### **BİR GÜNEŞ PANELİ EMÜLATÖRÜ TASARIMI VE PERFORMANS TESTİ**

YÜKSEK LİSANS TEZİ

Süleyman YARIKKAYA

DANIŞMAN Yrd. Doç. Dr. Said Mahmut ÇINAR YENİLENEBİLİR ENERJİ SİSTEMLERİ ANABİLİM DALI

Şubat, 2015

Bu tez çalışması 13.FEN.BİL.50 numaralı proje ile Afyon Kocatepe Üniversitesi BAP birimi tarafından desteklenmiştir.

# **AFYON KOCATEPE ÜNİVERSİTESİ FEN BİLİMLERİ ENSTİTÜSÜ**

# **YÜKSEK LİSANS TEZİ**

# **BİR GÜNEŞ PANELİ EMÜLATÖRÜ TASARIMI VE PERFORMANS TESTİ**

**Süleyman YARIKKAYA**

# **DANIŞMAN**

**Yrd. Doç. Dr. Said Mahmut ÇINAR**

**YENİLENEBİLİR ENERJİ SİSTEMLERİ ANABİLİM DALI**

**Şubat, 2015**

### **TEZ ONAY SAYFASI**

Süleyman YARIKKAYA tarafından hazırlanan **"Bir Güneş Paneli Emülatörü Tasarımı ve Performans Testi"** adlı tez çalışması lisansüstü eğitim ve öğretim yönetmeliğinin ilgili maddeleri uyarınca 02/02/2015 tarihinde aşağıdaki jüri tarafından oy birliği ile Afyon Kocatepe Üniversitesi Fen Bilimleri Enstitüsü **Yenilenebilir Enerji Sistemleri Anabilim Dalı'nda YÜKSEK LİSANS TEZİ** olarak kabul edilmiştir.

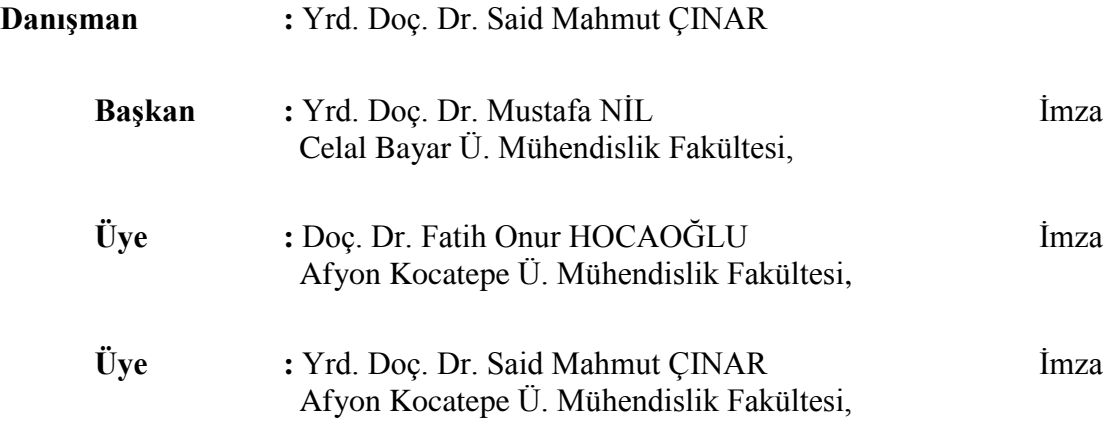

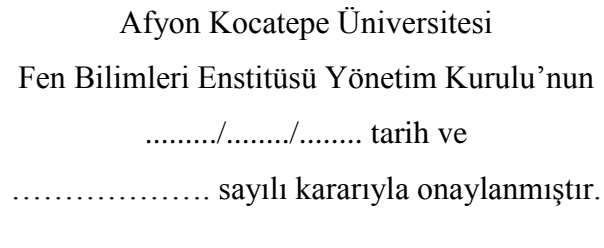

……………………………….

Prof. Dr. İbrahim EROL

Enstitü Müdürü

### **BİLİMSEL ETİK BİLDİRİM SAYFASI Afyon Kocatepe Üniversitesi**

## **Fen Bilimleri Enstitüsü, tez yazım kurallarına uygun olarak hazırladığım bu tez çalışmasında;**

- Tez içindeki bütün bilgi ve belgeleri akademik kurallar çerçevesinde elde ettiğimi,
- Görsel, işitsel ve yazılı tüm bilgi ve sonuçları bilimsel ahlak kurallarına uygun olarak sunduğumu,
- Başkalarının eserlerinden yararlanılması durumunda ilgili eserlere bilimsel normlara uygun olarak atıfta bulunduğumu,
- Atıfta bulunduğum eserlerin tümünü kaynak olarak gösterdiğimi,
- Kullanılan verilerde herhangi bir tahrifat yapmadığımı,
- Ve bu tezin herhangi bir bölümünü bu üniversite veya başka bir üniversitede başka bir tez çalışması olarak sunmadığımı

### **beyan ederim.**

### **02/02/2015**

### **Süleyman YARIKKAYA**

### **ÖZET** Yüksek Lisans Tezi

### <span id="page-4-0"></span>BİR GÜNEŞ PANELİ EMÜLATÖRÜ TASARIMI VE PERFORMANS TESTİ

Süleyman YARIKKAYA Afyon Kocatepe Üniversitesi Fen Bilimleri Enstitüsü Yenilenebilir Enerji Sistemleri Anabilim Dalı **Danışman:** Yrd. Doç. Dr. Said Mahmut ÇINAR

Güneş panelleri ışınım şiddeti, ortam sıcaklığı ve yarı iletken malzeme karakteristikleri gibi parametrelere bağlı olarak enerji üretmektedir. Işınım şiddeti ve ortam sıcaklığı ise atmosferik olaylara bağlı olarak değişiklik göstermektedir. Dolayısıyla güneş panellerinin ürettiği enerji de söz konusu bu parametrelere bağlı olarak değişiklik göstermektedir. Güneş panelleriyle beslenen çeşitli cihazlar üzerinde yapılan ar-ge çalışmalarının eşit şartlarda test edilmesi söz konusu olduğunda güneş paneli gibi davranan özel güneş paneli emülatörlere ihtiyaç duyulmaktadır.

Bu çalışmada iki emülatör tasarımı gerçekleştirilmiştir: Bunlardan ilkinde programlanabilir bir güç kaynağı kullanılmış ve tasarlanan bir arayüz ile güç kaynağının bilgisayardan kontrolü sağlanmıştır. İkinci emülatörde ise DC-DC dönüştürücü içeren ve bu çalışma için özel tasarlanmış bir kart kullanılmış ve DC-DC dönüştürücünün kontrolü yine aynı arayüzle sağlanmıştır. Arayüz programında ilk olarak panelin katalog bilgilerinden istifade edilerek bir model üretilmiş ardından modelin günlük ışınım şiddeti ve sıcaklık verileriyle çalışması temin edilmiştir. İki emülatörde aynı panel modeli ve aynı veriler kullanılarak eşit şartlarda test edilmiştir. Bu testlerde tasarlanan emülatör kartın programlanabilir güç kaynağına göre daha hızlı çalıştığı ve yapılan performans testlerinde panelin davranışını daha iyi yansıtabildiği tespit edilmiştir.

### **2015, xii + 72 sayfa**

**Anahtar Kelimeler:** Güneş paneli, Yenilenebilir enerji, Güneş paneli emülatörü, Gömülü sistem tasarımı, DC-DC dönüştürücü

#### **ABSTRACT** M.Sc Thesis

## <span id="page-5-0"></span>DESIGNING PHOTOVOLTAIC PANEL EMULATOR AND PERFORMANCE **TESTING** Süleyman YARIKKAYA Afyon Kocatepe University Graduate School of Natural and Applied Sciences Department of Electrical Engineering **Supervisor:** Assist. Prof. Dr. Said Mahmut ÇINAR

Solar panels produce the electrical energy depending on parameters such as solar radiation, ambient temperature, and the semiconductor material characteristics. The radiation intensity and temperature vary depending on the atmospheric phenomena. Therefore, the energy produced by the solar panels varies depending on these parameters. When testing on equal conditions of  $R \& D$  work on various devices supplied with solar panels, the emulators are needed.

This study two emulators designing are implemented. In the first, programmable power supply used and, controlling the power supply is provided with a designed interface. In the second emulator, containing the DC-DC converters, a specially designed card for this study used and the control of DC-DC converters are provided on the same interface. Firstly a model is produced depending on the panel information, and then the model is run for daily radiation intensity and temperature data in the interface. The two emulators are tested using the same panel model and the same data on equal terms. In these tests, it is observed that designed emulator cards runs faster than programmable power supply and reflects well the properties panel at performance testing.

#### **2015, xii + 72 pages**

**Key Words:** Photovoltaic panel, Renewable energy, Photovoltaic panel emulator, Embedded system design, DC-DC converter

### **TEŞEKKÜR**

<span id="page-6-0"></span>Bu tez çalışmasının gerçekleştirilmesi için gereken altyapı desteğinden dolayı Afyon Kocatepe Üniversitesi Bilimsel Araştırma Projeleri Koordinasyon Birimi'ne, teşekkür ederim (13.FEN.BİL.50).

Bu araştırmanın konusu, deneysel çalışmaların yönlendirilmesi, sonuçların değerlendirilmesi ve yazımı aşamasında yapmış olduğu büyük katkılarından dolayı tez danışmanım Sayın Yrd. Doç. Dr. Said Mahmut ÇINAR'a, her konuda öneri ve eleştirileriyle yardımlarını gördüğüm bölüm hocalarıma ve arkadaşlarıma teşekkür ederim.

Bu araştırma boyunca maddi ve manevi desteklerinden dolayı eşime teşekkür ederim.

Süleyman YARIKKAYA AFYONKARAHİSAR, 2015

# İÇİNDEKİLER DİZİNİ

<span id="page-7-0"></span>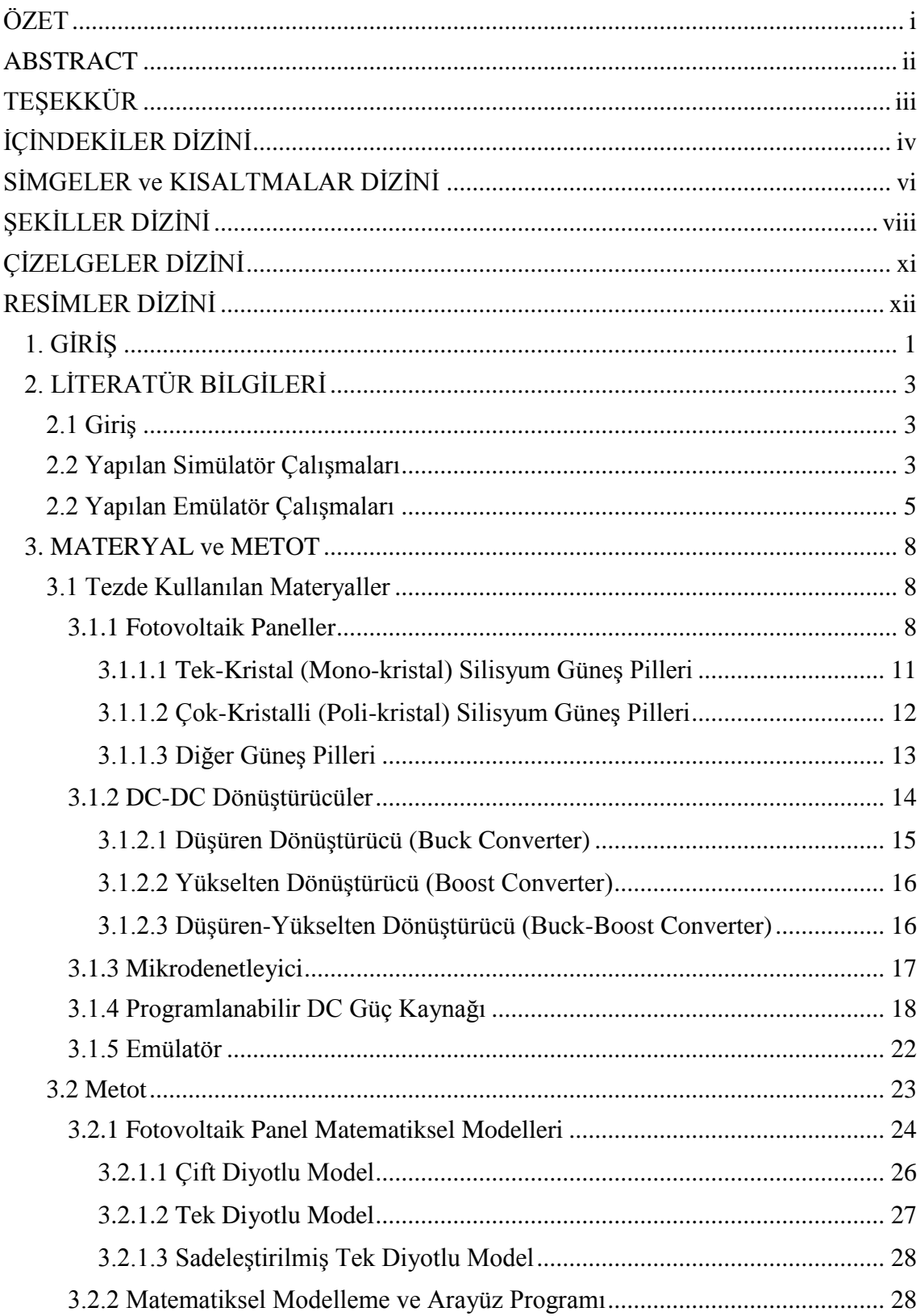

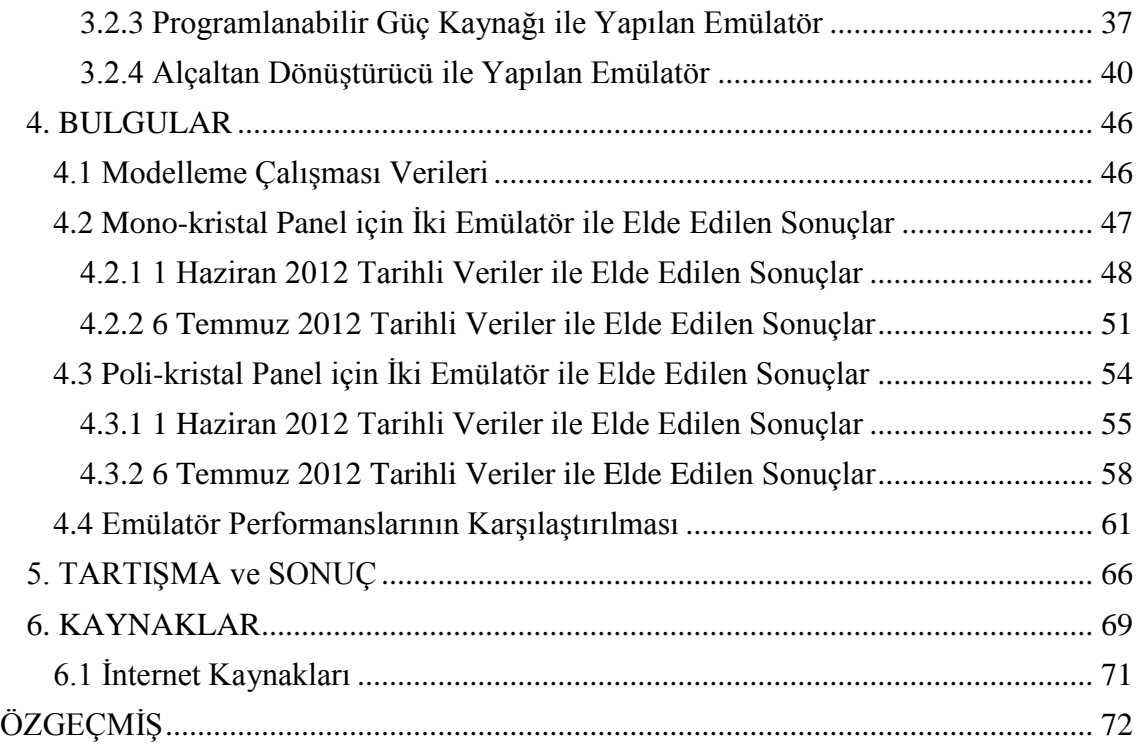

## **SİMGELER ve KISALTMALAR DİZİNİ**

<span id="page-9-0"></span>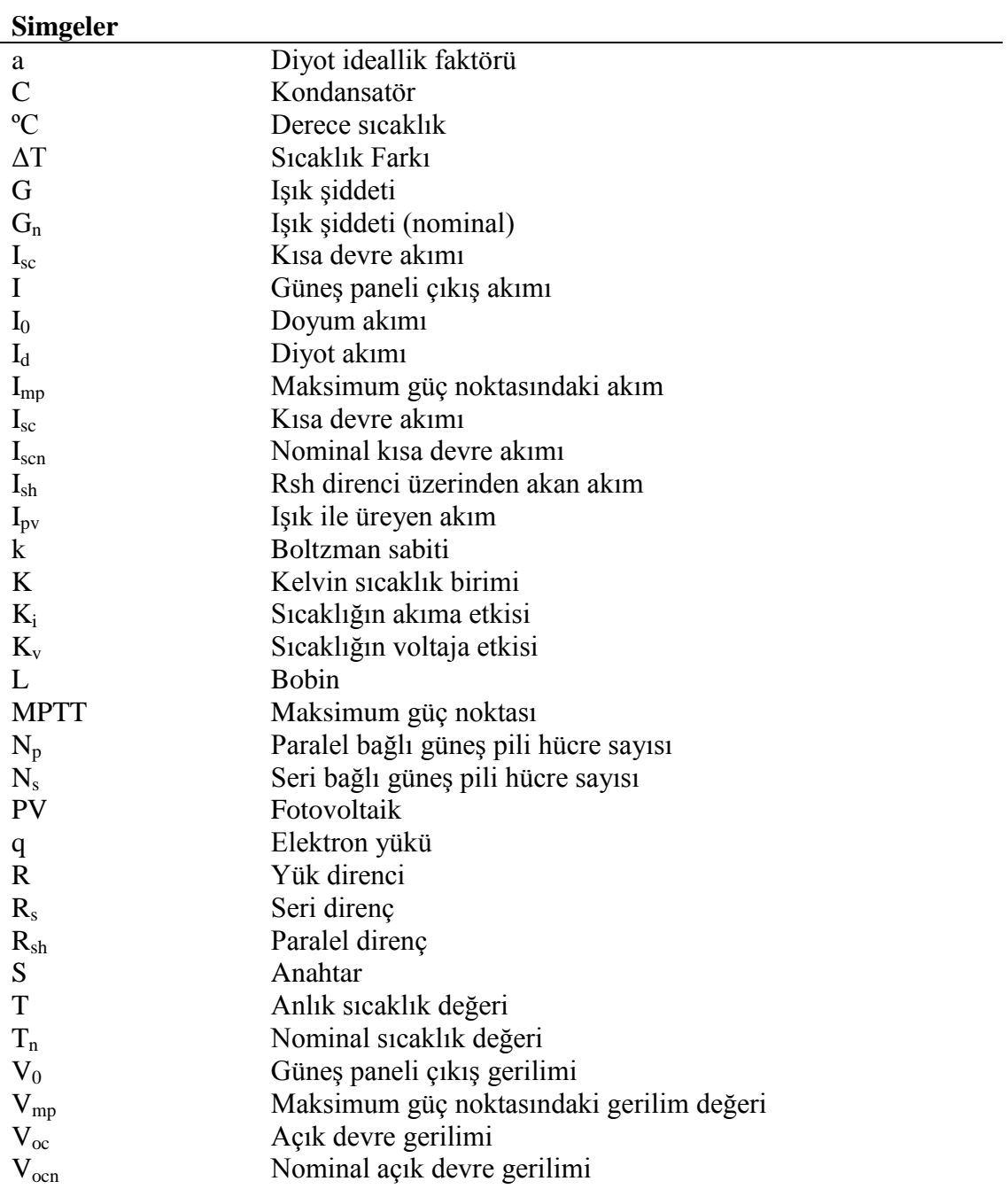

### **Kısaltmalar**

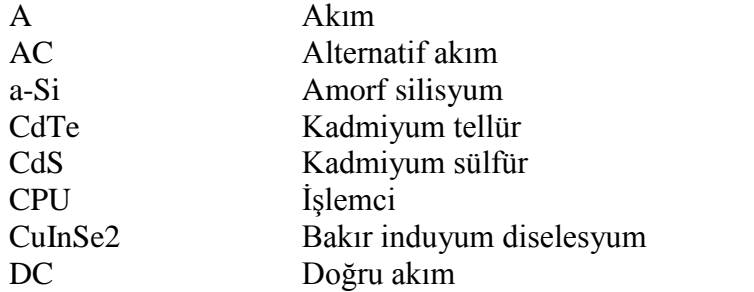

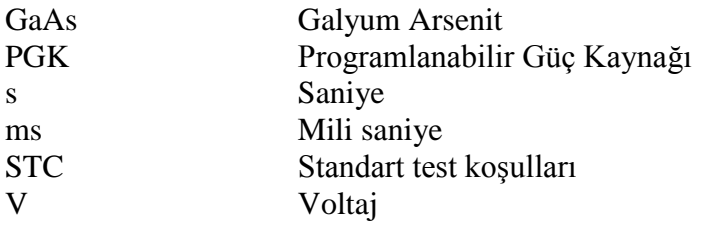

# **ŞEKİLLER DİZİNİ**

<span id="page-11-0"></span>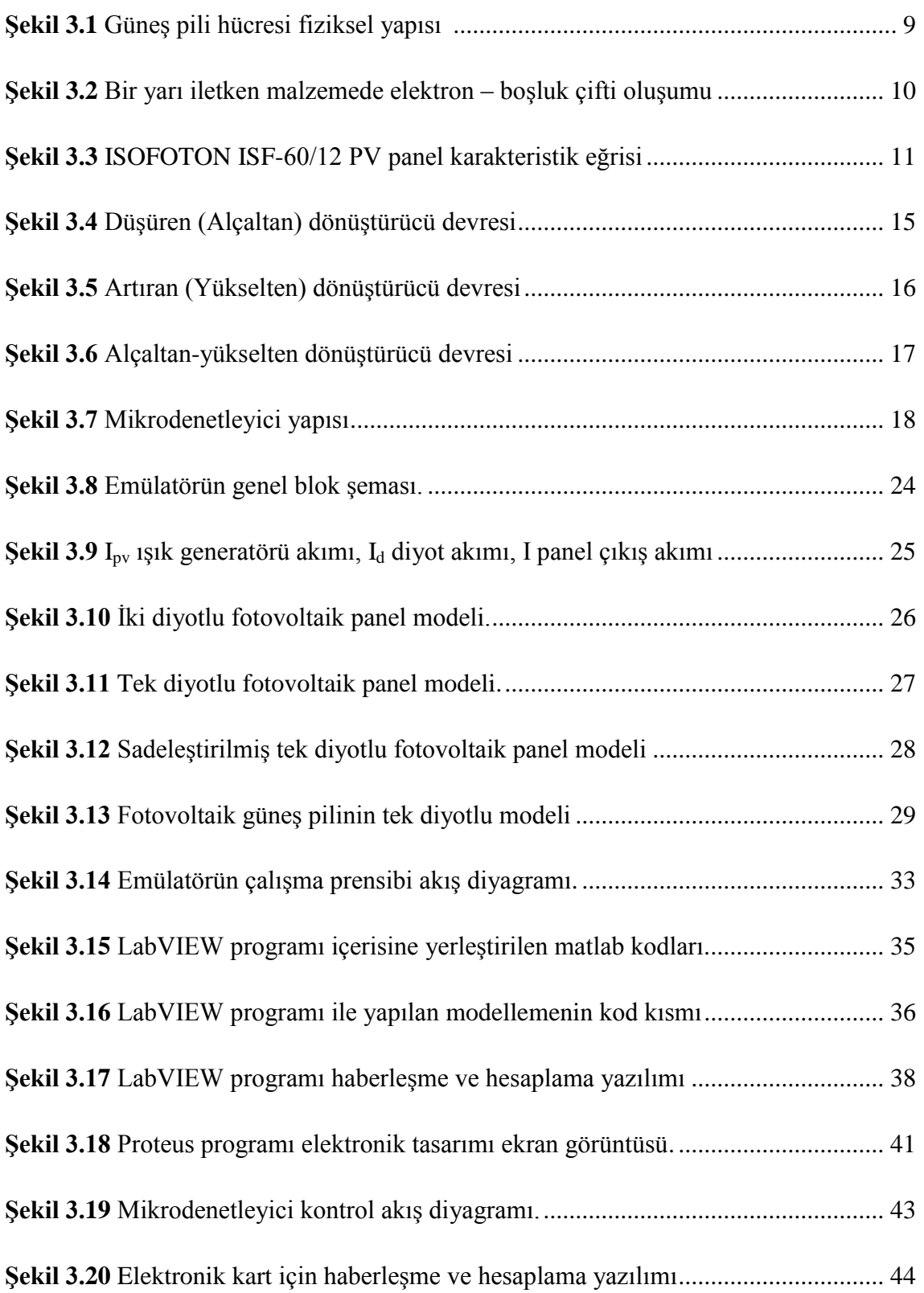

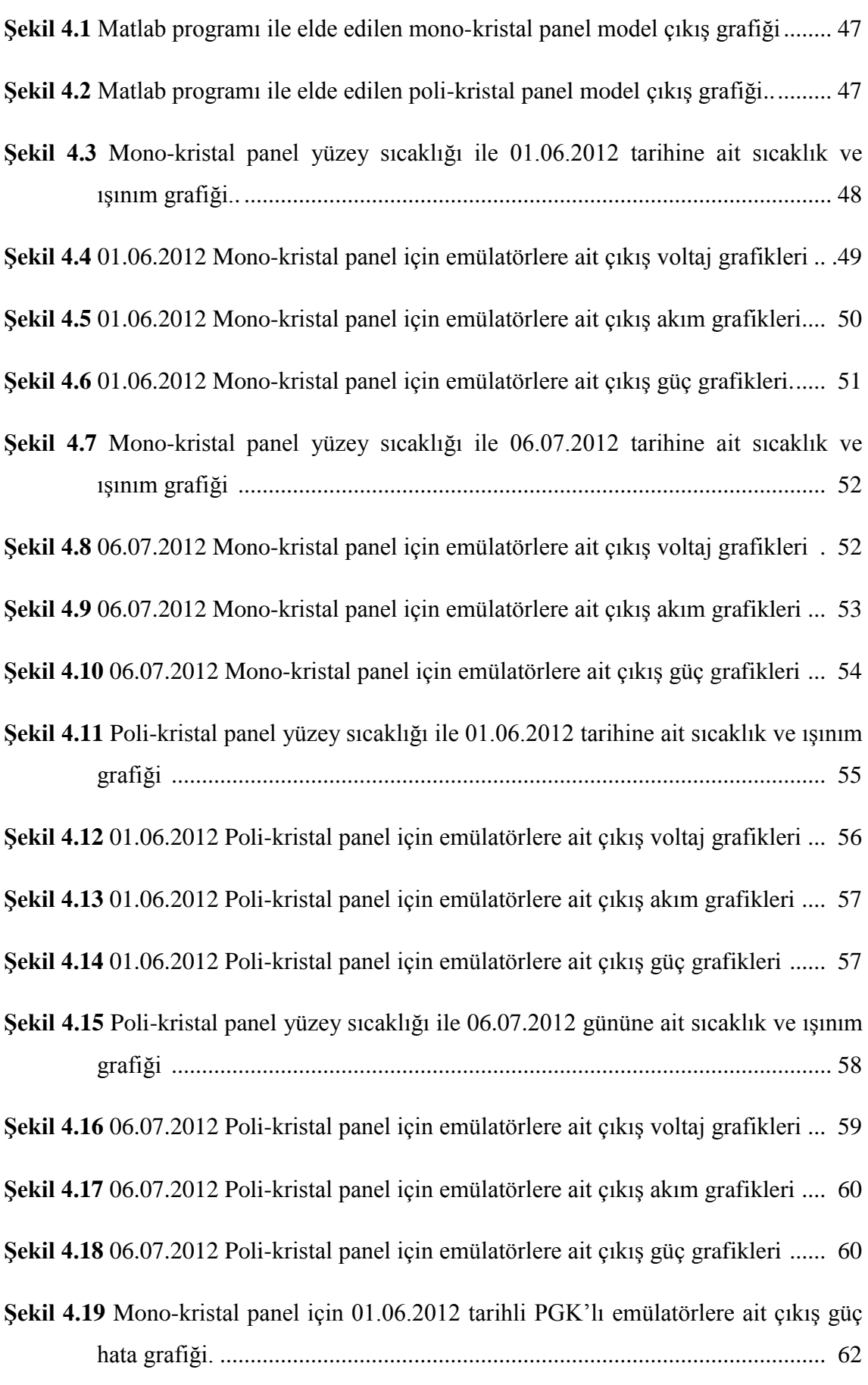

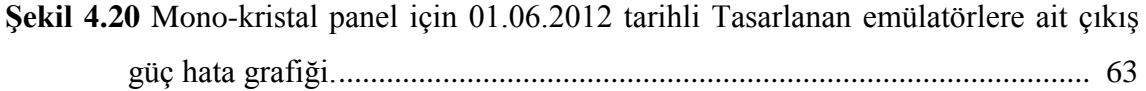

## **ÇİZELGELER DİZİNİ**

## **Sayfa**

<span id="page-14-0"></span>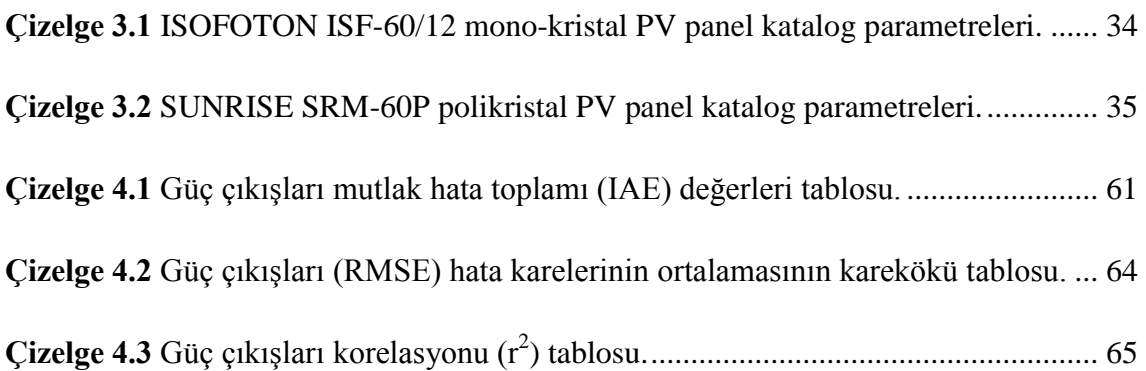

## **RESİMLER DİZİNİ**

<span id="page-15-0"></span>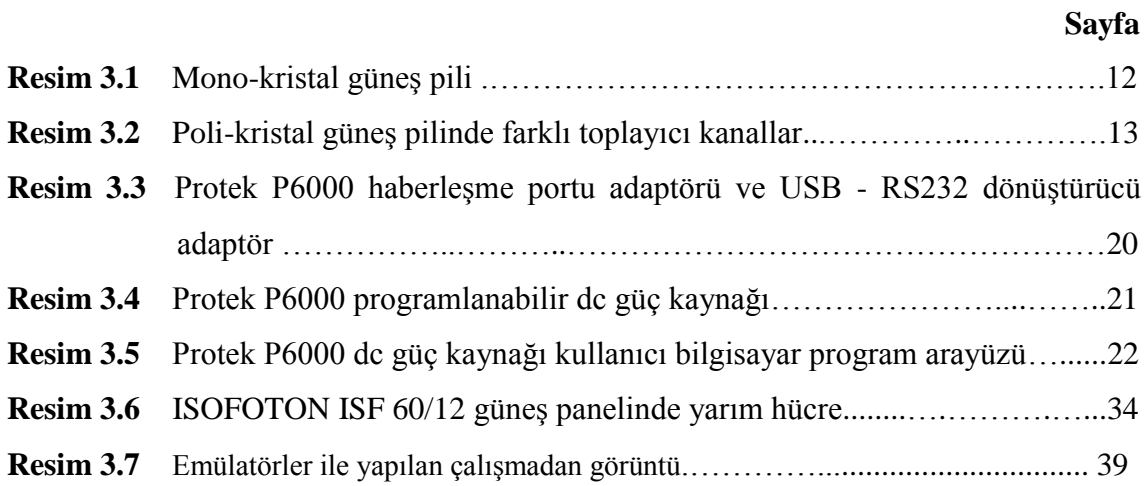

### <span id="page-16-0"></span>**1. GİRİŞ**

Son yıllarda yenilenebilir enerji kaynaklarına ilgi hızla artmaktadır. Doğada var olan ve günümüzde kullanılan enerji kaynaklarının birçoğu sınırlı kaynaklarıdır. Petrol, doğalgaz, kömür vb. enerji kaynakları rezervleri hızla azalmaktadır. Ayrıca bu kaynakların kullanımı doğaya da zarar vermektedir. Bu kaynakların yerine yenilenebilir enerji kaynaklarının kullanılması ile hem tükenmeyen enerji kaynakları kullanılmış olacak hem de doğaya zarar vermeyen yöntemlerle dünya korunmuş olacaktır.

Günümüzde, yenilenebilir enerji kaynaklarından iki tanesi ön plana çıkmaktadır: Bunlar rüzgar enerjisi ve güneş enerjisidir. Rüzgarın oluşturduğu kinetik enerji, rüzgar gülleri vasıtasıyla elektrik enerjisine dönüştürülmektedir. Güneşin oluşturduğu ışınım enerjisi ise iki yolla elektrik enerjisine dönüştürülmektedir. Birinci yöntemde güneş ışığının ısı enerjisi kullanılmaktadır. Bu yöntemde ısı enerjisi, önce mekanik enerjiye sonra elektrik enerjisine dönüştürülmektedir. İkinci yöntemde ise güneş pilleri kullanılmaktadır. Bu yöntemde güneş ışığındaki fotonların enerjisi, güneş pilleri kullanılarak, elektrik enerjisine dönüştürülmektedir.

Günümüzde güneş pillerinin kullanımı hızla artmaktadır. Bu artış güneş pilleri üzerine yapılan çalışmaların artmasını sağlamıştır. Bu konuyla ilgili birçok ar-ge çalışması yapılmaktadır. Ayrıca laboratuvar ortamlarında da, hem eğitim amaçlı hem de ticari amaçlı çalışmalar yapılmaktadır.

Laboratuvar ortamlarında yapılacak testler için güneş pilleri etiket değerleri yeterli olmamaktadır. Üretici firma tarafından verilen etiket değerleri, standart koşullarda yapılan ölçüm değerlerini vermektedir. Günlük yaşamda sürekli değişen doğa şartlarında, bu değerlerin alınması mümkün değildir. Bu testlerde önemli bir noktada, tekrarlanabilirliktir. Yani aynı test koşullarının sürekli olarak sağlanabilmesidir. Değişken doğa koşullarında, bir önceki test koşullarının sürekli olarak sağlanabilmesi mümkün değildir.

Güneş pilleri üzerine bir sistem tasarlanırken veya laboratuvar ortamlarında deneyler yapılırken, etiket değerleri bizleri yanılttığı için ve tekrarlanabilirlik oluşturulamadığı için farklı çözümler kullanılmaktadır.

Bu sorunların çözümü için güneş pili simülasyon programları ve fiziki ortamda güneş pili yerine kullanılabilecek emülatörler kullanılmaktadır. Emülatör fiziki olarak bire bir güneş pili gibi davrandıkları için laboratuvar ortamlarında rahatlıkla kullanılabilmektedirler. Emülatör aynı zamanda tekrarlanabilir çıkışlar da sağlayabilmektedir. Sağladıkları bu imkanlardan dolayı araştırma ve geliştirmelerde emülatörlere ihtiyaç duyulmaktadır.

Bu tezde iki farklı yaklaşım kullanılarak, güneş paneli emülatörü tasarlanmıştır. Bunlardan ilki programlanabilir güç kaynağı kullanılarak gerçekleştirilirken, ikincisi DC-DC dönüştürücü içeren özel bir elektronik kart tasarlanarak gerçekleştirilmiştir. Gerçekleştirilen bu emülatörler, iki farklı güneş paneline ait farklı günler için kaydedilmiş veriler üzerinde yapılan bir dizi deneylerle karşılaştırmalı olarak analiz edilmiştir.

Aşağıda "Literatür Bilgileri" başlıklı ikinci bölümde çalışma konusuyla ilgili kapsamlı bir literatür özeti sunulmuş ve çalışmanın literatüre katkıları verilmiştir. Üçüncü bölüm olan "Materyal ve Metot" bölümünde, tez çalışmasında kullanılan materyallerin ve ekipmanların özelikleri ayrıntılarıyla verildikten sonra güneş paneli emülatörlerinin tasarımında başvurulan yöntemler ayrıntılarıyla sunulmuştur.

"Bulgular" bölümünde ilk olarak arayüz üzerinde oluşturulan modelin, çalışma sonuçları verilmiştir. Daha sonra bu modelleme ile yapılan ilk emülatör olan programlanabilir güç kaynağı kullanılarak tasarlanan emülatör çalışma verileri ve analizleri sunulmuştur. Bu bölümde son olarak ikinci emülatör olan DC-DC dönüştürücü içeren elektronik kart ile tasarlanan emülatör için çalışma verileri ve analizleri sunulmuştur.

Son bölüm olan "Tartışma ve Sonuç" bölümünde ise tasarlanan her iki emülatörün maliyet, üretim ve çalışma sonuçları karşılaştırılarak avantaj ve dezavantajları sunulmuştur.

2

### <span id="page-18-0"></span>**2. LİTERATÜR BİLGİLERİ**

### <span id="page-18-1"></span>**2.1 Giriş**

Günümüze kadar güneş pili üzerine çeşitli çalışmalar yapılmıştır. Bu çalışmaların bir kısmı, güneş pili karakteristiği ve bu karakteristik ile güneş pilinin modellenmesi üzerinedir. Bu çalışmalar incelendiğinde, simülatörler çalışmaları ve emülatör çalışmaları olarak iki grup üzerine yapılan çalışmalar, ön plana çıkmaktadır.

Simülatörler, güneş pilinin matematiksel modelinin gerçekleştirilmesi için kod yazılarak, oluşturulmuş programlardır. Bilgisayar üzerine yazılmış kodlarla çeşitli modeller geliştirilmekte ve bilgisayar üzerinde çalıştırılmaktadır. Yapılan çalışma sonuçları ise yine bilgisayar üzerinde görülmekte ve sonuçlanmaktadır.

Emülatör çalışmalarında ise oluşturulan matematiksel model, bilgisayar veya elektronik kontrolör üzerine yazılan, yazılım vasıtasıyla yürütülmektedir. Yürütülen yazılım elektronik kart veya elektronik cihazların kontrolünü sağlamaktadır. Yapılan emülatör çalışmalarında kullanılan elektronik kart veya elektronik cihazlar sayesinde matematiksel model, fiziki ortama aktarılmış olur.

Literatür çalışması, simülatörler ve emülatörler olarak iki bölüm başlığı altında incelenmiştir. Birinci bölümde yapılan güneş pili simülasyon çalışmaları ve emülatör simülasyonu çalışmalarına yer verilmiştir. İkinci bölümde ise fiziki olarak gerçekleştirilen emülatör çalışmalarına yer verilmiştir.

### <span id="page-18-2"></span>**2.2 Yapılan Simülatör Çalışmaları**

Bayrak ve Cebeci'nin çalışmalarında güneş pili eş değer devresi, MATLAB/Simulink programı kullanılarak oluşturulmuştur. Program üzerinde yapılan çalışmalar ile 3,6 kW'lık bir PV (fotovoltaik) generatör modeli tasarlanmıştır. Bu tasarımda üretilen elektrik enerjisi için anlık güneş ışınımı ve sıcaklık değerleri dikkate alınmış ve sonuçları analiz edilmiştir. Geliştirilen bu modelle, farklı güç ve özelliklere sahip güneş pili generatörlerinin, kolaylıkla modellenmesi amaçlanmıştır (Bayrak ve Cebeci 2012).

Altın ve Yıldırımoğlu'nun çalışmalarında maksimum güç noktasının takibi için emülatör simülasyonu gerçekleştiren bir program oluşturulmuş ve bu program üzerinden simülasyon gerçekleştirilmiştir. Simülatör programı için LabVIEW ve MATLAB/Simulink programları kullanılmıştır. Arayüz ve eş değer devre kontrol programı için ve eş değer devre parametrelerinin bulunması için LabVIEW programı kullanılmıştır. Güç devresinin oluşturulması ve çalıştırılması için ise MATLAB/Simulink programı kullanılmıştır. DC-DC yükselten dönüştürücü MATLAB/Simulink ortamında tasarlanmış ve simüle edilmiştir (Altın ve Yıldırımoğlu 2011).

Şahin ve Okumuş'un çalışmalarında güneş pili eş değer devresi için sadeleştirilmiş tek diyotlu eş değer devre modeli kullanılmış ve bu model ile simülasyon gerçekleştirilmiştir. Eş değer devre matematiksel olarak modellenmiş ve MATLAB/Simulink programı kullanılarak, matematiksel ve görsel olarak programlanmıştır. Modelde farklı sayıda seri ve paralel bağlı hücreler dikkate alınmıştır. Panel için sıcaklık ve güneş soğurulma miktarları, farklı malzeme yapısı ve verime bağlı diğer parametreler de dikkate alınmıştır. Akım-Gerilim (I-V) ve güç gerilim (P-V) karakteristik eğrileri elde edilmiş ve elde ettikleri benzetim sonuçlarını teorik sonuçlarla karşılaştırılmıştır (Şahin ve Okumuş 2013).

Sera ve arkadaşlarının yaptığı çalışmada, tek diyotlu model ile beş parametre kullanılarak, güneş paneli simülasyonu gerçekleştirilmiştir. PV panel üretici verileri kullanılarak, temel 5 parametre bulunmuştur. Modelde seri ve paralel dirençler dikkate alınmıştır. Eşdeğer devre ve temel eşitlik parametreleri PV panel üretici verileri kullanılarak oluşturulmuştur. Güce sıcaklık etkisi için alternatif bir formül kullanılmıştır. Bu eşitlik ile simülasyon, farklı sıcaklık ve ışınımda, PV panel davranışının tahmini üzerine oluşturulmuştur (Sera *et al.* 2007).

Can'ın bu çalışmasında, MATLAB/Simulink de bulunan Power System Blockset kullanılarak PV panel emülatör modeli oluşturulmuştur. Emülatör simülasyonu, gerçek zamanlı sistem ile test edilerek geliştirilmiştir. Emülatör simülasyonu sıcaklık ve ışınım değerlerine göre çalıştırılmaktadır (Can 2013).

Huan-Liang ve arkadaşlarının çalışmalarında, MATLAB/Simulink ile geliştirilmiş PV model kullanılmıştır. PV model için bir arayüz programı kullanılmış ve bu arayüz programı ile simülasyon gerçekleştirilmiştir. Bu platform ile dizi şeklinde bağlantılar da kolay girilebilir yapılmıştır. Simulink blok kütüphanesinde olduğu gibi bir arayüz oluşturulmuştur. Bu arayüz programı, maksimum güç noktası için güç elektroniği bağlantı noktasını analiz ederek simülasyonu kolayca gerçekleştirmektedir. Güneş ışınımını ve hücre sıcaklığını dikkate alarak, çıkış akım ve güç karakteristiğini oluşturmaktadır. PV modeli optimize ederek simülasyonu gerçekleştirmektedir (Huan-Liang *et al.* 2008).

Chouder ve arkadaşlarının bu çalışmasında, LabVIEW programı kullanılarak, PV sistem performansı ve dinamik davranışı karakterize edilmiştir. Geliştirilen yazılım, PV panel gibi çeşitli cihazların bağlandığı tek bir sistemdir. Oluşturulan sistem gerçek zamanlı ölçümler yaparak, simülasyon sonuçlarını karşılaştırıp sunmaktadır. Kapsamlı izlemek ve analiz etmek, PV sistemleri için önemli rol oynamaktadır. Önerilen yöntem PV sistemleri performans analizi için düşük maliyetli, hızlı ve güvenilir veri tabanı oluşturmaktadır. Önerilen yöntem Cezayir'de şebeke bağlantılı PV sistemi olarak uygulanmış. Elde edilen sonuçlarda, ölçümlerle simülasyon arasında iyi bir uyum gözlenmiştir (Chouder *et al.* 2013).

### <span id="page-20-0"></span>**2.2 Yapılan Emülatör Çalışmaları**

Fotovoltaik güç sistemlerinin tasarım ve testini kolaylaştırmak amacı ile elektriksel karakteristiği model alan PV emülatörlerin kullanılması zorunludur. PV karakteristiğini modellemede I-V eğrisi diye isimlendirilen eğri popülerdir. Tek bir yüksek dereceli polinom eşitlik, I-V eğrisini doğru temsil etse de, bu eşitliği türetmek ve uygulama süreci oldukça zordur. Lu ve Nguyen çalışmalarında, bu nedenle uygulanması daha kolay parçalı doğrusal yaklaşım ile düşük maliyetli bir mikrodenetleyiciyi önermektedir.

Donanım kısmında iki anahtarlamalı, gerilim düşüren ve artıran DC/DC dönüştürücü seçilmiş. Mikro işlemci olarak PICAXE-08M seçilmiş ve programlanması için PICAXE yazılımı kullanılmıştır. PICAXE-08M'e maksimum 8 lineer eşitlik yazılabildiği için, 25 °C için 3 lineer eşitlik ve 75 °C için 5 lineer eşitlik yazılmış ve kullanılmıştır (Lu and Nguyen 2012).

PV emülatörler, herhangi bir PV modülü için farklı ortam koşullarına karşılık gelen bir yük cihazına, kontrol edilebilir ve tekrarlanabilir giriş gücü sağlar. Böylelikle PV emülatörler, önemli ölçüde PV paneller için yüklerin optimizasyonuna ve buna bağlı maliyet düzeyinin geliştirilmesine katkı sağlamaktadır. Bu çalışma Kim ve arkadaşları PV emülatörü için bir çift modlu güç regülatörü önermektedir. İki diyot ile bağlanmış güç karışımı, akım regülatörü ve gerilim regülatörü olmak üzere iki regülatörden oluşmaktadır. Farklı ortam koşulları ve yük talepleri altında, PV modülün elektriksel çıkışını taklit etmek için iki regülatör arasında devre anahtarlama yapmaktadır. Çalışmada oluşturulan devre Matlab/Simulink simülasyonu ile doğrulanmış. Çalışma sonucunda çift modlu regülatör ile büyük gelişim sağlanmıştır (Kim *et al.* 2013).

Wandhare ve Aganwal tarafından düşük maliyetli, hafif ve hassas bir PV emülatör tasarlanması üzerine bir çalışma yapılmıştır. Çalışmada ucuz maliyetle, taşınabilir küçüklükte ve etkin bir emülatör yapılmıştır. Değişken sıcaklık ve güneş ışınımında, güneş paneli çıkış I-V karakteristiğini taklit edebilen, bir emülatör yapılmıştır. Önerilen sistemde, PV paneldeki seri ve paralel bağlantılar yeniden ayarlanabilmektedir. Emülatörün kolay taşınması için kompakt sistem ve hafif olması gerektiği düşünülmüştür. Bunun için galvanik izoleli güç elektroniği topolojisi, yüksek frekans transformatörü ile gerçekleştirilmiştir. Sistem 150W güç sağlayabilmektedir ve 1 kg ağırlığındadır. Sistem temelde Flyback devre üzerine kurulmuştur. Sıcaklık ve ışınım girişleri 2 adet potansiyometre ile sağlanmıştır (Wandhare and Aganwal 2011).

PV panellerin elektriksel benzeri olan PV emülatörler ile farklı çalışma koşulları altında farklı PV sistemleri test etmek mümkündür. İckilli ve arkadaşları tarafından, DC/DC dönüştürücüye dayalı bir PV emülatör tasarlanmıştır. Bu emülatör sıcaklık ve güneş ışınımına bağlı olarak çalışabilmektedir. Emülatör kontrolü Altera Cyclone-III FPGA

gelişim bordu tarafından gerçekleştirilmiştir. Farklı çevre koşulları ve farklı yüklerde test edilmiş ve test sonucuyla, emülatör çıkışının örtüştüğü görülmüştür (İckilli *et al.* 2012).

Dolan ve arkadaşlarının yaptığı çalışmada bir PV emülatör tasarlanmıştır. Emülatörde donanım olarak, açık devre gerilimi 60 V ve kısa devre akımı 9 A olan programlanabilen bir DC güç kaynağı kullanılmıştır. Arayüz olarak ta LabVIEW programı kullanılmış. Emülatör farklı koşullar ve farklı yükler altında, arzu edilen PV panelle aynı akım ve gerilim karakteristiğini sunmaktadır. Diğer çeşitli amaçlar için kullanılabilecek bir güç kaynağını, LabVIEW programı ile bir PV emülatöre dönüştürmüşlerdir (Dolan *et al.* 2011).

Sonuç olarak yapılan tüm bu çalışmalarda, sadece bir emülatör üzerine çalışma yapılmıştır. Gerçekleştirilen emülatörlerin, diğer emülatörlerle kıyaslanması net olarak yapılmamıştır. Bu tezde iki farklı emülatör tasarlanmış olup, bu emülatör farklı günler için çalıştırılıp, çıkış verileri ve çalışma karakteristikleri ile maliyetleri karşılaştırılmıştır.

Ayrıca bu tez çalışması sonucunda elde edilecek bilgilerle, maliyet ve çalışma karakteristiği açısından, çalışma yerine ve çalışma görevine göre en uygun güneş pili emülatörü seçimi yapılabilecektir.

### <span id="page-23-0"></span>**3. MATERYAL ve METOT**

Bu bölümdeki ilk kısım olan "tezde kullanılan materyaller" kısmında, güneş pilleri ve tezde kullanılan diğer materyaller hakkında genel bilgiler verilmiştir. İkinci kısım olan "metot" kısmında ise emülatörlerin yapılışı hakkında detaylı bilgiler verilmiştir.

### <span id="page-23-1"></span>**3.1 Tezde Kullanılan Materyaller**

İlk olarak bu bölümde, fotovoltaik panellerin yapısı ve fotovoltaik panel çeşitleri hakkında bilgiler verilmiştir. Daha sonra emülatör tasarımında kullanılacak olan DC-DC dönüştürücüler ile DC-DC dönüştürücü kart kontrolünde kullanılan mikrodenetleyiciler hakkında bilgiler verilmiştir. Daha sonra programlanabilir güç kaynakları hakkında bilgiler verilmiş ve son olarak emülatör kavramı açıklanmıştır.

### <span id="page-23-2"></span>**3.1.1 Fotovoltaik Paneller**

Fotovoltaik (PV) panellerin görevi, gelen güneş ışınlarını DC elektrik enerjisine dönüştürmektir. Fotovoltaik hücrelerin yapısı, klasik p-n bağlantılı diyot yapısına benzetilebilir. Foton hücre tarafından absorbe edilince, absorbe edilen fotonun enerjisi malzemenin elektron yapısına aktarılır ve bağlantı noktası çevresinde oluşan boşluk bölgesinde, her iki tarafa ayrışmış pozitif ve negatif yükler oluşmasını sağlar. Bu sayede bir potansiyel farkı oluşur. Bu potansiyel farkı kullanılarak herhangi bir harici devre üzerinden elektron akışı sağlanır.

Şekil 3.1'de bir güneş pili hücre yapısı görülmektedir. Şekil 3.1'de görüldüğü gibi p-n bağlantılı yapının alt ve üst kısımlarında oluşan yüklerin toplanması için metal yollar bulunmaktadır. Bu yollardan alt kısımda olan metal yol, direkt olarak yapının altında bulunmaktadır. Üst metal kontaklar ise ara toplama yolları ve bu yolları birleştiren ana bağlantı birleştirme yolları şeklindedir. Alt ve üst metal yollar arasındaki gerilim farkı, alınarak kullanılır.

Güneş pili üst yüzeyindeki yollar, güneş ışığının bu yoların altındaki kısımlara geçmesini engellemektedir. Bu yüzden hücre üzerindeki yollar mümkün olduğunca ince yapılmaktadır. Bu yolların ince olmasından dolayı güneş pili iç direnci artmaktadır. Bu direnci düşürmek için ince yolların üzerinde, daha kalın ana iletim yolları bulunmaktadır. Bu yüzden hücrenin üst yüzeyi, ince paralel yollar ve bu yolları birleştiren daha kalın olan ana yollar şeklindedir.

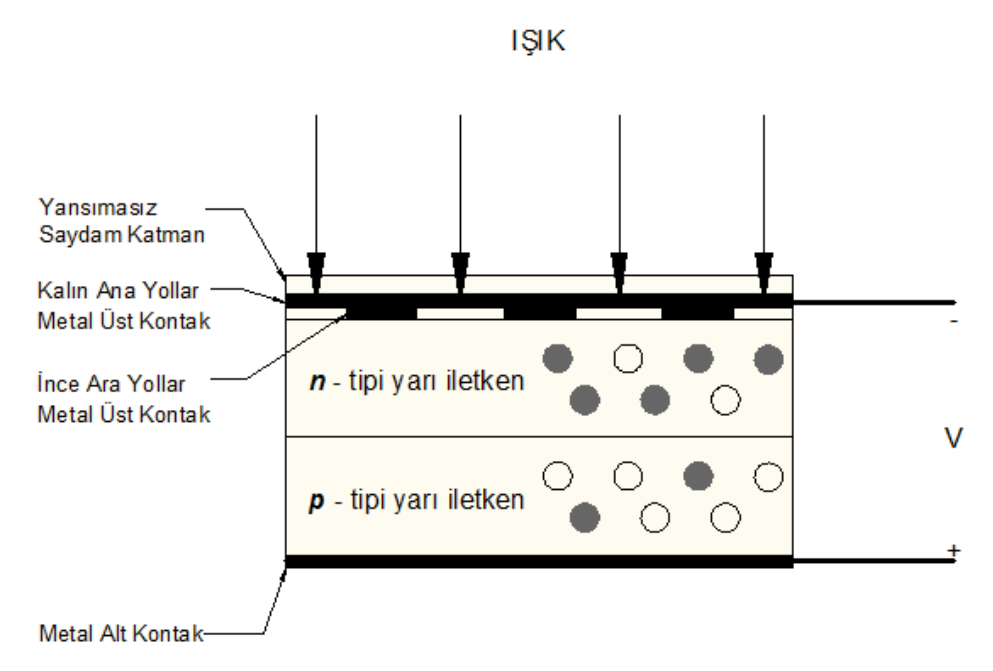

**Şekil 3.1** Güneş pili hücresi fiziksel yapısı.

Foton enerjileri, elektrik enerjisine dönüşürken, elektrik enerjisi için yeterli enerjisi olmayan fotonların enerjisi ve elektrik enerjisine dönüşemeyen enerji, fotovoltaik hücre üzerinde ısı enerjisine dönüşerek hücrenin sıcaklığının armasına sebep olur.

İletim bandına çıkan elektronlar, burada saniyenin milyonda biri sürede, µs'ler mertebesinde kısa bir süre kalıp, değerlik bandına geri dönmeye çalışırlar. Elektronların iletim bandında kaldıkları süreye "ömür süresi" adı verilir. Eğer iletim bandına çıkmış elektronlar (eksi yükler) ömür süreleri içerisinde boşluklardan (artı yükler) bir harici bir devre etkisi ile ayrılmazlar ise, fotonlar elektriksel enerjiye dönüşmemiş olacaktır. Oluşan elektrik enerjisi kaybolacaktır (Eke 2007). Şekil 3.2'de iletim bandı ile değerlik bandında oluşan elektron –boşluk çifti oluşumu gösterilmiştir.

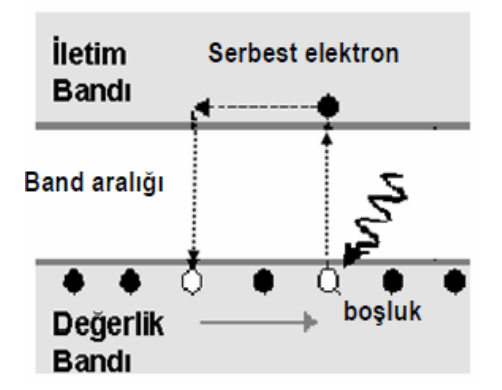

**Şekil 3.2** Bir yarı iletken malzemede elektron-boşluk çifti oluşumu (Eke 2007).

N-tipi yarı iletken ile P-tipi yarı iletken birleştirilir ise p-n eklem yapısı oluşturulmuş olur. Oluşturulan yapı üzerine güneş ışığı düştüğünde, p-tipi yarı iletkende, iletim bandına çıkmış ve eklem etrafında oluşan boşaltılmış bölgeye ulaşmış elektronlar, hızla n-tipi bölgeye çekilirler. Aynı şekilde, n tipi yarı iletkendeki elektronların iletim bandına geçmesi ile değerlik bandında kalan boşluklardan, eklem etrafında oluşan boşaltılmış bölgeye ulaşanlar, p tipi bölgeye geçerler. Bu şekilde birbirlerinden ayrılmış elektronlar ve boşluklar sayesinde bir dış devre elemanı üzerinden akan elektriksel yükler, doğrudan güneş enerjisinden elde edilen elektrik enerjisinin kaynağıdır (Eke 1999). Uyarılmış elektronlar bir dış devre üzerinden dolaşmadan, yarı iletken içerisinde uyarıldıkları bölgeye geri dönerler ise üretime katkıda bulunamazlar, böyle durumlara da yeniden birleşme veya rekombinasyon adı verilir (Eke 2007).

Fotovoltaik hücrede p-n eklemleri arasına harici bir yük bağlanırsa, elektron akışı gerçekleşir ve güneş enerjisi DC elektrik enerjisine dönüştürülmüş olur. Eğer p-n eklemleri arasına harici bir yük bağlanmaz ise elektron akışı gerçekleşmez ve güneş enerjisinin DC elektrik enerjisine dönüşümü gerçekleşmemiş olur. Fotovoltaik hücrelerin akım-gerilim karakteristiği doğrusal değildir. Bu nedenle fotovoltaik hücrelerin karakteristiği, klasik doğru akım veya gerilim kaynağıyla karakteristiği ile temsil edilemez (Altaş 1998).

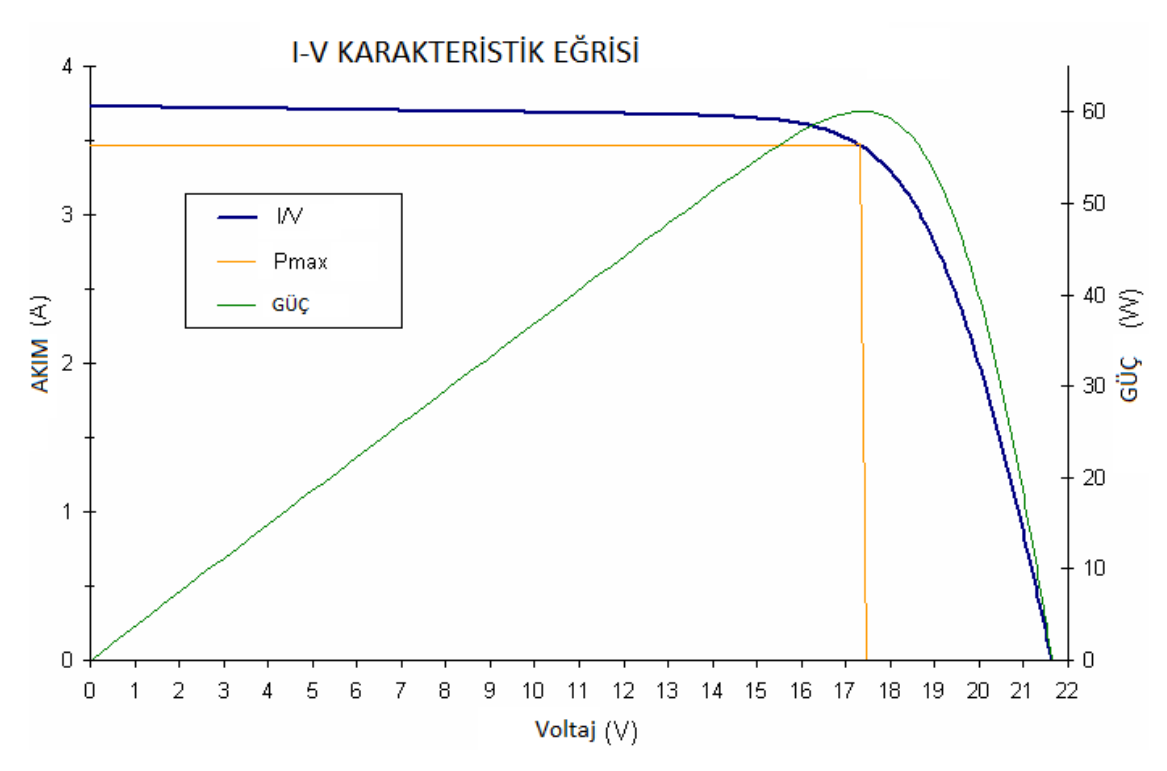

**Şekil 3.3** ISOFOTON ISF-60/12 PV panel karakteristik eğrisi.

Şekil 3.3'te tezde kullanılan ISOFOTON firmasına ait PV panelin I-V karakteristik eğrisi ile güç eğrisi görülmektedir. Burada görüldüğü gibi güç eğrisi lineer olarak artmamaktadır. Ayrıca I-V eğrisinin de lineer olmadığı ve panel çıkışına bağlanan yüke göre panel çıkış voltajının farklılık göstereceği anlaşılmaktadır.

### <span id="page-26-0"></span>**3.1.1.1 Tek-Kristal (Mono-kristal) Silisyum Güneş Pilleri**

İlk ticari güneş pilleri, tek kristalli güneş pilleridir. Bu tek kristalli güneş pilleri günümüzde halen yaygın olarak kullanılmaktadır. Kullanılan silisyum çok düzenli bir örgü yapısındadır. Gerçek kristal yapıda örgü kusurları ve saf yapı yoktur. Pahalı bir yöntem olarak iyi bilinen Czochralski yöntemi ile az saflıkta bulunan poli-kristal silisyum eriyiğinden yavaşça çekilen küçük kristal çekirdeği üzerine büyütülür (Van Overstraeten and Mertens 1986).

Bu çekirdek eriyikten çıkarıldığında soğuyan silisyum eriyik, çekirdeğin üzerinde külçe şeklinde yığılmış olur. Daha sonra külçe şeklindeki silisyum, pil şeklinde dilimlere ayırılacak şekilde iki aşamada kesilir. Bu işlemler sırasında malzeme kaybı fazla olur. Tek kristal silisyum piller 0,5 mm kalınlığında ve koyu mavi renkte olur. Resim 3.1'de mono-kristalden yapılmış bir güneş paneli gösterilmektedir. Bu pillerin verimi ise %15 civarındadır (Ismael 2012).

Tek kristal silisyum güneş pili için en yüksek verim 4 cm<sup>2</sup>'de %24,7 olmuştur. Tek kristal silisyum pillerinin verimi yüksek olmasına rağmen, birim maliyet enerji miktarı hala yüksektir. Bunun nedeni ise pillerin yavaş, zahmetli ve enerji yoğun olan Czochralski yöntemiyle yapılmasıdır (Fahrenbruch and Bube 1983).

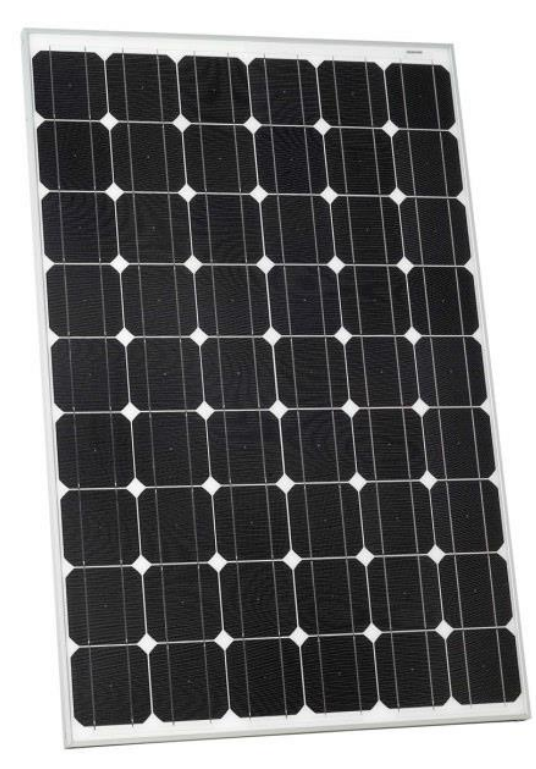

**Resim 3.1** Mono-kristal güneş pili.

### <span id="page-27-0"></span>**3.1.1.2 Çok-Kristalli (Poli-kristal) Silisyum Güneş Pilleri**

Çok kristalli pillerin üretimi, tek kristalli pillerle karşılaştırıldığında daha kolay ve daha az maliyetlidir. Ama verimlilik açısından karşılaştırma yapılırsa, çok kristalli piller daha düşük verimliliğe sahiptirler. Verimlilikleri genel olarak %10 civarındır.

Çok kristalli silisyumun üretiminde için en çok tercih edilen metot "dökme" metodudur. Tek kristalli yapı ile başlangıç malzemesi saflık derecesi benzerdir ve benzer şekilde

üretilir. Erimiş olan yarı iletken madde kalıplara dökülür ve soğumaya bırakılır. Soğuyan madde daha sonra kare şeklinde kesilir. Bu teknoloji ile üretilen güneş pillerinin maliyeti daha düşük olmaktadır.

Güneş pillerinin üzerindeki akımın toplanması için yapılan kanallar, tek kristalli güneş pillerine benzeyebileceği gibi daha az gölge için daha farklı yapıda da olabilir. Resim 3.2'de farklı kanal yapılarına sahip güneş pilleri gösterilmektedir. Farklı kanallarla panel direncinin düşürülmesi ve maksimum ışık alma alanı oluşturulmaya çalışılmıştır.

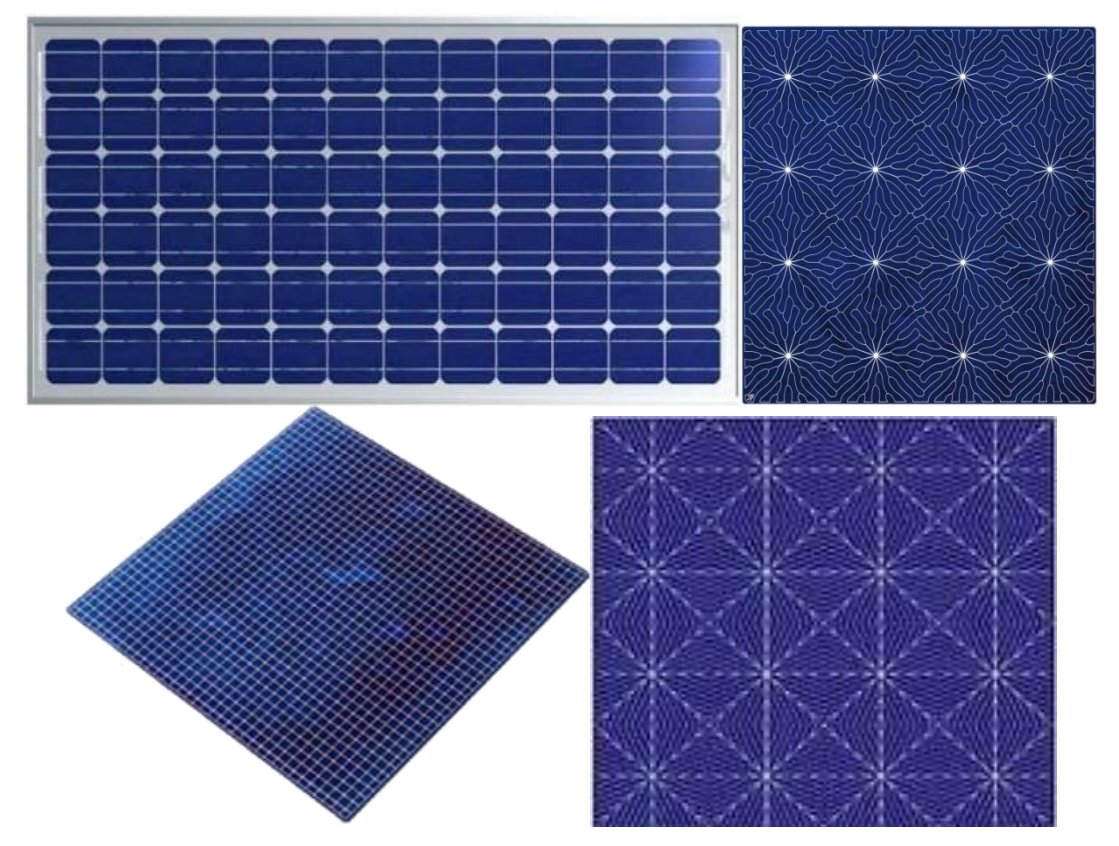

**Resim 3.2** Poli-kristal güneş pilinde farklı toplayıcı kanalları (İnt.Kyn.1).

### <span id="page-28-0"></span>**3.1.1.3 Diğer Güneş Pilleri**

Amorf yapıdaki malzemelerin yapı taşları gelişigüzel dizilimlidir. Bu yapı kristal yapı gibi düzgün değildir ve bağlama hataları içerebilir. Bu tür PV hücreleri laboratuvar şartlarında etkinliğinin %13'ten fazla olduğu görülmüştür. İnce film güneş pili teknolojisinde önde gelen yapı amorf silisyum yapıdır. İlk yapılan amorf silisyum güneş

pilleri (a-Si), Schottky bariyer yapısında iken, sonradan p-i-n yapıları geliştirilmiştir. pi-n yapısındaki pillerin fabrikasyonu iletken bir yüzeye çöktürme yöntemiyle yapılır. Amorf yapı, tek-kristal yapıdan 40 kat daha fazla ışınım soğurmaktadır. Sadece 1µm kalınlığındaki film, foton enerjisinin %90'ını soğurabilir. Bu yüzden daha ince yapılar kullanılabilmektedir. Bu da maliyeti önemli ölçüde düşürmektedir (Ismael 2012).

Periyodik tablonun ikinci grubunda yer alan kadmiyum elementi ile periyodik tablonun altıncı grubunda yer alan tellür'ün bir araya gelmesiyle oluşan birleşik yarı iletken kadmiyum tellür (CdTe) oda sıcaklığında yasak bölge enerji aralığı Eg=1,5 eV değerindedir. Bu değer güneş pilinde enerji dönüşümü için gerekli olan değere çok yakın bir değerdir. Laboratuvar ortamında CdTe güneş pilinin 1cm<sup>2</sup>'den %16,5 verim elde edilmiştir (Green *at al.* 2007). CdTe yüksek soğurma özelliğine sahiptir ve ince film büyütme teknolojisine olanak tanır. Bu özellikler bir adım çıkmasını sağlar. CdTe çoğunlukla kadmiyum sülfür (CdS), ile bir araya getirilerek heteroeklem diyot üretilir (Ismael 2012).

Güneş pilleri yapımında başka malzemeler de kullanılmaktadır. GaAs'den yapılan güneş pilleri yüksek verimlilik sağlamaktadır. GaAs güneş pilleri 4 cm<sup>2</sup>'de %32 verim sağlamaktadır. Verimin bu kadar yüksek olmasına rağmen maliyetinin çok yüksek olmasından dolayı çok yaygın kullanılamamaktadır. Uzay teknolojisi gibi alanlarda, maliyet fiyatı önemli olmadığı için bu gibi alanlarda kullanılmaktadır. Bakır indiyum diselenyum (CuInSe<sub>2</sub>) maddesinin soğurma katsayısı oldukça yüksek olup, verimi 1 cm 2' de %18,8'dir (Eke 2007).

### <span id="page-29-0"></span>**3.1.2 DC-DC Dönüştürücüler**

Günümüzde modern elektronik sistemler yüksek kalite, az yer kaplama, az ağırlık ve yüksek verim üzerine çalışmaktadır. Lineer güç dönüştürücüleri akım veya gerilim bölme gibi verimsiz yöntemler üzerine kuruludur. Bu yöntemler ancak düşük güç kullanılan yerlerde verimli olabilmektedir. Yüksek güç kullanımı gereken yerlerde düşük güç kaybına sahip anahtarlamalı dönüştürücüler kullanılmaktadır. Anahtarlama işlemi için güç elektroniğine uygun, yarı iletken malzemeden yapılan on-off

anahtarlayıcılar kullanılmaktadır. Modern güç elektroniğinde yüksek frekanslar kullanılmaktadır. Yüksek frekans sayesinde daha küçük ve daha hafif kapasitörler, filtreleme bobinleri ve transformatörler kullanılabilmektedir.

Yüksek çalışma frekansı sayesinde hızlı cevap elde edilir. Hızlı değişen yüklere karşı dinamik cevap verir. Giriş güç kaynağı ile çıkış arasında izolasyon sağlamış olur. Böylelikle güç kaynağı çıkışa karşı kısmen korunmuş olur. Band genişliği değişimi (PWM) kontrol edilerek çıkış voltaj kontrolü sağlanır (Rashid 2001).

### <span id="page-30-0"></span>**3.1.2.1 Düşüren Dönüştürücü (Buck Converter)**

Düşüren DC-DC dönüştürücü genel olarak buck dönüştürücü devresi olarak bilinir. Şekil 3.4'te devre şeması verilmiştir. Şemada DC giriş voltajı Vs, çıkış voltajı V<sub>0</sub>, R çıkış yükü, diyot D, filtreleme bobini L, filtreleme kondansatörü C ve anahtarlama işlemi için kullanılan anahtar S olarak gösterilmektedir. S anahtarı iletim durumunda ise D diyotu ters kutuplanır, S anahtarı kesim durumunda ise bobin üzerinden akmaya başlayan akımı D diyotu üzerinden geçirmeye başlar.

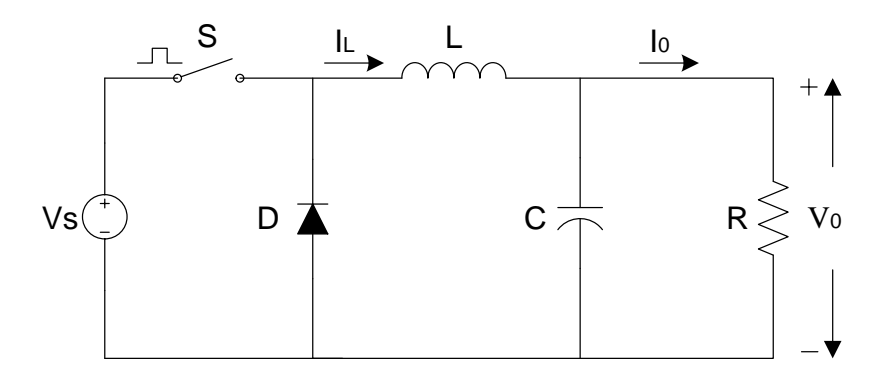

**Şekil 3.4** Düşüren (Alçaltan) dönüştürücü devresi.

DC voltaj transfer fonksiyonu eşitlik 3.1'de görülmektedir. D anahtarlama frekansında ki iletim süresi (Duty) oranıdır. Çıkışın girişe oranı yaklaşık olarak D ile orantılıdır. Çıkış voltajı giriş voltajından her zaman daha küçüktür. (Rashid 2001).

$$
Mv \equiv \frac{v_o}{v_s} = D \tag{3.1}
$$

#### <span id="page-31-0"></span>**3.1.2.2 Yükselten Dönüştürücü (Boost Converter)**

Yükselten DC-DC dönüştürücü genel olarak boost devresi olarak bilinir. Şekil 3.5'te devre şeması verilmiştir. Şemada DC giriş voltajı Vs, çıkış voltajı  $V_0$ , R çıkış yükü, diyot D, yükseltme bobini L, filtreleme kondansatörü C ve anahtarlama işlemi için kullanılan anahtar S olarak gösterilmektedir. S anahtarı iletim durumunda ise D diyotu off durumundadır ve akım, yükseltme bobini üzerinden doğrusal olarak artmaya başlar. S anahtarı kesim durumunda ise bobinde depolanan enerji diyot üzerinden akarak çıkış RC devresine ulaşır.

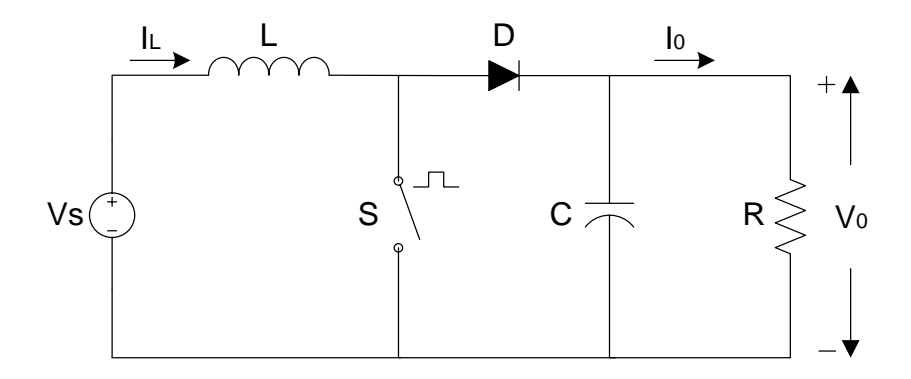

**Şekil 3.5** Artıran (Yükselten) dönüştürücü devresi.

DC voltaj transfer fonksiyonu eşitlik 3.2'de görülmektedir. D anahtarlama frekansındaki iletim süresi (Duty) oranıdır. Çıkışın girişe oranı yaklaşık olarak 1-D ile ters orantılıdır. Çıkış voltajı her zaman giriş voltajından daha büyüktür (Rashid 2001).

$$
Mv \equiv \frac{vo}{vs} = \frac{1}{1-D} \tag{3.2}
$$

#### <span id="page-31-1"></span>**3.1.2.3 Düşüren-Yükselten Dönüştürücü (Buck-Boost Converter)**

Düşüren-yükselten DC-DC dönüştürücü genel olarak buck-boost devresi olarak bilinir. Şekil 3.6'da devre şeması verilmiştir. Şemada DC giriş voltajı Vs, çıkış voltajı V<sub>0</sub>, R çıkış yükü, diyot D, bobin L, filtreleme kondansatörü C ve anahtarlama işlemi için kullanılan anahtar S olarak gösterilmektedir. S anahtarı iletim durumunda, diyot kesme durumunda iken bobin akımı artmaktadır. S anahtarı kesim durumunda ise diyot bobin akımının üzerinden akması için yol sağlamış olur.

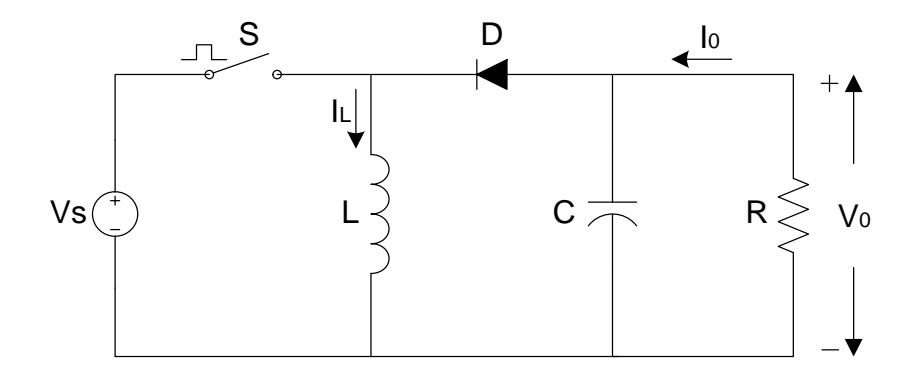

**Şekil 3.6** Alçaltan-yükselten dönüştürücü devresi.

DC voltaj transfer fonksiyonu eşitlik 3.3'te görülmektedir. D anahtarlama frekansında ki iletim süresi (Duty) oranıdır. Çıkış voltajı Vo toprağa göre eksidir.  $D = 0.5$ 'ten büyük veya küçük olmasına göre çıkış voltajı, giriş voltajından daha büyük veya daha küçük olabilir (Rashid 2001).

$$
Mv \equiv \frac{v_o}{v_s} = -\frac{D}{1 - D} \tag{3.3}
$$

### <span id="page-32-0"></span>**3.1.3 Mikrodenetleyici**

Mikroişlemci (CPU) merkezi işlemci birimidir. Bilgisayarın değişik birimleri arasındaki veri akışını sağlar ve verileri işleme görevini yerine getirir. Bir mikroişlemci içerisinde aritmetik mantık birimi, kaydediciler (register), zamanlayıcı ve sayıcılar, tampon ve kontrol birimi gibi birimlerden oluşmaktadır. Bir mikroişlemcinin çalışabilmesi için bir giriş (input) birimi, bir çıkış (output) birimi, bir bellek birimine ihtiyaç duymaktadır (Çiçek 2009). Ayrıca CPU'nun tüm bu birimlerle haberleşebilmesi için bu birimlerle CPU arasında veri yollarının olması gerekmektedir. Tüm bunlar düşünüldüğünde bir mikroişlemci kullanmak zahmetli ve maliyetlidir.

Mikroişlemci sistemlerinde bulunan mikroişlemcinin (CPU), hafıza-bellek biriminin, giriş biriminin, çıkış biriminin ve veri yolarının bazı özellikleri biraz azaltılmış halde tek entegre içerisindeki adına mikrodenetleyici (mikrokontrollör) denilmektedir

(İnt.Kyn.2). Bu sayede mikrodenetleyiciler hem ekonomik, hem de kullanımı kolaydır. Şekil 3.11'de bir Mikrodenetleyici tümleşik iç yapısı görülmektedir. CPU, hafıza birimleri ve giriş-çıkış birimleri ile arasındaki yollar Mikrodenetleyici içyapısını oluşturmaktadır. Entegrenin dış ortamla ilişkisi sadece giriş-çıkış birimleri üzerinden olmaktadır.

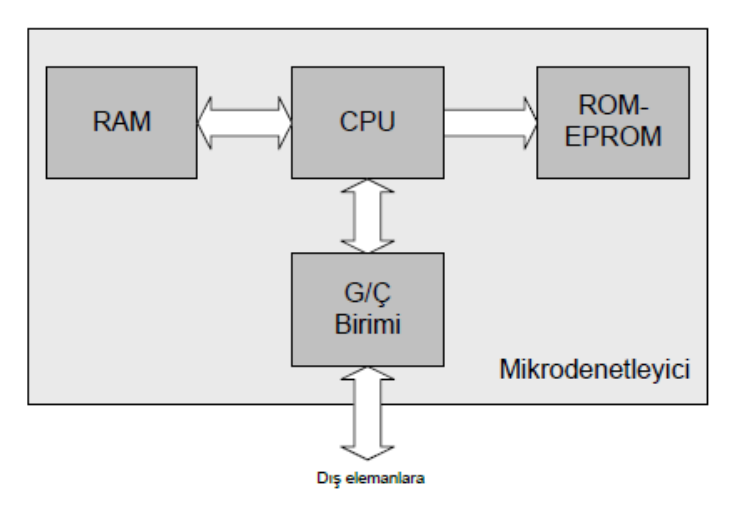

**Şekil 3.7** Mikrodenetleyici yapısı (İnt.Kyn.2).

Mikrodenetleyicilerin işlem yapma yeteneği CPU'ya göre daha kısıtlıdır. Ayrıca giriş, çıkış ve bellek birimleriyle azaltılmış yetenekte tümleşik yapıda olmalarından dolayı bilgisayar gibi mikroişlemcinin kullanıldığı her yer için uygun değildir. Mikroişlemciler ekonomik olmaları, kolay programlanabilmeleri ve tümleşik yapıda olmaları sebebiyle günümüzde yapılan kart tasarımlarında çok fazla tercih edilmektedirler.

Günümüzde mikroişlemcilerin çok fazla tercih edilmesinden dolayı, çeşitli firmalar tarafından üretilen mikroişlemciler bulunmaktadır. Mikrochip, Atmel, İntel, Motorola, Philips, gibi firmalar mikrodenetleyici üreten firmalardan bazılarıdır.

#### <span id="page-33-0"></span>**3.1.4 Programlanabilir DC Güç Kaynağı**

Ayarlanabilir DC güç kaynakları aldıkları AC elektriği, tasarlandıkları güç sınırları içinde, belirlenen DC voltaj ve güç aralığında, kullanıcı tarafından istenilen voltaja ayarlanabilen DC güç kaynaklarıdır. Kullanıcı tarafından voltaj ayarlaması bir potansiyometre veya tuş takımı yardımıyla yapılabilir. Kullanıcı ayarladığı voltajı

sunulan ekran üzerinden görebilir. Hatta çıkışa bağlanan yük tarafından çekilen akım ve gerilim bilgisini ekran üzerinden gösterebilirler.

Programlanabilir güç kaynakları, genellikle enerji kaynağı olarak AC şebeke gerilimini kullanmaktadır. Yapılarından dolayı bir akım, voltaj ve güç sınırları vardır. Kullanıcı tarafından istenilen voltaja ayarlanabilirler. Güç kaynağı kullanıcının ayarladığı voltajı sabit tutmaya çalışılır. Çıkışına bağlanan direnç düştükçe akım artmaya çalışır, bu sırada ayarlanan akım sınırı devreye girer. Böylelikle güç sınırı da korunmuş olur.

Kullanıcı, cihazın izin verdiği sınırlar içinde voltaj, maksimum çekilecek akım ve maksimum gücü beliler. Ayarlı güç kaynaklarında kullanıcı, bu bilgileri tuş takımı ile girebilir. Programlanabilir güç kaynaklarında ise bu bilgi tuş takımı yardımıyla girilebildiği gibi haberleşme yoluyla da bir program yardımıyla da girilebilir.

Ayarlanabilir güç kaynaklarında, kolay veri girişleri için bir ekran kullanılmaktadır. Ayrıca bu ekran üzerinden anlık çekilen akım, voltaj ve güç gibi değerler de izlenebilmektedir. Programlanabilir güç kaynaklarında yine ekran kullanılmaktadır. Fakat bu ekrandan bağımsız olarak port üzerinden haberleşme ile hem veri girişi yapılmakta, hem de anlık veriler okunabilmektedir.

Haberleşme için bir bilgisayar ve güç kaynağına ait program yeterli olmaktadır. Programlanabilir güç kaynağı haberleşme protokolü, kullanıcıya açık ise kullanıcı bu protokol sayesinde, porta ulaşma imkanı veren istediği programla, güç kaynağını programlayabilir. Yani güç kaynağını istenilen voltaja çekebilir. Maksimum akım ve gücü ayarlayabilir. Ayrıca istenirse anlık veriler okunabilir.

Haberleşme cihaz üzerinde bulunan haberleşme portu üzerinden yapılmaktadır. Bilgisayar ortamında yazılan programın programlanabilir güç kaynağı ile haberleşmesi için seri haberleşme (RS232) kablosu kullanılmıştır. Kablonun bir ucu bilgisayar potuna, diğer ucu güç kaynağının portuna bağlanmıştır. Arada güç kaynağı tarafından verilen RS232 – 3311 dönüştürücü adaptör ile USB - RS232 dönüştürücü kullanılmıştır. Resim 3.3a'da RS232 – 3311 adaptör görülmektedir. Adaptör firma tarafından ücretsiz olarak kutunun içinde sunulmaktadır.

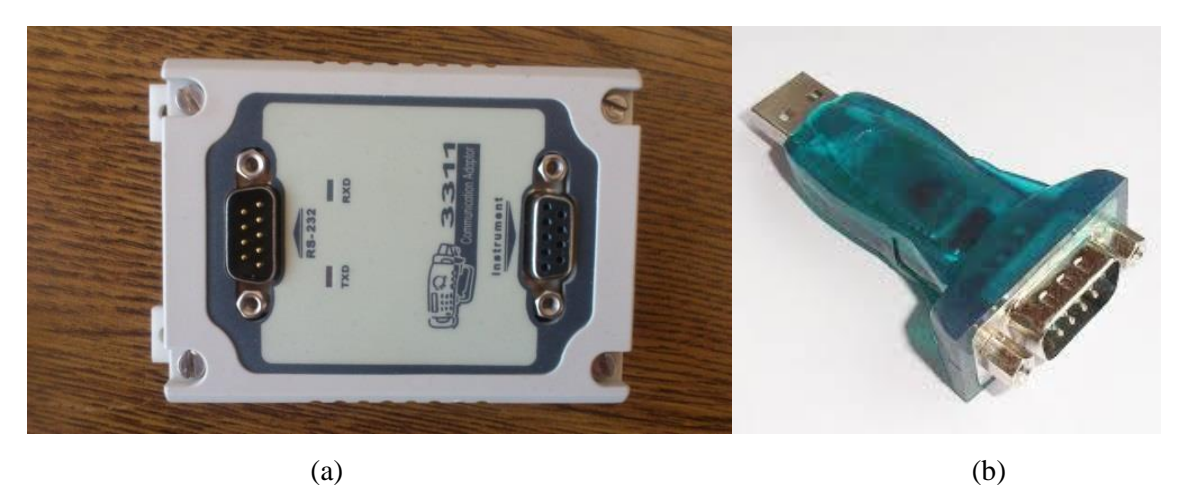

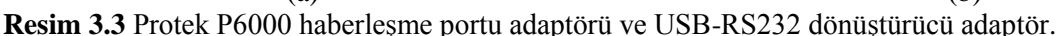

- (a) Protek P600haberleşme portu adaptörü.
- (b) USB-RS232 dönüştürücü adaptör.

USB-RS232 dönüştürücü resim 3.3b'de görülmektedir. Dönüştürücü piyasadan rahatlıkla temin edilebilmektedir. Dönüştürücünün usb ucu bilgisayarın usb portuna takılmaktadır. Bilgisayara dönüştürücünün sürücüsü yüklendikten sonra bilgisayar, dönüştürücüyü port olarak görmeye başlar. Artık dönüştürücünün diğer ucu bilgisayarın RS232 portu olarak kullanılabilir. Dönüştürücünün bu ucu RS232 ucudur ve erkek 9 pindir. Arada dişi-dişi kablo kullanılarak 3311 dönüştürücü adaptörün RS232 portuna bağlanır. 3311 dönüştürücü adaptörün diğer ucu ise dişi 9 pindir. Dişi-erkek kablo vasıtasıyla programlanabilir güç kaynağı haberleşme portuna bağlanır.

Protek markasının P6000 modelli programlanabilir DC güç kaynağı haberleşme protokolünün kullanıcıya açık olmasından dolayı bu proje için uygun görülmüş ve bu projede resim 3.4'te görülen Protek markasının P6000 modeli programlanabilir DC güç kaynağı kullanılmıştır. Güç kaynağının çıkış gücü 108 W'tır.
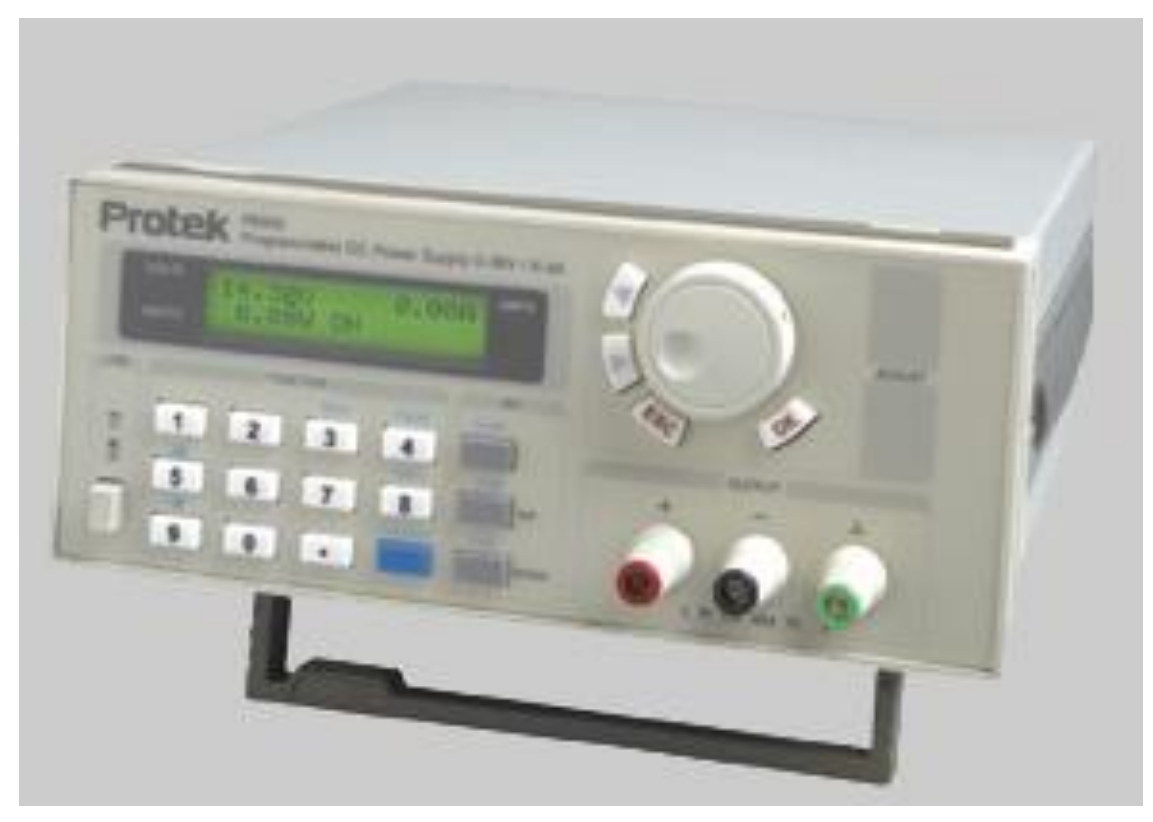

**Resim 3.4** Protek P6000 programlanabilir dc güç kaynağı.

Cihaz çıkış değerleri ekran ve ekranın altında bulunan tuş takımı yardımı ayarlanabilir. Ayrıca cihazın üzerinde bulunan haberleşme portu vasıtasıyla cihazla haberleşme yapılarak ta çıkış voltajı ayarlanabilir. Çıkış voltaj aralığı 0–36 V, çıkış akımı ise 0–3 A aralığında ve çıkış gücü 0–108 W aralığında ayarlanabilmektedir. Akım hassasiyeti 0,1mA'dir. Voltaj hassasiyeti ise 0–3,999 V aralığında 1mV ve 4–36V aralığında 10mV'tur.

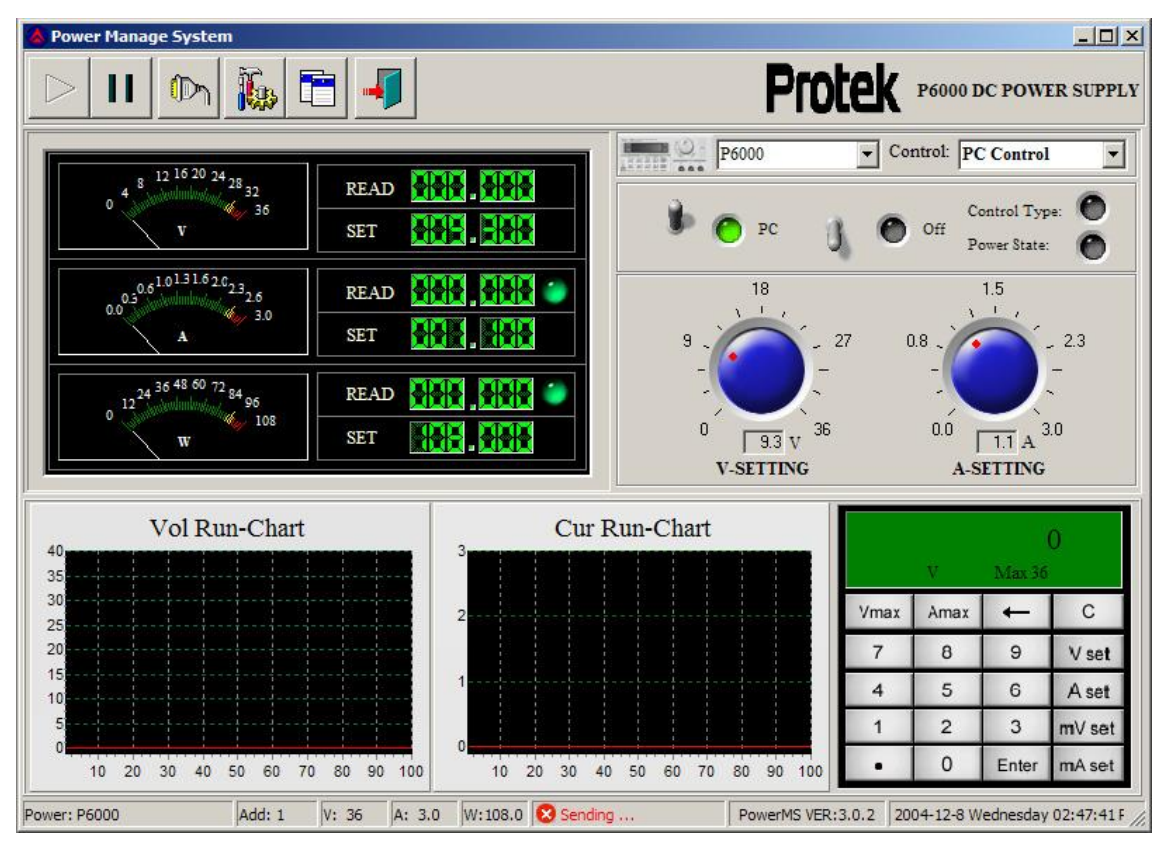

**Resim 3.5** Protek P6000 dc güç kaynağı kullanıcı bilgisayar program arayüzü.

Protek firmasının geliştirdiği arayüz programı resim 3.5'te gösterilmektedir. Bu arayüz programı kullanılarak cihaz haberleşmesi sağlanabilir. Resim 3.5'te görüldüğü gibi cihaz kontrolü cihaz tuş takımından bilgisayara alınabilmektedir. Böylelikle voltaj set, akım set ve güç set değerleri bilgisayar üzerinden kontrol edilebilmektedir. Ayrıca cihaz anlık çıkış voltajı, çekilen akım ve sarf edilen güç değerleri de bilgisayar üzerinden görülebilmektedir. Tezde Protek firmasının arayüz programı kullanılmamış olup tüm bu işlemler tasarlanan arayüz programı içerisinde gerçekleştirilmiştir.

# **3.1.5 Emülatör**

Simülasyon bir sürecin veya sistemin bazı benzetim modelleriyle zaman üzerinden taklit edilmesidir (İnt.Kyn.3). Simülatör ise bu işi yapan cihaz ya da yazılımdır. Simülatör bir süreci veya sistemi modeller ve taklit eder. Gerçeğe benzer bir ortam oluşturmaya çalışır ama hiçbir zaman gerçek sistemin yerine geçemez ve gerçek sistem yerine kullanılamaz (İnt.Kyn.4).

Bir programın veya bir sistemin başka bir program veya başka bir sistemde çalıştırılması olayına emülasyon denir (İnt.Kyn.5). Emülatör herhangi bir bilgisayar ortamında, başka bir donanım veya yazılımı taklit eder (İnt.Kyn.6). Taklit ettiği sistemin sunduğu özellikleri birebir sunar. Bu sistemle birlikte çalışan diğer sistemler için taklit edilen sistemin veya emülatörünün olmasının hiçbir farkı yoktur (İnt.Kyn.4).

Emülatör bir simülatör değildir ve en önemli farkı donanımsal olmasıdır. Yani simülatör ile bir kart üzerinden enerji çıkışı alamazsınız ama bilgisayar programı üzerinden sistemin çalışmasını anlayabilirsiniz. Örneğin Proteus programında bir devreyi tasarlayıp, simüle edebilirsiniz. Ama çoğunlukla devre çıkışının fiziki ortamda görülmesi mümkün olmamaktadır. Emülatör ise fiziki ortamda vardır. Donanımsal olarak da enerji çıkışını verir. Böylelikle diğer çevre birimleri oluşturan cihazlarla kullanılabilir.

#### **3.2 Metot**

Bu çalışmada ilk olarak güneş paneli matematiksel modeli, arayüz programında oluşturulmuştur. Daha sonra oluşturulan bu modele, panel katalog bilgileri, daha önceki çalışmalardan elde edilen, günlük ışınım şiddeti bilgileri ve panel yüzey sıcaklık bilgileri girilerek model çalıştırılmıştır. Çalıştırılan model çıkışına bir yük bağlanarak panel davranışları gözlemlenmiştir.

Panel çalışmalarında kullanılan ışınım şiddeti ile panel yüzey sıcaklık verileri Çınar vd. (2014) yaptıkları çalışmalardan alınmıştır.

Şekil 3.8'de tasarlanan emülatörün genel çalışma prensibi, blok şeması olarak gösterilmiştir. Emülatör katalog bilgilerini okuyarak, PV modeli çalıştırır ve panel iç dirençleri  $R_s$  ve  $R_{sh}$ 'ı oluşturur. Daha sonra emülatör günlük ışınım ve yüzey sıcaklık bilgilerini okur ve panel çıkış yüküne bağlı olarak çıkış yükünü besler.

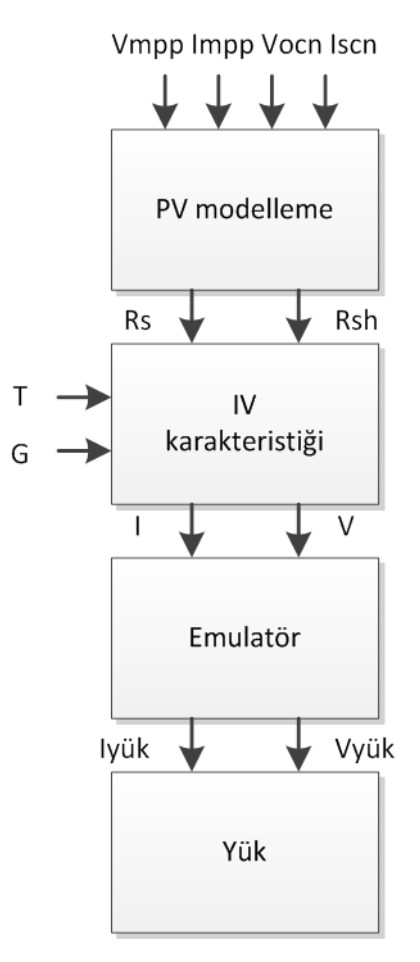

**Şekil 3.8** Emülatörün genel blok şeması.

LabVIEW programı ile oluşturulan model, farklı iki yöntemle fiziki ortama aktarılarak iki PV panel emülatörü oluşturulmuştur. Bunlardan biri programlanabilir güç kaynağı kullanılarak yapılmıştır. Diğeri ise özel olarak tasarlanmış elektronik kart kullanılarak yapılmıştır.

# **3.2.1 Fotovoltaik Panel Matematiksel Modelleri**

Bir PV panel seri ve paralel bağlı fotovoltaik hücrelerden oluşur. Bu hücreler ışık enerjisini, elektrik enerjisine dönüştüren basit p-n bağlantılı diyot olarak düşünülebilir. İdeal bir fotovoltaik hücre, üzerine aldığı güneş ışınımıyla orantılı akım sağlayan, akım kaynağı olarak kabul edilebilir. Pratikte oluşan optiksel ve elektriksel kayıplar nedeniyle ideal davranıştan sapmalar meydana gelmektedir. Bu sebepten dolayı, eş değer devrede akım kaynağının yanına bazı elemanlar eklenir (Agarwal 2011).

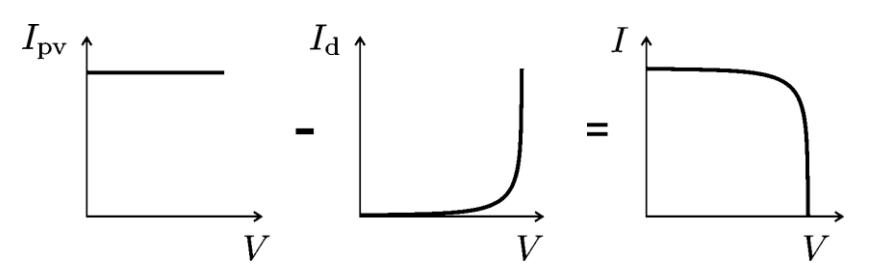

Şekil 3.9 I<sub>pv</sub> ışık generatörü akımı, I<sub>d</sub> diyot akımı, I panel çıkış akımı (Villvalva 2009).

Yukarıdaki şekil 3.9'da PV panel çıkış I–V karakteristik eğrisinin oluşumu gösterilmektedir. Bu grafikte de görüldüğü gibi foton enerjisini elektrik enerjisine dönüştüren akım kaynağı ideal akım kaynağı olarak kabul edilir ise I<sub>pv</sub> çıkışından, I<sub>d</sub> diyot akımının çıkartılması ile elde edilen grafik ile I–V grafiği örtüşmektedir. Bu yüzden eş değer devrede paralel bir diyot bulunması kaçınılmazdır. Tüm fotovoltaik panel eş değer devre modellerinde en az bir diyot kullanılmaktadır. Bir akım kaynağı ve kaynağa paralel bir diyot düşünüldüğünde, eşitlik 3.4'teki matematiksel model oluşur.

$$
I = I_{pv} - I_d \tag{3.4}
$$

Eşitlik 3.4'teki I<sub>pv</sub> akımı panel üzerine gelen ışınımla oluşan akım kaynağının ürettiği akım, I<sub>d</sub> akımı ise diyot üzerinden geçen akımı göstermektedir. I<sub>d</sub> diyot akımı için eşitlik 3.4'e Shockley diyot eşitliği uygulanır ise eşitlik 3.5 elde edilir. I<sub>0</sub> diyotun ters doyum veya sızıntı akımı, q elektron yükü (1,60217646 x 10-19 C), k Boltzmann sabiti (1,380650 x 10-23 J/K), *a* diyot ideallik değeri ve *T* kelvin cinsinden hücre sıcaklık değeridir.

$$
I = I_{pv} - I_0 \left[ exp(\frac{qV}{ak}) - 1 \right]
$$
\n(3.5)

Genel olarak kabul gören 3 eş değer devre modeli bulunmaktadır: Bunlar iki diyotlu model, tek diyotlu model ve sadeleştirilmiş tek diyotlu modeldir. Bunlar arasından ise en çok kullanılan, tek diyotlu eş değer devre modelidir. Bu eş değer devre modellerinden yola çıkılarak, matematiksel modellemeler oluşturulmuştur. Matematiksel modelleme için eğri uydurma yönetimi de izlenebilir fakat bu yöntem çok zahmetli olacaktır. Bunun yerine genel olarak tercih edilen yöntem, eş değer devrenin oluşturulması ve daha sonra bu eş değer devrenin matematiksel modele dönüştürülmesidir.

#### **3.2.1.1 Çift Diyotlu Model**

Çift diyotlu modelde, ışınımı enerjiye dönüştüren bir akım kaynağı  $I_{pv}$  bulunmaktadır. Bu akım kaynağı eş değer devrenin kaynağı olarak dta düşünülebilir. Güneş pili yapı itibariyle diyot yapısına benzediği için karakteristiği de benzemektedir. Bu yüzden akım kaynağına paralel bir diyot konulur. İkinci diyot ise yük için konulabilir. Şekil 3.10'da iki diyotlu fotovoltaik panel modeli verilmiştir.

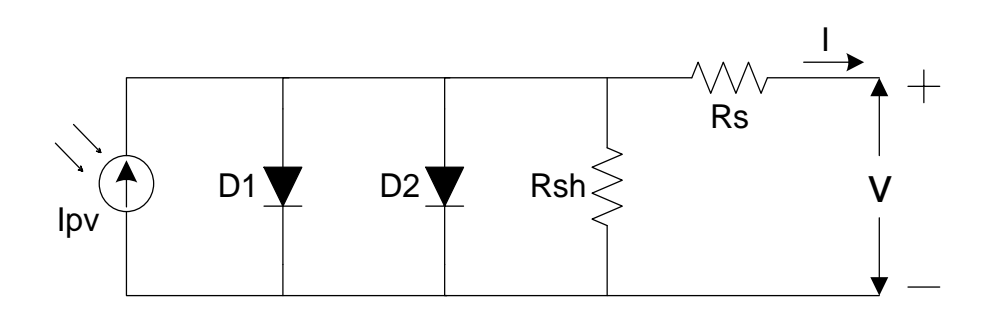

**Şekil 3.10** İki diyotlu fotovoltaik panel modeli.

PV panel ideal olmadığı için bazı kayıplar mevcuttur. Bunlardan bir tanesi kristal kusurları için konulan paralel direnç  $(R_{sh})$ . Diğeri ise alt kontak ve üst kontak dirençleri, yarıiletken malzemedeki enerji toplama için yapılan yollar ve diyot kaçak akımından kaynaklı dirençleri temsilen konulan seri direnç (Rs). Burada devreye eklenen paralel direnç, açık devre geriliminin ve dolum faktörünün düşmesine sebep olmaktadır. Devreye eklenen seri direnç ise, kısa devre akımı ve dolum faktörünün düşmesine sebep olmaktadır. (Şimşek 2010).

Şekil 3.10'daki devreye Kirchoff 'un akım kanunu uygulanır ise eşitlik 3.6 elde edilir.

$$
I = I_{pv} - I_{D1} - I_{D2} - I_{sh}
$$
\n(3.6)

Ipv panel üzerine gelen ışınımla oluşan akım kaynağının ürettiği akım, Ish diyota paralel olan R<sub>sh</sub> direnci üzerinden akan akımı, I<sub>d1</sub> birinci diyot üzerinden akan akımı ve I<sub>d2</sub> ise ikinci diyot üzerinden akan akımı göstermektedir.

$$
I = I_{pv} - I_{01} \left[ exp(\frac{q(V + IRS)}{a \, KT}) - 1 \right] - I_{02} \left[ exp(\frac{q(V + IRS)}{a \, KT}) - 1 \right] - \frac{V + IRS}{Rsh} \tag{3.7}
$$

Eşitlik 3.6 'ya Shockley diyot eşitliğe uygulanır ise eşitlik 3.7 elde edilmiş olur.

#### **3.2.1.2 Tek Diyotlu Model**

Bir PV panel seri ve paralel bağlı güneş pili hücrelerinden olmaktadır. Bu hücreler ışık enerjisini, elektrik enerjisine dönüştüren basit p-n bağlantılı diyotlar olarak düşünülebilir. İdeal bir güneş pili hücresi, üzerine aldığı güneş ışınımıyla orantılı olarak akım sağlayan, bir akım kaynağı olarak kabul edilebilir. Pratikte oluşan optiksel ve elektriksel kayıplar nedeniyle ideal davranıştan sapmalar meydana gelmektedir. Bu sebepten dolayı, eş değer devrede akım kaynağının yanına bazı elemanlar eklenir (Agrawal 2012).

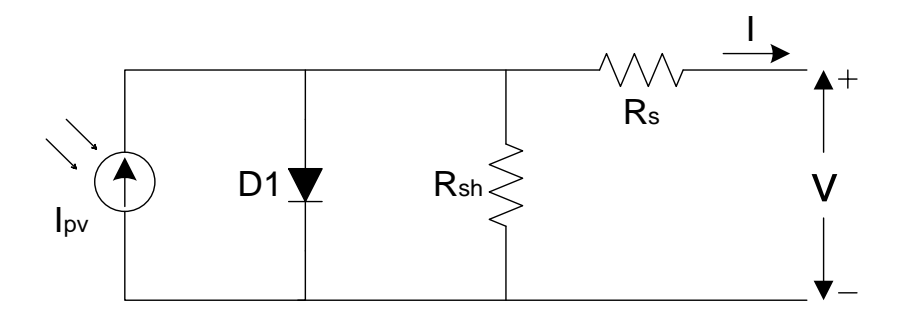

**Şekil 3.11** Tek diyotlu fotovoltaik panel modeli.

Şekil 3.11'deki tek diyotlu model üzerinde Kirchoff 'un akım kanunu uygulanır ise eşitlik 3.8 elde edilir.

$$
I = I_{pv} - I_{D1} - I_{sh} \tag{3.8}
$$

Ipv panel üzerine gelen ışınımla oluşan akım kaynağının ürettiği akımı, Ish diyota paralel olan  $R_{sh}$  direnci üzerinden akan akımı,  $I_d$  ise diyot üzerinden akan akımı göstermektedir.

$$
I = I_{pv} - I_0 \left[ exp(\frac{q(V + IRS)}{a \, K \, T}) - 1 \right] - \frac{V + IRS}{Rsh} \tag{3.9}
$$

Eşitlik 3.8'e Shockley diyot eşitliğe uygulanır ise eşitlik 3.9 elde edilir.

#### **3.2.1.3 Sadeleştirilmiş Tek Diyotlu Model**

Diğer PV panel modellerinde seri bağlı bir direnç  $(R_s)$  ve paralel bağlı bir direnç  $(R_{sh})$ kullanılmaktadır. Seri R<sub>s</sub> direnci, paralel R<sub>sh</sub> direncinden çok büyük olduğu görülmektedir. Eşitlik 3.9'a bakıldığında seri ve paralel dirençlerin aynı çarpana sahip oldukları görülmektedir.  $R_s \gg R_{sh}$  olduğu için  $R_{sh}$  direncinin ihmal edilebileceği düşünülmektedir. Rsh direnci ihmal edilirse şekil 3.12'deki eş değer devre oluşur. Bu eşdeğer devrede, çok küçük etkiler ihmal edildiği için ikinci diyotta kullanılmamıştır.

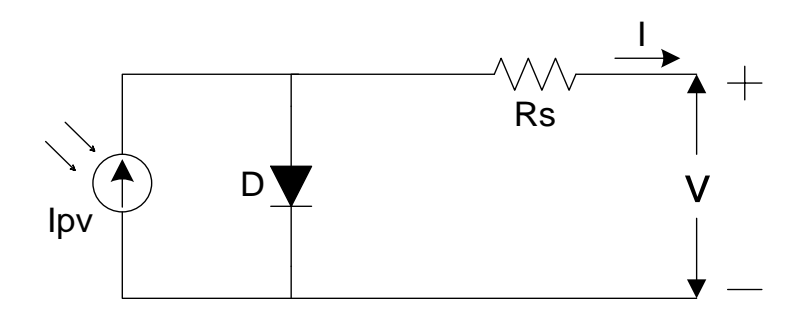

**Şekil 3.12** Sadeleştirilmiş tek diyotlu fotovoltaik panel modeli.

Şekil 3.12'deki devreye Kirchoff'un akım kanunu uygulanır ise eşitlik 3.10 elde edilir. Bu hali ile eşitlik, ideal eşitliğe yakındır. Buraya sadece önemli etkisi bulunan Rs direnci eklenmiştir.

$$
I = I_{pv} - I_{D1} \tag{3.10}
$$

#### **3.2.2 Matematiksel Modelleme ve Arayüz Programı**

Tasarım esnasında güneş pili farklı eş değer devre modelleri incelenmiş, tek diyotlu eş değer devre modeli uygun görülmüş ve bu model üzerinde çalışılmıştır. Devrede foton

enerjisini elektriksel güce dönüşümü bir akım kaynağı ile gösterilmiştir. Akım kaynağına paralel bir diyot ve paralel bir direnç kullanılmıştır. Ayrıca çıkışa seri bir direnç bulunmaktadır. Şekil 3.13'te görülmektedir.

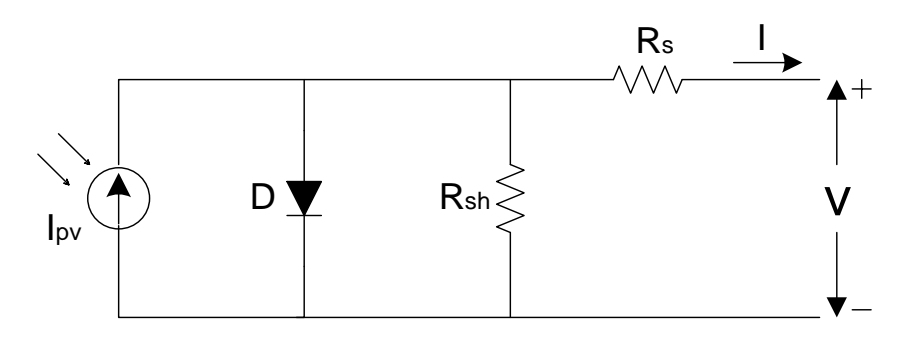

**Şekil 3.13** Fotovoltaik güneş pilinin tek diyotlu modeli.

Devre çözümlemesi sonucu eşitlik 3.9 elde edilir. Eşitlikte gösterilen I akımı çıkışa bağlanacak yük üzerinden akacak akımdır. V gerilimi ise çıkış yükü üzerinde oluşacak gerilimdir. Eşitlik 3.11'de kullanılan Vt'ye termal voltaj denilir. Burada  $N_s$  seri bağlı günes pili hücreleri, q elektron yükü  $(1,60217646 \times 10^{-19} \text{ C})$ , k Boltzmann sabiti  $(1,380650 \times 10^{-23} \text{ J/K})$  ve T kelvin cinsinden hücre eklem sıcaklık değeridir.

$$
Vt = \frac{Ns kT}{q}
$$
 (3.11)

Vt termal voltajı eşitlik 3.9'da yerine konulur ise eşitlik 3.12 elde edilir. Bu eşitlik tek diyotlu seri bağlı hücrelere sahip güneş pili model eşitliğidir.

$$
I = I_{pv} - I_0 \left[ exp\left(\frac{V + IRS}{Vta}\right) - 1 \right] - \frac{V + IRS}{Rsh} \tag{3.12}
$$

Eğer paralel bağlı günes pili hücreli bulunuyor ise eşitliğe,  $N_p$  paralel bağlı hücre katsayısı eklenir. Paralel bağlı hücrelerin eklenmesi için I<sub>0</sub> ve I<sub>pv</sub> parametreleri eşitlik 3.13 ve eşitlik 3.14'teki gibi değiştirilir. I<sub>pv</sub> panel üzerine gelen ışınımla oluşan akım kaynağının ürettiği akım, I<sub>0</sub> diyotun ters doyum akımıdır.

$$
I_{pv} = Np I_{pv, \text{ hücre}} \tag{3.13}
$$

$$
I_0 = Np I_{0, \text{ hücre}} \tag{3.14}
$$

Bu eşitlik, önemli üç noktanın I-V akım gerilim eğrisinde elde edilmesini sağlar. Bu noktalar, kısa devre akımı noktası (0, I<sub>sc</sub>), maksimum güç noktası MPP ( $V_{mp}$ , I<sub>mp</sub>) ve açık devre gerilim noktası  $(V_{oc}, 0)$ dır (Villvalva 2009).

Bu tezde yukarıda belirtilmiş olan eşitlik 3.12, eşitlik 3.13 ve eşitlik 3.14'teki matematiksel modeller üzerine kurulmuştur. Maalesef bu eşitliklerde kullanılan tüm değişkenler üretici katalog bilgilerinde yer almamaktadır. I<sub>pv</sub> üretilen akım, I<sub>0</sub> ters doyum akımı, a diyot ideallik faktörü,  $R_s$  seri direnç ve  $R_{sh}$  paralel direnç değerleri bilinmemektedir. Genel olarak üretici firma kataloglarında (STC) standart test koşullarında elde edilmiş olan  $(I_{\rm{scn}})$  kısa devre akımı,  $(V_{\rm{ocn}})$  açık devre voltajı,  $(I_{\rm{mp}})$  $V_{\text{mp}}$ ) maksimum güç noktası değerleri,  $(K_v)$  voltaja sıcaklık etkisi  $(K_i)$  akıma sıcaklık etkisi gibi değerler bulunmaktadır. I-V eğrisi de kataloglarda bulunabilmektedir.

Elektrik üreteçleri (generatörleri) genel olarak akım kaynakları ve gerilim kaynakları diye iki kategoriye ayrılmıştır. PV paneller teorikte akım kaynağı gibi düşünülse de, pratikte karma bir yapıya sahiptirler. Pratikte PV panel voltaj kaynağı gibi davranırken  $R<sub>s</sub>$  seri direnci güçlü bir etki göstermektedir, akım kaynağı gibi davranırken  $R<sub>sh</sub>$  direnci güçlü bir etki göstermektedir (Villvalva 2009).

Güneş pili hücreleri, güneş ışınımı ve sıcaklıkla doğrusal bir şekilde orantılı olarak ışık generatörü akımı Ipv'yi sağlar. Eşitlik 3.15'te görülmektedir.

$$
I_{pv} = (I_{pv,n} + K_i \Delta T) \frac{G}{Gn}
$$
\n(3.15)

Ipv,n nominal durum (genellikle 25 °C ve 1000W/m<sup>2</sup>) dir.  $\Delta T$  ise T – T<sub>n</sub> (Tn, kelvin cinsinden nominal sıcaklık değeri, T kelvin cinsinden anlık sıcaklık değeri) dir. G metre kare başına düşen ışınım miktarı,  $G_n$  metre kare başına düşen nominal ışınım miktarıdır. I<sup>0</sup> diyot doyum akımı ise sıcaklık değerine bağlı olarak eşitlik 3.16'daki gibi elde edilir.

$$
I_0 = I_{0,n} \left(\frac{T^n}{T}\right)^3 \exp\left[\frac{q \, Eg}{a \, K} \left(\frac{1}{Tn} - \frac{1}{T}\right)\right] \tag{3.16}
$$

Eg yarı iletken enerji boşluğu (silisyum için 25 °C'de Eg = 1,12 eV). I<sub>0,n</sub> nominal doyum akımı için eşitlik 3.17 kullanılır. V $_{t,n}$  nominal değerlerle bulunan V<sub>t</sub> değeridir.

$$
I_{0,n} = \frac{Isc,n}{exp(Voc,n/a Vt,n)-1}
$$
\n(3.17)

Başlangıçta diyot ideallik sabiti *a* isteğe bağlı olarak 1 ile 1,5 arasından seçilebilir. Genel olarak kabul görülen aralıktır. Daha sonra *a* değeri gerekirse I-V eğrisinin optimizasyonu için değiştirilebilir. Bu değerin bulunması için bazı deneysel yöntemler denenebilir ama en efektif yöntem değer seçmektir. I<sub>0</sub> doyum akımı eşitliği 3.17 geliştirilebilir. Geliştirilmiş eşitlik 3.18'de açık devre voltajı geniş sıcaklık aralıklarında da deneysel verilerle örtüşmektedir.

$$
I_0 = \frac{Isc, n + Ki \Delta T}{exp((Voc, n + Ki \Delta T)/a Vt) - 1}
$$
\n(3.18)

Eşitlik 3.9'daki  $R_s$  ve  $R_{sh}$  direnç değerleri de bilinmemektedir. Bazı otoritelerce bu dirençlerin bulunması için matematiksel modeller geliştirilmiştir. Bazıları ise iteratif yöntemler geliştirmişlerdir. Bu yöntemler matematiksel olarak açıklansa da R<sub>s</sub> ve R<sub>sh</sub> değerleri I-V eğrisine, eşitliğin uydurulması yöntemi olarak düşünülebilir ki bu zayıf bir yöntemdir. İteratif yöntemde  $R_s$  direnci I-V eğrisine uyana kadar artırılmaktadır. Daha sonra ise  $R_{sh}$  aynı şekilde artırılmaktadır (Villvalva 2009).

Tezde matematiksel modeller kullanılmıştır. Kullanılan yöntem de bilinen üç önemli noktanın V<sub>oc</sub>, I<sub>sc</sub>, Mppt noktalarının matematiksel olarak elde edilmesi yöntemidir. Verilen katalog değerlerine göre bu noktaların elde edilmiştir. Eşitlik 3.19'dan güç  $P_{\text{max}}$ bulunabilir.

$$
P_{max,m} = Vmp\left\{lpv - Io\left[\exp\left(\frac{q}{kt}\frac{Vmp + Rs\;Imp}{a\;Ns}\right) - 1\right] - \frac{Vmp + Rs\;Imp}{Rsh}\right\} = Pmax, e\tag{3.19}
$$

 $R_{sh} = Vmp(Vmp + Imp Rs)/\left\{ Vmp \; lpv - Vmp \; Io \right\}$   $exp(\frac{q}{\nu})$ k t  $Vmp + Rs Imp$  $\frac{+ \kappa s \,Im \rho}{a \, N s})$  + Vmp Io –  $Pmax, e$  } (3.20) Eşitlik 3.20'de görüldüğü gibi  $R_s$  değeri  $R_{sh}$  değerinin bulunması için gerekli.  $R_s$ değerini ve R<sub>s</sub> değerini birlikte bulmak için ise iteratif yöntem kullanılır. R<sub>s</sub> = 0'dan başlanarak ufak ufak artırılır. Güç eğrisindeki MPPT noktası bulunduğu anda  $R_s$  değeri bulunmuş olur (Villvalva 2009).

Emülatör programının çalışma prensibine ait akış diyagramı şekil 3.14'te verilmiştir. Programa ilk olarak emule edilecek panelin katalog bilgileri girilir. Katalog bilgileri olarak maksimum güç noktası voltajı  $V_{\text{mp}}$ , maksimum güç noktası akımı I<sub>mp</sub>, açık devre voltajı  $V_{\text{oc}}$ , kısa devre akımı I<sub>sc</sub>, kısa devre akımına sıcaklık etkisi K<sub>i</sub> ve açık devre gerilimine sıcaklık etkisi  $K_v$  programa girilir.

Program tarafından R<sub>s</sub> ve R<sub>sh</sub> dirençleri oluşturulur. Program tarafından simülasyonu yapılacak güne ait sıcaklık (T*k*) ve ışınım (G*k*) bilgileri alınır. Güne ait veri dizisi indisi olarak *k* kullanılır. Bu veriler ile matematiksel model program tarafından çalıştırılır. Çalıştırılan model ile akım ve gerilim değerlerinden oluşan bir veri dizi dizisi elde edilir. Elde edilen diziden kullanılacak değerin belirlenmesi için voltaj ve akım değerleri donanım çıkışından okunur.

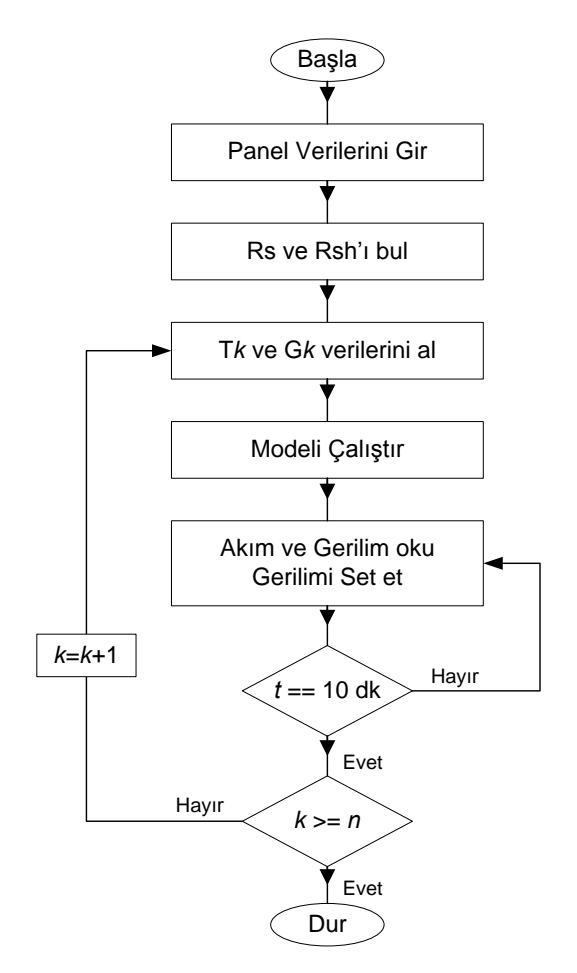

**Şekil 3.14** Emülatörün çalışma prensibi akış diyagramı.

Okunan voltaj değeri akıma bölünür  $(R_k)$ . Daha sonra program tarafından oluşturulan voltaj değeri akım değerine bölünür $(R_1)$ .  $R_k$  değeri, oluşturulan  $R_1$  değerleri arasından bulunur ve bu bölüm değerine ait voltaj değeri donanıma gönderilerek voltaj çıkışı set edilir. Değer okuma ve çıkış voltajını set etme işlemi 10 dk'lık veriler olduğu için 10 dk süresince devam eder. Eğer 10 dk'lık süre tamamlanır ise program, PV panele ait bir sonraki veriyi (*k*+1) alarak modeli tekrar çalıştırır. Bu işlem bir günlük veriler (*n*) tamamlana kadar devam eder.

Çalışmada iki adet PV panel ile çalışılmıştır. Bu panellerden biri mono-kristal diğeri ise poli-kristal olarak seçilmiştir.

Kullanılan ve emülatörü yapılacak olan PV panellerden biri mono-kristaldir. PV panel ISOFOTON firmasına ait photovoltaic module ISF-60/12 modelidir.

| <b>Parametre</b> | Değeri                             |
|------------------|------------------------------------|
| Pmax             | 60 W                               |
| Imp              | 3,47 A                             |
| Vmp              | 17,3 V                             |
| <b>Isc</b>       | $3,73 \text{ A}$                   |
| Voc              | 21,6 V                             |
| Kv               | $-2,22 \text{ mV}^{\circ}\text{C}$ |
| Ki               | $17 \mu A/cm^2$                    |

**Çizelge 3.1** ISOFOTON ISF-60/12 mono-kristal PV panel katalog parametreleri*.*

Bu model için katalog bilgileri çizelge 3.1'de görülmektedir.  $P_{max} = 60$  W, I<sub>mp</sub> = 3,47 A,  $V_{mp} = 17.3$  V, I<sub>sc</sub> = 3,73 A, V<sub>oc</sub> = 21,6 V'tur. Her bir hücredeki voltaj düşüşü 2,22 mV/°C ve akım artışı 17  $\mu$ A/cm<sup>2</sup> °C olarak verilmiş. 36 adet yarım hücre seri bağlanarak panel oluşturulmuştur. Resim 3.6'da paneli oluşturan yarım hücreler görülmektedir. Hücre içerisindeki iletim yolları, hüreler arası iletim yollarına paralel olarak düzenlenmiş. Yarım hücreler arası bağlantılar, iki ana iletim yolu ile seri bağlanarak, paralel ve seri direnç değerleri düşürülmüş.

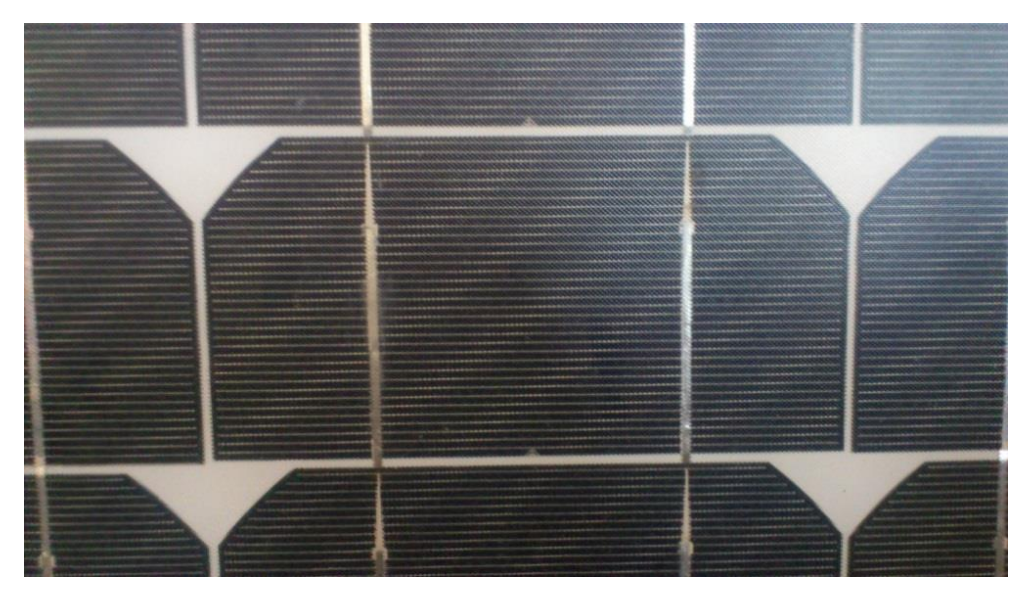

**Resim 3.6** ISOFOTON ISF 60/12 güneş panelinde yarım hücre.

Kullanılan ve emülatörü yapılacak olan diğer PV panel ise poli-kristaldir. PV panel SUNRISE firmasına ait SRM-60P modelidir. Bu modele ait katalog bilgileri çizelge 3.2'de verilmektedir. PV panel 36 adet seri bağlantılı güneş pili hücresinden oluşmaktadır. Hücre bağlantılarında paralel bağlantı kullanılmamıştır.

| <b>Parametre</b> | Değeri                          |
|------------------|---------------------------------|
| Pmax             | 60 W                            |
| Imp              | $3,41 \text{ A}$                |
| Vmp              | 17,6 V                          |
| <b>Isc</b>       | 3,97 A                          |
| Voc              | 21,7 V                          |
| Kv               | $-0,03255$ mV/°C                |
| Ki               | $0,00017865$ mA/cm <sup>2</sup> |

**Çizelge 3.2** SUNRISE SRM-60P polikristal PV panel katalog parametreleri*.*

Yukarıda verilen PV panel değerleri programda ve modellemede kullanılmıştır. Paralel ve seri dirençlerin bulunması için yukarıda belirtilen gerekli eşitlikler için matlab kodları kullanılmıştır. Matlab kodları hazır olarak (Villvalva 2009)'nın oluşturduğu programdan alınmıştır. Matlab kodları, modelleme için kullanılan LabVIEW programı içerisine şekil 3.15'te görüldüğü gibi MATLAB script bileşeni içine yerleştirilmiştir. Söz konusu MATLAB kodları LabVIEW programı içerisinde koşturulmuş ve bu işlem sonucunda Rs ve Rsh değerleri elde edilmiştir.

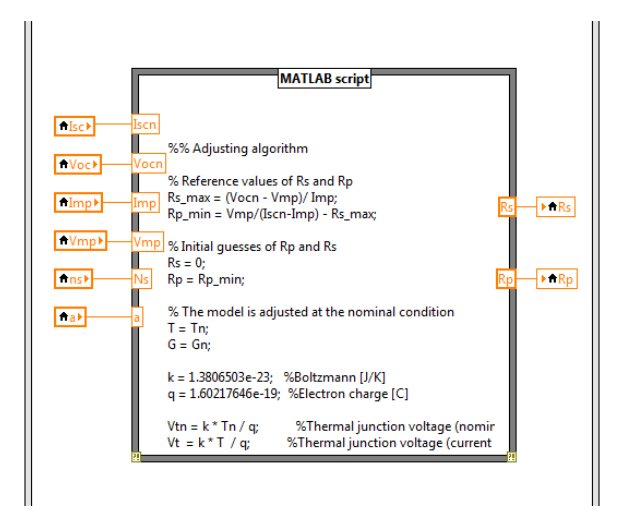

**Şekil 3.15** LabVIEW programı içerisine yerleştirilen matlab kodları.

PV panel modellenmesi için gerekli olan matematiksel eşitlikler elde edildikten sonra bu matematiksel eşitliklerin LabVIEW kodlarının yazılmasına başlanmıştır. R<sub>s</sub> ve R<sub>sh</sub> değerleri bulunduktan sonra matematiksel modelin çalışması için gerekli olan diğer değişkenlerin bulunması için gerekli eşitlik kodlarının da LabVIEW programında yazılması gerçekleştirilmiştir. Yazılan kodlarla programlar sayesinde diğer gerekli parametreler de bulunmuştur.

İlk olarak bulunan bu parametrelerle programda PV panel modelleme gerçekleştirilmiştir. Şekil 3.16'da görüldüğü gibi modelleme LabVIEW programında gerçekleştirilmiştir. Program içerisinde I<sub>0</sub>, I<sub>pv</sub> ve V<sub>t</sub> gibi bazı parametrelerin işletilmesi için bloklar oluşturulmuştur. Bu bloklar sayesinde program okunurluğu artmış ve programın çalışma takibi kolaylıkla yapılabilmiştir. Şekil 3.16'da görüldüğü gibi iterasyon adımları 0,1 olarak seçilmiştir ve iterasyon voltaj üzerinden yapılmıştır. Simulasyon da I-V eğrisi çizdirilmiştir. Çizdirilen eğri panel eğrisi ile örtüşmektedir.

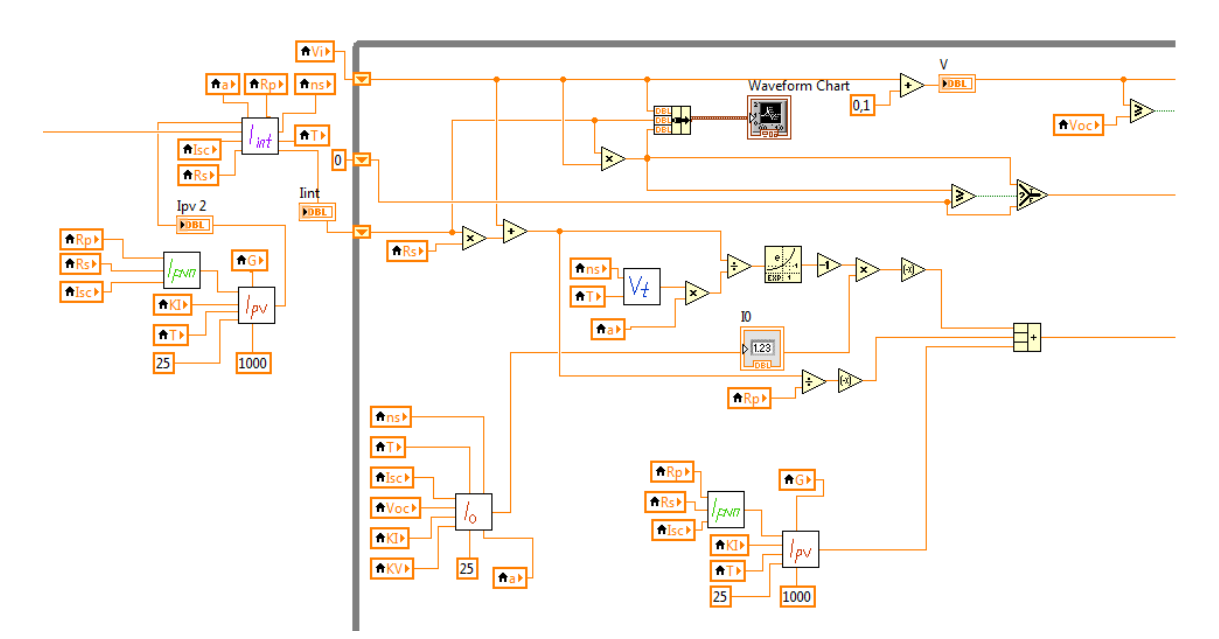

**Şekil 3.16** LabVIEW programı ile yapılan modellemenin kod kısmı.

Eşitlik 3.9 genel çıkış eşitliği olup çıkış akımının bulunması için iki değişkenin bilinmesi gerekmektedir. Bunlardan biri çıkış voltajı diğeri ise çıkış akımıdır. Bu yüzden iterasyon metodu kullanılarak bir I-V çıkış eğrisi oluşturulması gerekmektedir. Daha sonra bu eğri üzerinden çalışma noktası tespit edilerek çıkış voltajı sağlanır. İterasyona başlamadan önce başlangıç değerlerini oluşturmak için önce I $_{0n}$  gibi nominal başlangıç değerleri bulunmuştur. Bu değerler ile iterasyon başlatılarak PV çıkış I-V eğrisi elde edilir. Şekil 3.16'da LabVIEW programında bunun için gerekli olan kodların yazılmış hali verilmiştir.

## **3.2.3 Programlanabilir Güç Kaynağı ile Yapılan Emülatör**

Bir emülatör olması için simülasyonun fiziki ortama aktarılması gerekmektedir. LabVIEW programında yapılan simülasyonun fiziki ortama aktarmak için ilk olarak programlanabilir güç kaynağı kullanılmıştır. Programlanabilir güç kaynağı, elektriksel girişlerin ölçülmesi ve elektriksel çıkışların elde edilebilmesi için kullanılmıştır.

Haberleşmede kullanılan parametreler ise şöyledir. Haberleşme hızı 9 600, 8 bit, paritesiz (none parity) ve akış kontrolsüz (none flow control) ve bir stop biti kullanılarak haberleşme gerçekleştirilmiştir. Bu ayarlamalar hem program hem de güç kaynağı üzerinden ekran ve tuş takımı yardımı ile yapılmıştır.

Protek P6000'in kitapçığında, haberleşme ile ilgili haberleşme protokol bilgileri yer almaktadır. Programlanabilir güç kaynağının okuma ve yazma protokolleri farklıdır. Bu yüzden yazma ve okuma işlemleri program içerisinde iki ayrı kısımda yapılmaktadır.

Yazma protokolü ile maksimum voltaj, maksimum akım, maksimum güç, çıkış voltajı ve çalışma bilgisi programlanabilir güç kaynağına haberleşme sayesinde gönderilebilmektedir. Güç kaynağı voltaj çıkışının set edilmesi gerektiği için yazma protokolü, güç kaynağının ayarlarının yapılması için yeterli olmuştur.

Okuma protokolü ile güç kaynağından anlık çekilen akım, anlık voltaj değeri, anlık çekilen güç ve durum bilgisi haberleşme protokolü ile alınabilmektedir. Anlık voltaj ve akım değerleri sürekli bilgisayarda yazılan program tarafından okunarak, I-V eğrisine bakılarak uygun voltaj değerine set edilmektedir. Bu bir döngü halinde 1 000 ms aralıklarla sürekli olarak gerçekleştirilmektedir. Bu süre güç kaynağının cevap verme süresidir.

Şekil 3.17'de yazılan programın adımları görülmektedir. Soldaki ilk bölmede akım ve gerilim değerleri okunmaktadır. Daha sonra orta bölümde bulunan hesaplama bölmesinde, bu değerlere göre I-V eğrisi üzerinden kesişim noktası bulunarak çıkış hesaplanmaktadır. Son olarak da hesaplanan gerilim değeri sağ bölümde programlanabilir güç kaynağına gönderilmektedir. Bu üç bölüm program içerisinde

37

program tarafından sürekli olarak işletilmektedir.

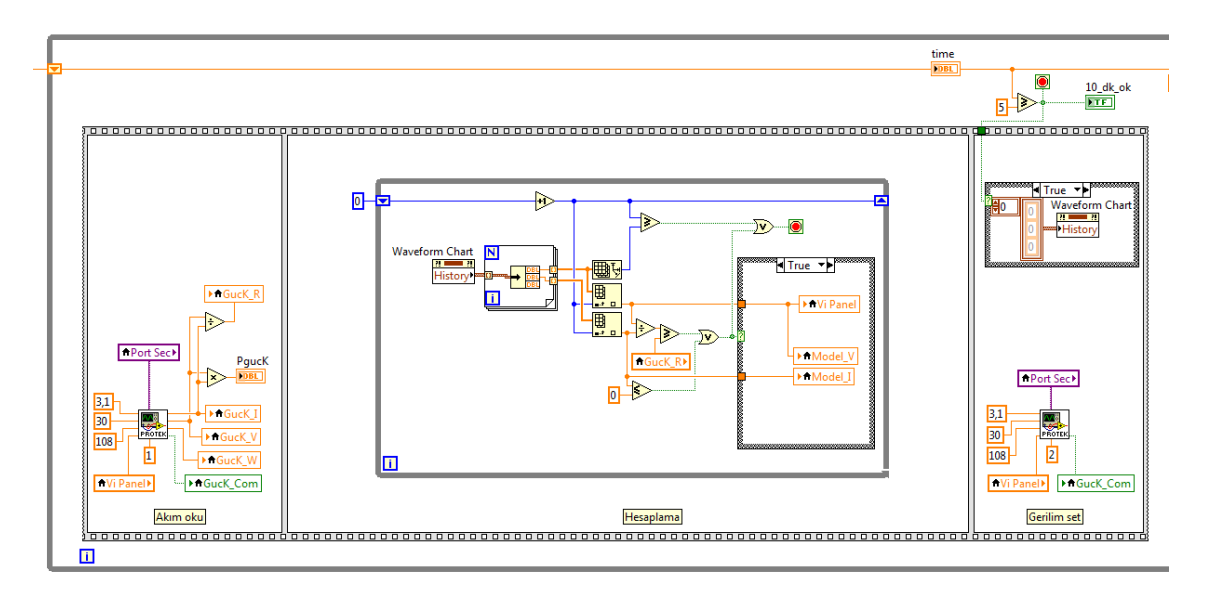

**Şekil 3.17** LabVIEW programı haberleşme ve hesaplama yazılımı.

Programa kullanıcı tarafından girilen PV panel katalog bilgilerini ve daha önceden güneş panelinden elde edilmiş olan PV panelin ölçüm verilerini birleştirerek I-V eğrisini elde eder. Bu eğri PV panelin çıkış yüküne göre programlanabilir güç kaynağının vermesi gereken çıkış voltaj bilgisini içerir.

Programda ilk önce tüm PV panel parametreleri oluşturulur ve günlük PV panel verileri okunur. Okunan ve oluşturulan parametrelerle PV panel çıkış I-V eğrisi elde edilir. Program daha sonra programlanabilir güç kaynağı ile haberleşerek, çıkış voltaj ve akım bilgilerini alır. Alınan bu bilgilerle I-V eğrisi üzerinde oluşan kesişim noktaları hesaplanarak bulunur. Olması gereken voltaj çıkış bilgisi, cihaza gönderilir ve tüm parametrelere göre hesaplanan çıkış elde edilmiş olur. Okuma, hesaplama ve eğri üzerinden voltaj değeri üretme işlemi sürekli olarak yapılır.

Daha önce güneş paneli ile yapılan veri çalışmaları sonucu güneş paneline ait 1 yıllık veriler tablolar halinde mevcuttur. Panele yük bağlanarak yapılan bu ölçümlerde, güneş ışınım miktarı, panel sıcaklık değeri, panel çıkış gücü, çıkış gerilimi ve çıkış akımı bulunmaktadır.

Sisteme çıkış yükü olarak bir lamba bağlanmış ve program çalıştırılarak istenilen bir günlük PV panel verileri kullanılarak, programlanabilir güç kaynağından çıkış verilmiştir. Çalışma görüntüsü resim 3.7'de görülmektedir. Sağ tarafta, bilgisayarda yazılan kontrol programı çalıştırılmaktadır. Sol tarafta tasarlanan elektronik kart, bilgisayarın arkasında da emülatör çıkışana bağlanan yük (lamba) görülmektedir. En arkada ise programlanabilir güç kaynağı ile osiloskop görülmektedir.

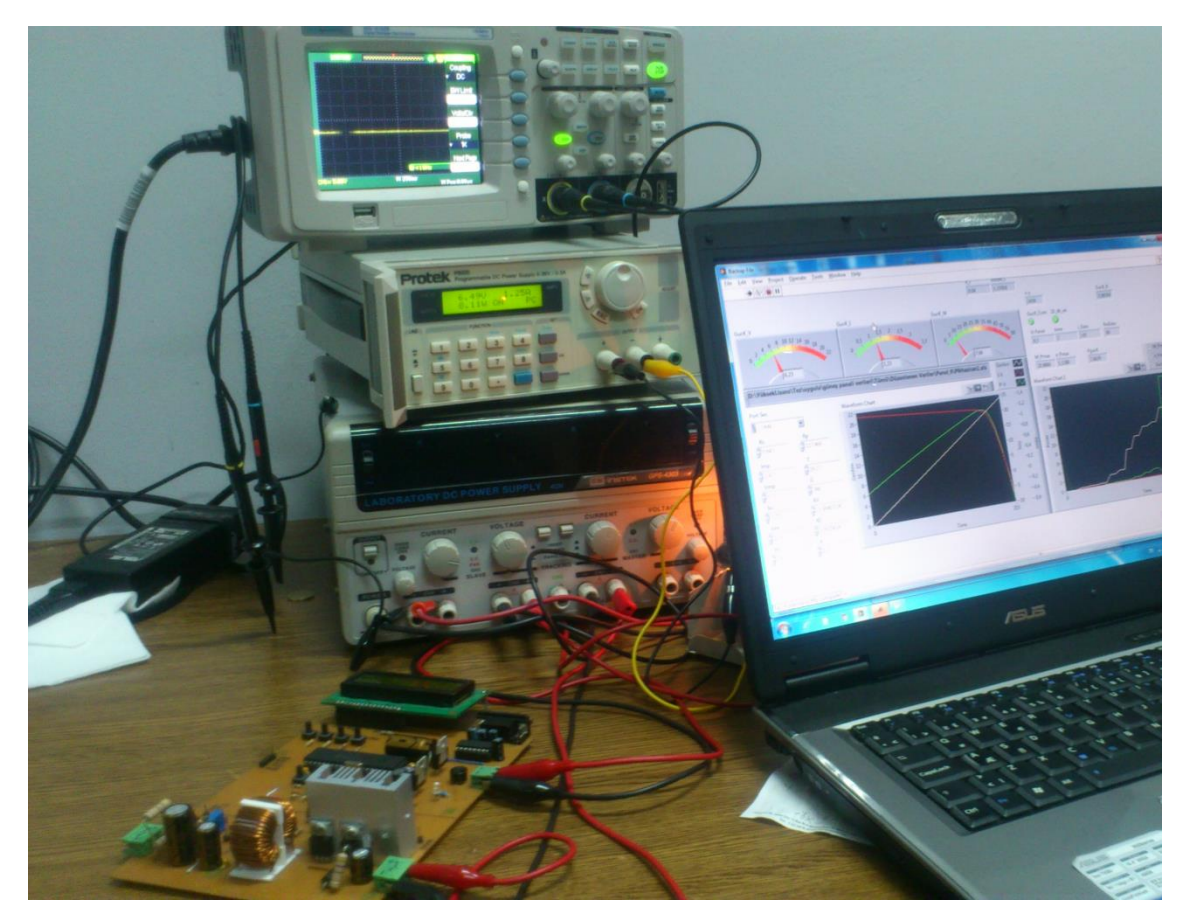

**Resim 3.7** Emülatörler ile yapılan çalışmadan görüntü.

Program tarafından oluşturulan anlık çıkış voltajı, çıkış akımı ve çıkış gücü ile seçilen günlük verilere ait anlık ışınım, panel sıcaklık değerleri, panel çıkış voltajı, çıkış akımı ve çıkış gücü değerleri, program tarafından gösterilmekte, grafiği çizilmekte ve oluşan tüm bu veriler excel'e tablo olarak aktarılmaktadır. Ayrıca program tarafından oluşturulan I-V akım gerilim eğrisi de ekranın sol tarafında gösterilmektedir.

#### **3.2.4 Alçaltan Dönüştürücü ile Yapılan Emülatör**

LabVIEW programında yapılan simülasyonun fiziki ortama aktarılması için ikinci yöntem olarak elektronik kart kullanılması düşünülmüştür. Elektronik kart programlanabilir güç kaynağında olduğu gibi girişlerin ölçülmesi ve elektriksel çıkışların elde edilebilmesi için kullanılması düşünülmüştür. Elektronik kartın daha ucuza mal olacağı ve daha hızlı çalışacağı tahmin edilmiştir. Elektronik kart kullanabilmek için ilk önce kart tasarımı yapılmalı ve yapılan tasarım gerçekleştirilmelidir.

Elektronik kart tasarımı için ilk önce hangi yapının kullanılacağının belirlenmesi gerekmektedir. Bunun için gerekli araştırmalar yapılmış ve seçim bunun üzerine yapılmıştır.

Yapılacak çalışmada, güç elektroniği için alçaltan dönüştürücü (buck convertor) kullanılacaktır. Kart besleme gerilimi yüksek tutulacak ve daha sonra bu gerilim alçaltan dönüştürücü ile istenilen gerilime düşürülecektir. Alçaltan dönüştürücü ile ilgili bilgiler üçüncü bölümde yer almaktadır.

Kartın kontrol kısmı için mikrodenetleyici düşünülmüştür. Mikrodenetleyici hem kartın güç kısmının kontrolünü sağlayacak hem de bilgisayarda bulunan simülasyonu sağlayan programla iletişimi sağlayacaktır. Gerekli tasarım çalışmaları için Proteus programı kullanılmıştır. Tasarım çalışmalarından ki ekran görüntüleri şekil 3.18'de verilmektedir. Şekil 3.18a'da Proteus/Isis programı ile tasarlanan alçaltan dönüştürücünün, tasarımı esnasındaki ekran görüntüsü verilmektedir. Tasarım yapıldıktan sonra yapılan tasarım program üzerinde simüle edilmiştir. Simülasyon sonuçları olumlu görüldükten sonra kart yapımına geçilmiştir.

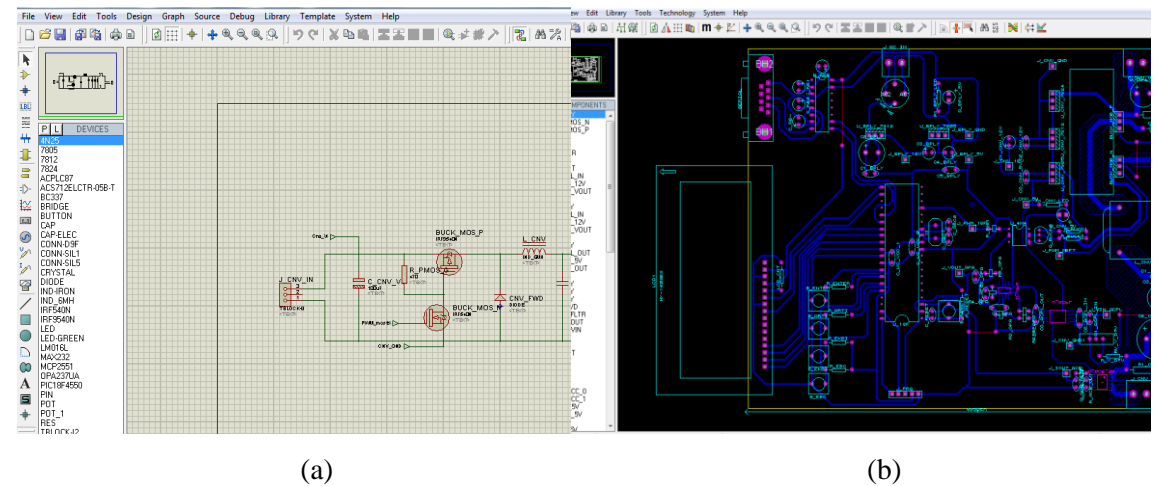

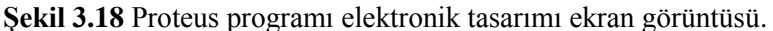

- (a) Proteus/Isis tasarım programı
- (b) Proteus/ares baksı devre programı

Kartın yapılması için baskı devre tasarımına geçilmiştir. Baskı devre tasarımında yine Proteus programı kullanılmıştır. Programda yapılan tasarım, baskı devre kısmında çekilecek güçler ve kullanılacak devre elemanlarının kılıfı dikkate alınarak tasarlanmıştır. Baskı devre tasarımı için Proteus/Ares programında yapılan çalışma ekran görüntüsü şekil 3.18b'de verilmektedir. Baskı devre güç ve kontrol kısmı olarak iki bölüm düşünülmüş ve bu kısımlar opto-kuplörler ayrıştırılmıştır. Ayrıca kart üzerinde güç çeken yollar yüksek akım çekeceği için yollar kalınlaştırılmıştır.

Yapılan baskı devre tasarımından sonra kart üzerine çıkartma işlemine geçildi. Kart üzerine çıktı almak için ilk önce yapılan tasarımın, yağlı kağıt üzerine çıktısı alındı. Bu kâğıt üzerindeki çıktı daha sonra ütü yardımı ile bakır plaka üzerine aktarıldı. Bakır plaka üzerindeki yollar incelendi ve gerekli yerler asetat kalemi ile rutüşlendi. Baskı devre yerlerinin haricindeki bakır iletkenlerin baskı devre kartı üzerinden çıkarılması için solüsyonlu su kullanıldı. Kart su içine yatırılarak bekletildi ve daha sonra su ile arındırıldı.

Baskı devre kartından bakır iletkenler çıktıkça, saydam olan solüsyon renginin değiştiği görülmektedir. Solüsyonun kullanılan kaba zarar vermemesi için plastik leğen kullanılmıştır.

Baskı devre kartı elde edildikten sonra kart üzerine elektronik devre elemanlarının montajı için gerekli delikler delinmiştir. Delme işlemi için matkap kullanılmıştır. Delme büyüklükleri baskı devre tasarımı esnasında devre elemanlarının bacak büyüklüklerine göre ayarlanmıştır.

Baskı devre kartı delindikten sonra kart elemanlarının kart üzerine montajı gerçekleştirilmiştir. Kart tamamlandıktan sonra karta enerji verilerek testlere başlanmıştır.

Kart üzerine konulan kontrolör mikrodenetleyicidir. Mikrodenetleyici için gerekli olan program kodları PIC C Compiler kullanılarak yazılmıştır. Yazılan program kartın çalışmasını belirlemektedir.

Mikrodenetleyici ile arayüz programı arasında yürütülen programın çalışma mantığı şu şekilde oluşturulmuştur: Mikrodenetleyici kart çıkışına bağlı yükün çektiği akımı ve gerilimi ölçmektedir. Ölçtüğü akım ve gerilim değerlerini haberleşme yoluyla bilgisayar programına göndermektedir. Arayüz programı ölçülen değerlere bağlı olarak I-V eğrisi üzerindeki kesişim noktasını bularak kart çıkışı için gerekli olan voltaj set değerini karta göndermektedir. Bu sürekli olarak 100 ms aralıklarla devam etmektedir.

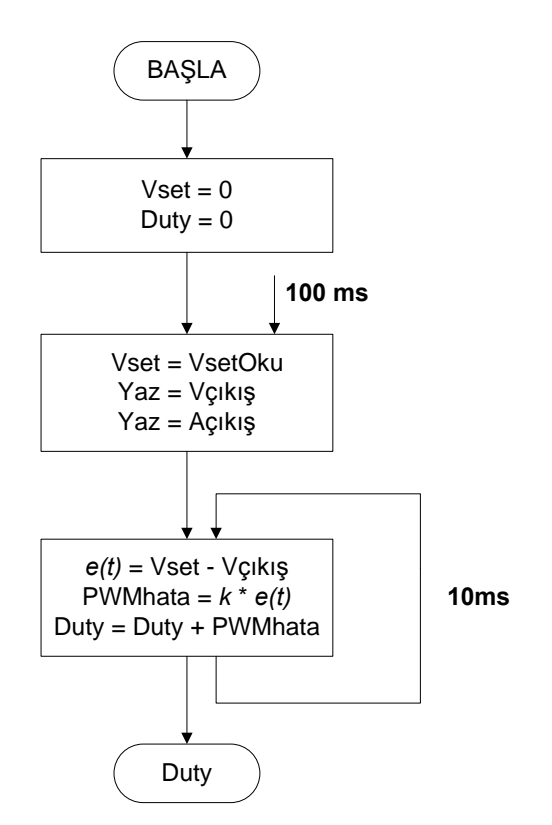

**Şekil 3.19** Mikrodenetleyici kontrol akış diyagramı.

Şekil 3.19'da mikrodenetleyicinin kontrol akış diyagramı verilmektedir. Konvertör çıkış voltaj set değeri 100 ms aralıklarla arayüz programından okunarak, çıkış voltaj set değeri güncellenmektedir. Konvertör çıkış voltajı 10 ms aralıklarla ölçülerek, voltaj çıkışı tekrar ayarlanmaktadır. Her voltaj set değeri kontrolör tarafından 10 defa kontrol edilerek çalıştırılmaktadır.

Vset = VsetOku<br>
Yaz = Vçıkış<br>
Yaz = Açıkış<br>
Yaz = Açıkış<br>
Yaz = Açıkış<br>
Yaz = Açıkış<br>
VMhata = k \* e(t)<br>
UMhata = k \* e(t)<br>
Duty<br>
Duty<br>
Tol akış diyagrar<br>
nin kontrol ak<br>
lıklarla arayüz<br>
Nuty<br>
Nuty<br>
Nuty<br>
Nuty<br>
Nuty<br>
Nut Konvertörün çıkış voltajını ayarlayabilmek için PWM (Puse With Modulation) darbe genişlik modülasyonu yöntemi kullanılmaktadır. Bu yöntemde darbelerin doluluk oranını %*d* (duty cycle) değiştirilerek çıkış voltajı ayarlanır. Konvertörün kontrolü için kullanılan PWM frekans değeri 1kHz'dir. Mikrodenetleyici kart çıkışındaki voltajı 10ms aralıklarla ölçerek, gerekli görülmesi halinde, darbe doluluk oranını %*d*'yi değiştirilmektedir. Güç elektroniği kısmında voltaj kontrolü için ilk önce çıkış voltajındaki hata *e(t)* bulunmaktadır. Daha sonra *e(t)* kart çıkış değişim oranı ve cevap eğrisi oranları için *k* katsayısı ile çarpılmaktadır. Elde edilen sonuç ile darbe doluluk oranını %*d*'yi değiştirilmektedir.

Kartla haberleşme için USB-RS232 dönüştürücü kullanılmıştır. Usb kısmı bilgisayarın usb portuna takılmıştır. RS232 kısmı ise arada dişi-dişi kablo kullanılarak, kart tarafında yapılan erkek 9-pin'lik seri port kısmına bağlanmıştır.

Kartın bilgisayar tarafındaki kontrolü, programlanabilir güç kaynağı için yazılmış olan LabVIEW programı tarafından yapılmıştır. LabVIEW programında sadece haberleşme kısmında değişiklik yapılmıştır. Bir de programlanabilir güç kaynağı için haberleşme kısmı okuma ve yazma olarak iki kısımdan oluşurken, elektronik kartta mikrodenetleyiciye yazılan program sayesinde tek kısımda hem okuma hem de yazma yapılabilmektedir.

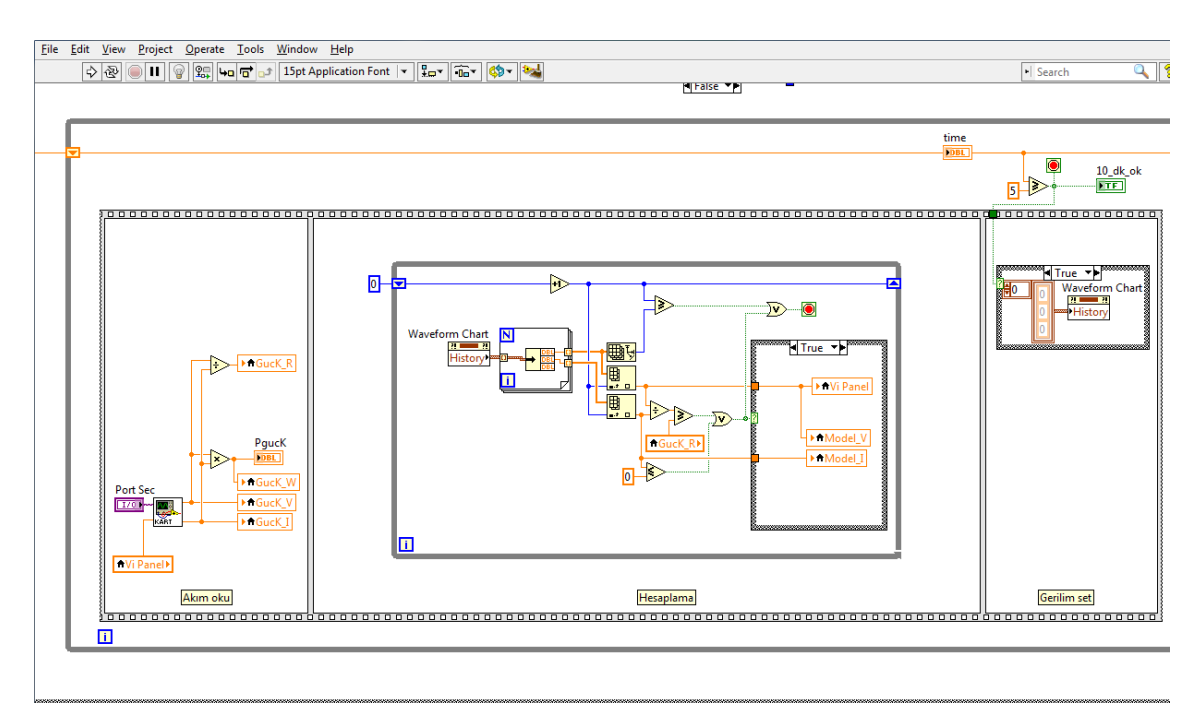

**Şekil 3.20** Elektronik kart için haberleşme ve hesaplama yazılımı.

Şekil 3.20'de program kod kısmı verilmiştir. Şekilde de görüldüğü gibi programlanabilir güç kaynağından farklı olarak haberleşme sadece okuma kısmında yapılmaktadır. Bunun nedeni ise geliştirilen program sayesinde, tek bir seferde hem okuma hem de yazma yapılabilmesidir. Hem okuma hem yazma yapıldıktan sonra gerekli hesaplamalar hesaplama kısmında yapılmaktadır. Yapılan hesaplama sonucu gerilim set kısmı olmadığı için okuma kısmında yapılmaktadır. Böylelikle haberleşme sayısı ikiden bire düşürülmüştür. Bu da hız açısında önemlidir. Ayrıca program

tarafından oluşturulan ve elektronik karta gönderilen gerilim set değerini çıkışa aktarılması için geçen zaman da, ikinci bir haberleşme olmadığı için tam olarak ayarlanabilmektedir. Zaman döngüsü sistem cevabına ve haberleşme hızına göre 100 ms ayarlanmıştır.

LabVIEW programının kontrol ve kayıt kısımları aynen kalmıştır. Bu yüzden elde edilen grafikler ve veriler aynı özellikleri taşımaktadır.

#### **4. BULGULAR**

Bu bölümde, iki farklı emülatör ile yapılan günlük çalışma sonuçları verilecektir. Günlük PV panel ölçüm sonuçları Çınar vd. (2014), yaptıkları çalışmadan alınmıştır. Çalışılan güne ait PV panel ölçüm sonuçları, modelin oluşturduğu çıkışlar ve emülatör çıkışları aynı grafik içinde verilecektir. Grafikler her bir çalışma için akım grafikleri, voltaj grafikleri ve güç grafikleri şeklinde verilecektir. Bu çalışmaların sonucunda sağlıklı karşılaştırma yapılabilmesi için aynı güne ait, iki farklı emülatörle yapılmış çalışma grafikleri yan yana verilmiştir. Sol tarafta programlanabilir güç kaynağı ile yapılmış emülatörün çalışmasına ait grafik, sağ tarafta ise elektronik kart ile yapılmış emülatör çalışmasına grafik verilecektir. Ayrıca tasarlanan iki emülatörün performansını karşılaştırmak için sonuçların hata analizleri de yapılmıştır. Bu analize ait sonuçlar da ayrıntılarıyla verilmiştir.

Yapılan deneyler sonucunda emülatörlerin PV panel karakteristiğini sağladığı görülmüştür. Her iki emülatör ile elde edilen çalışma grafikleri, PV panel çalışma grafiklerine benzer olarak elde edilmiştir. PV panelinin çalışma noktası bağlanan yüke göre değiştiği için PV panel çıkışlarının ölçümü esnasında kullanılan çıkış yükünün aynısı emülatör çalışmaları için de kullanılmıştır.

## **4.1 Modelleme Çalışması Verileri**

LabVIEW programı ile Matlab kodları çalıştırılarak  $R_s$  ve  $R_{sh}$  dirençleri bulunmaktadır. Bu dirençler bulunurken Matlab tarafından çizilen P-V ve I-V eğrileri şekil 4.1 ve şekil 4.2'de verilmiştir. Elde edilen eğrilerin hepsi katalog bilgileri ile bire bir örtüşmektedir.

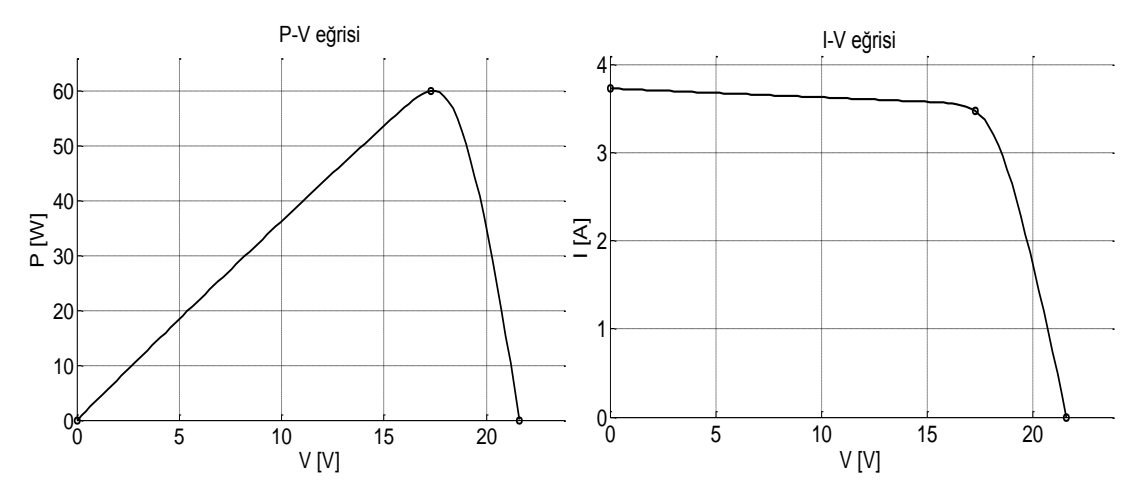

**Şekil 4.1** Matlab programı ile elde edilen mono-kristal panel model çıkış grafiği.

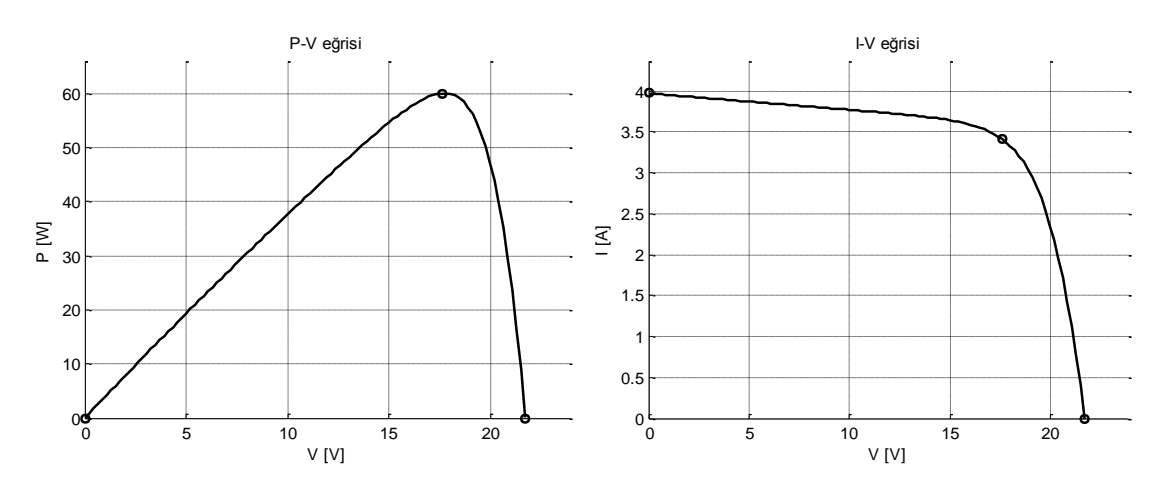

**Şekil 4.2** Matlab programı ile elde edilen poli-kristal panel model çıkış grafiği.

Modelleme çalışması sonucunda, mono-kristal PV panel modeli çıkışlarının ve polikristal PV panel modeli çıkışlarının katalog verileri (V<sub>oc</sub>, I<sub>sc</sub>, V<sub>mp</sub>, I<sub>mp</sub>) ve katalog eğrileri ile bire bir örtüştüğü görülmektedir.

### **4.2 Mono-kristal Panel için İki Emülatör ile Elde Edilen Sonuçlar**

Bu bölümde mono-kristal PV panel ile yapılan çalışma sonuçları verilmiştir. Monokristal PV panele ait ölçüm verileri ve katalog bilgileri kullanılmıştır. Arayüz programına mono-kristal PV panel katalog verileri ile güne ait ışınım ve yüzey sıcaklığı ölçüm verileri girilmiştir. Işınım ve yüzey sıcaklığı bilgileri günlük olarak girilmiş ve kullanılmıştır. Işınım miktarı, panel yüzey sıcaklığı ve ortam sıcaklığı verileri, günlük veriler içinde ilk grafik olarak ayrıca verilmiştir. Bu veriler ile istenilen bir günün modellemesi gerçekleştirilmiştir.

Gün bazında yapılan çalışmaların sonuçları, aşağıda verilmektedir. Sol taraftaki grafikler programlanabilir güç kaynağı ile çalışılarak elde edilmiş grafiklerdir. Sağ taraftaki grafikler ise tasarlanan elektronik kart ile çalışılarak elde edilmiş grafiklerdir. Ayrıca grafikler gerilim grafikleri, akım grafikleri ve güç grafikleri olarak o tarihe ait çalışma içerisinde 3 grup halinde verilmiştir.

### **4.2.1 1 Haziran 2012 Tarihli Veriler ile Elde Edilen Sonuçlar**

1 Haziran 2012 tarihine ait eldeki verilerle yapılan, mono-kristal panel çalışmalarının sonuçları bu bölümde verilmektedir. Emülatörün çalıştırılması için şekil 4.3'teki grafikte verilen ışınım miktarı ve panel yüzeyi sıcaklık bilgileri kullanılmıştır. Ayrıca bu grafikte o güne ait hava sıcaklık bilgisi de verilmektedir.

Bu tarihli çalışmalarda, aynı veriler ile tasarlanan iki farklı emülatör çalıştırılmıştır. Çalışma sonuçları gerilim grafikleri, akım grafikleri ve güç grafikleri olarak ayrı ayrı ikili gruplar halinde verilmiştir.

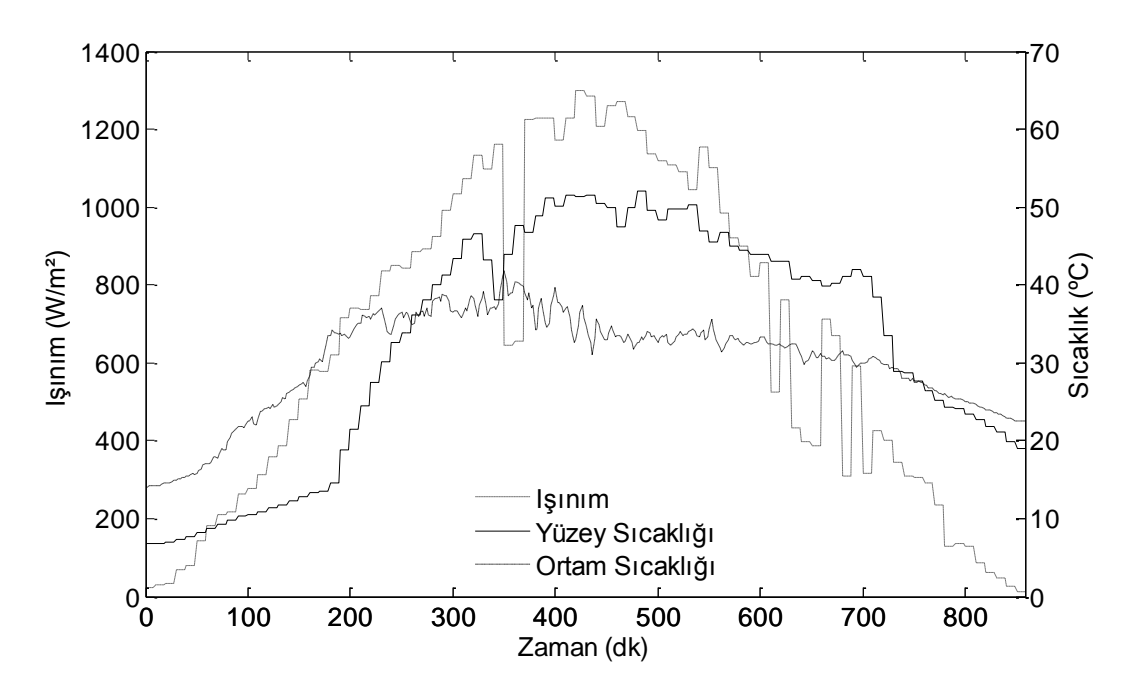

**Şekil 4.3** Mono-kristal panel yüzey sıcaklığı ile 01.06.2012 tarihine ait sıcaklık ve ışınım grafiği.

Şekil 4.3'te 1 Haziran 2012 tarihine ait mono-kristal panel yüzey sıcaklığı, ışınım miktarı ve ortam sıcaklığı verilmektedir. Ortam sıcaklığı öğle saatlerine doğru artmakta ve yavaş yavaş düşmektedir. Ortam sıcaklığının, ışınımın yüksek olduğu noktalarda 30 ile 40 °C arasında olduğu görülmektedir. Panel yüzey sıcaklığı, ışınım miktarı ile orantılı olarak artmakta ve ışınımın azaldığı noktalarda, ışınıma göre daha yavaş düşmektedir. Işınım ise bulutlanma bölgelerinde hızla düşmekte, bulutlanmanın bittiği noktada ise hızla artmaktadır. Işınım grafiği bulutlanmanın olmadığı noktalarda ise düzenli değişim göstermektedir.

Işınım şiddeti ölçerin (piranometre) ve panelin 350.dk civarında kısa bir süreye gölgeye girdiği, hem ışınım grafiğinden hem de panel yüzey sıcaklık grafiğinden anlaşılmaktadır. Işınımın ölçerin 600.dk ile 700.dk arasında ara ara gölgeye girdiği ve ışınım verisinin dalgalandığı görülmektedir. Panelin yüzeyine gelen ışınımın ise çok fazla dalgalanmadığı, panel yüzey sıcaklık grafiğinden anlaşılmaktadır.

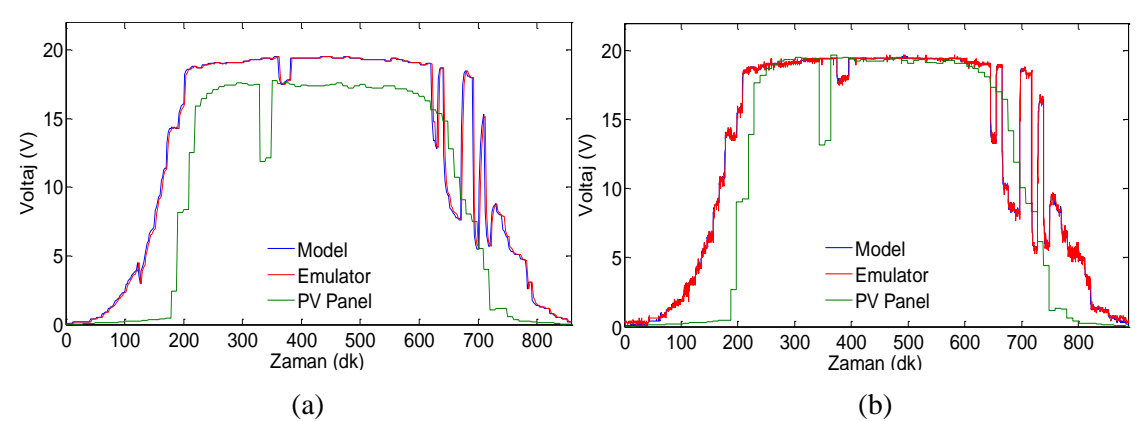

**Şekil 4.4** 01.06.2012 Mono-kristal panel için emülatörlere ait çıkış voltaj grafikleri.

(c) PGK'lı emülatör

(d) Tasarlanan emülatör

1 Haziran 2012 tarihli, mono-kristal panel ile yapılan emülatör çalışmasına ait çıkış voltaj grafikleri şekil 4.4'te verilmektedir. Şekil 4.4a'da programlanabilir güç kaynaklı (PGK) emülatöre ait çıkış voltaj grafiği ve şekil 4.4b'de elektronik kartlı emülatöre ait çıkış voltaj grafiği verilmektedir. Grafiklerde gösterilen model grafiği, program modeli tarafından yüke göre üretilen değerlerdir yani emülatör çıkışında görülmesi beklenen çıkış voltaj değerleridir. Emülatör grafiği ise emülatör çıkışında ölçülen voltaj değerlerini göstermektedir. PV panel grafiği ise o tarihte PV panel çıkışında ölçülen,

voltaj çıkış verilerini göstermektedir.

Programlanabilir güç kaynağı ile yapılan emülatöre ait şekil 4.4a'daki grafikte, emülatörün 4 V geçişinde küçük bir dalgalanma görülmektedir. Elektronik kart ile tasarlanan emülatör grafiği şekil 4.4b'de ise herhangi bir dalgalanma görülmemektedir. Bu dalgalanma tasarlanan kartta görülmediği için dalgalanmanın PGK'ı yapısından kaynaklandığını söyleyebiliriz. Ayrıca tasarlanan elektronik kart ile yapılan emülatörün, modeli PGK'lı emülatöre göre çok daha iyi takip ettiği görülmektedir.

Şekil 4.4'teki grafiğin düşüş kısımlarında 600.dk ile 700.dk arasında, emülatörde görülen dalgalanma, ışınım verisindeki gölge yüzünden oluşan dalgalanmanın sonucudur. Panel yüzeyine gelen ışınımda çok fazla dalgalanma olmadığı için panel grafiğinde bu dalgalanma görülmemektedir.

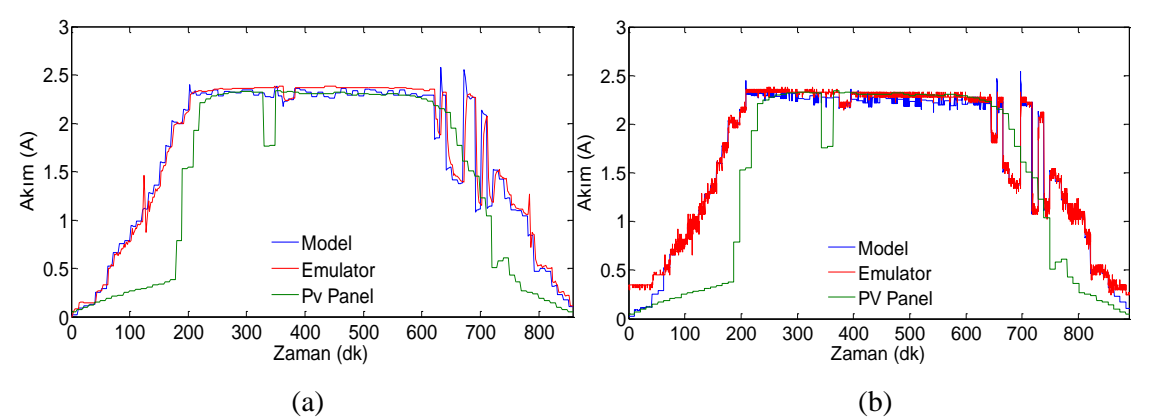

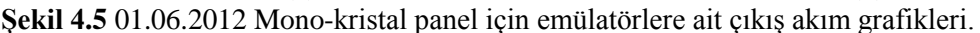

(a) PGK'lı emülatör

(b) Tasarlanan emülatör

1 Haziran 2012 tarihli, mono-kristal panel ile yapılan emülatör çalışmasına ait çıkış akımı grafikleri şekil 4.5'te verilmiştir. Şekil 4.5a'da programlanabilir güç kaynaklı emülatöre ait çıkış akım grafiği ve şekil 4.5b'de elektronik kartlı emülatöre ait çıkış akım grafiği verilmektedir. Voltaj grafiğinde 4 V civarında görülen dalgalanmalar, akım grafiğinde daha belirgin bir şekilde 1 A civarında görülmektedir.

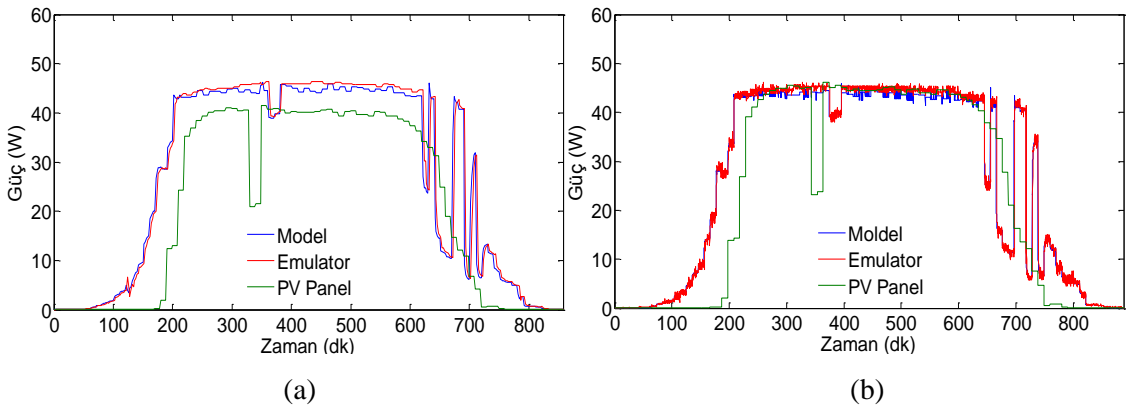

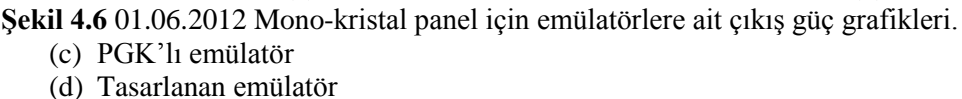

1 Haziran 2012 tarihli, mono-kristal panel emülatörü çalışmasına ait çıkış güç grafikleri şekil 4.6'da verilmiştir. Şekil 4.6a'da programlanabilir güç kaynaklı emülatöre ait çıkış güç grafiği ve şekil 4.6b'de elektronik kartlı emülatöre ait çıkış güç grafiği verilmektedir. 4 V ve 1 A civarında görülen dalgalanmalar, güç grafiğinde de görülmektedir. Ayrıca güç grafikleri incelenir ise tasarlanan elektronik kart ile yapılan emülatörün, PGK'lı emülatöre göre PV panel güç çıkışlarına daha yakın sonuçlar elde edildiği görülmektedir. Grafiğin son kısımlarında gölgelenme olduğu ve ışınımölçerin gölgeden zaman zaman çıktığı, fakat panelin gölgeden çıkmadığı görülmektedir.

# **4.2.2 6 Temmuz 2012 Tarihli Veriler ile Elde Edilen Sonuçlar**

6 Temmuz 2012 tarihli, mono-kristal panele ait eldeki veriler ile yapılan çalışmaların sonuçları bu bölümde verilmektedir. Emülatörün çalıştırılması için şekil 4.7'deki grafikte verilen ışınım miktarı ve panel yüzeyi sıcaklık bilgileri kullanılmaktadır. Ayrıca bu grafik o güne ait hava sıcaklık bilgisi de verilmektedir.

Bu tarihli çalışmalarda, eldeki veriler ile tasarlanan iki farklı emülatörde çalıştırılmıştır. Çalışma sonuçları gerilim grafikleri, akım grafikleri ve güç grafikleri olarak ayrı ayrı ikili gruplar halinde verilmektedir.

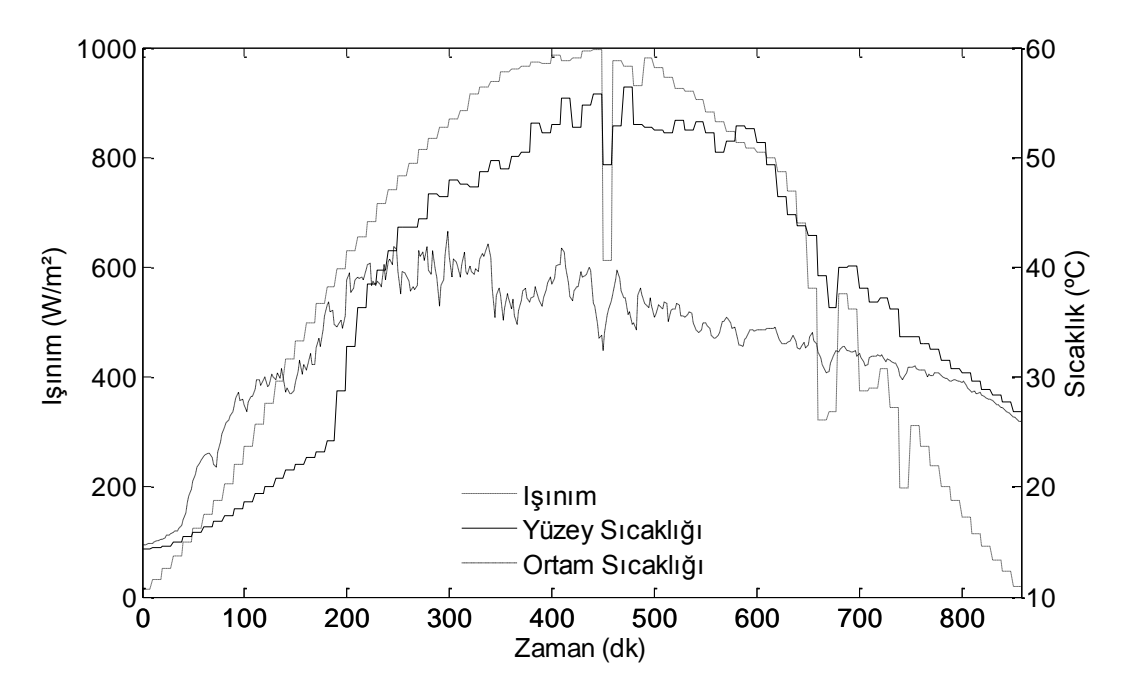

**Şekil 4.7** Mono-kristal panel yüzey sıcaklığı ile 06.07.2012 tarihine ait sıcaklık ve ışınım grafiği.

Şekil 4.7'de mono-kristal panel yüzey sıcaklığı ve 6 Temmuz 2012 tarihine ait ışınım miktarı ile ortam sıcaklığı verilmektedir. Ortam sıcaklığı öğle saatlerine doğru artmakta ve yavaş yavaş düşmektedir. Panel yüzey sıcaklığı ise ışınım miktarı ile orantılı olarak artmakta ve ışınım azaldıkça düşmektedir. Işınım ise bulutlanma bölgelerinde 450.dk ve 650.dk'da hızla düşmekte, bulutlanmanın geçmesi durumunda ise hızla artmaktadır. Bulutun olmadığı zamanlarda ise düzenli olarak değişim göstermektedir.

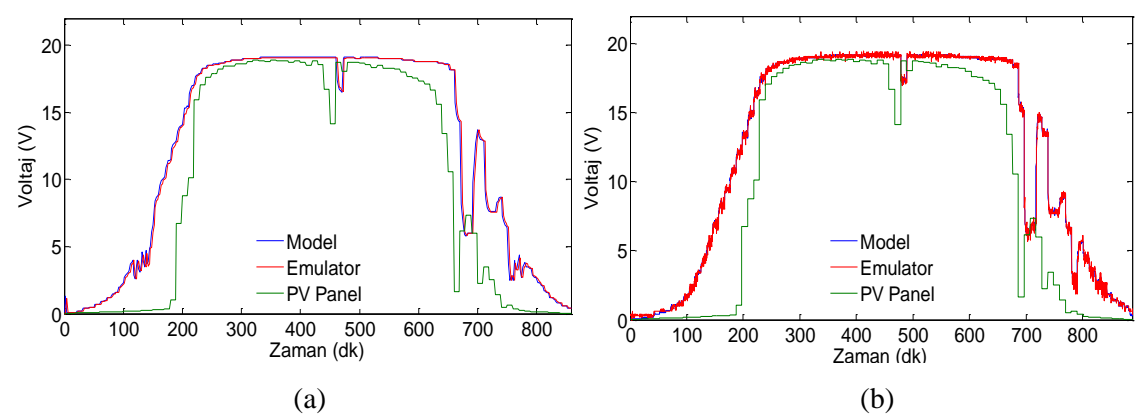

**Şekil 4.8** 06.07.2012 Mono-kristal panel için emülatörlere ait çıkış voltaj grafikleri.

- (a) PGK'lı emülatör
- (b) Tasarlanan emülatör

6 Temmuz 2012 tarihli, mono-kristal panel emülatörü çalışmasına ait çıkış voltaj grafikleri şekil 4.8'de verilmiştir. Şekil 4.8a'da programlanabilir güç kaynaklı emülatöre ait çıkış voltaj grafiği ve şekil 4.8b'de elektronik kartlı emülatöre ait çıkış voltaj grafiği verilmektedir. Grafiklerde gösterilen model grafiği, program modeli tarafından üretilen, olması beklenen voltaj değerlerini göstermektedir. Emülatör grafiği, emülatör çıkış voltajını göstermektedir. PV panel grafiği ise PV panel çıkış voltajı, ölçüm verilerini göstermektedir.

Programlanabilir güç kaynaklı emülatöre ait şekil 4.8a'da 4 V geçişinde küçük bir dalgalanma görülmektedir. Elektronik kart ile tasarlanan emülatör grafiği şekil 4.8b'de ise herhangi bir dalgalanma görülmemektedir. Ayrıca tasarlanan elektronik kart ile yapılan emülatörün, modeli çok PGK'lı emülatöre göre çok daha iyi takip ettiği görülmektedir.

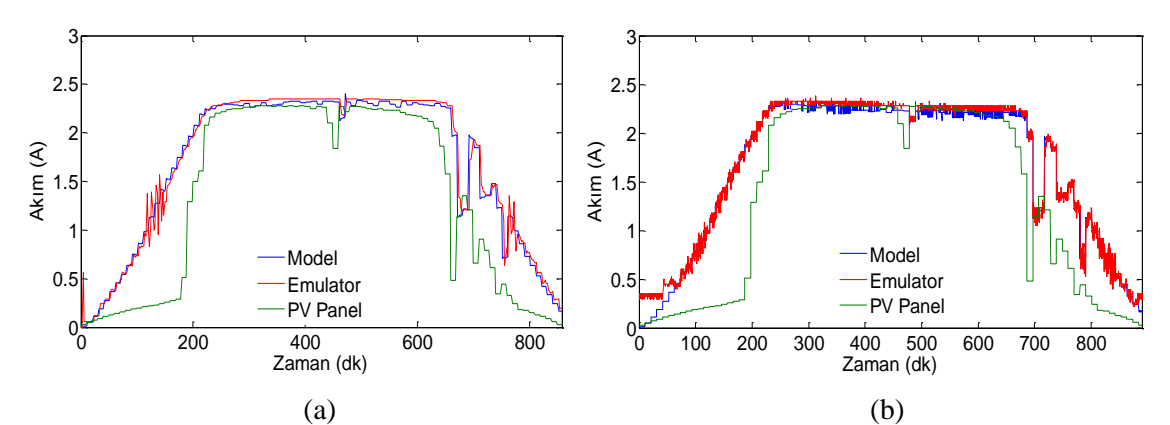

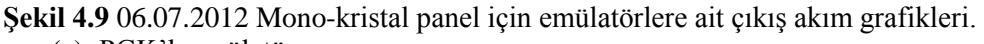

- (a) PGK'lı emülatör
- (b) Tasarlanan emülatör

6 Temmuz 2012 tarihli, mono-kristal panel emülatörü çalışmasına ait çıkış akım grafikleri şekil 4.9'da verilmiştir. Şekil 4.9a'da programlanabilir güç kaynaklı emülatöre ait çıkış akım grafiği ve şekil 4.9b'de elektronik kartlı emülatöre ait çıkış akım grafiği verilmektedir. Şekil 4.9a'da programlanabilir güç kaynaklı emülatöre ait çıkış akım grafiğinde, 1 A civarında cihaza bağlı olarak salınım yaptığı diğer grafiklerde olduğu gibi net olarak görülmektedir.

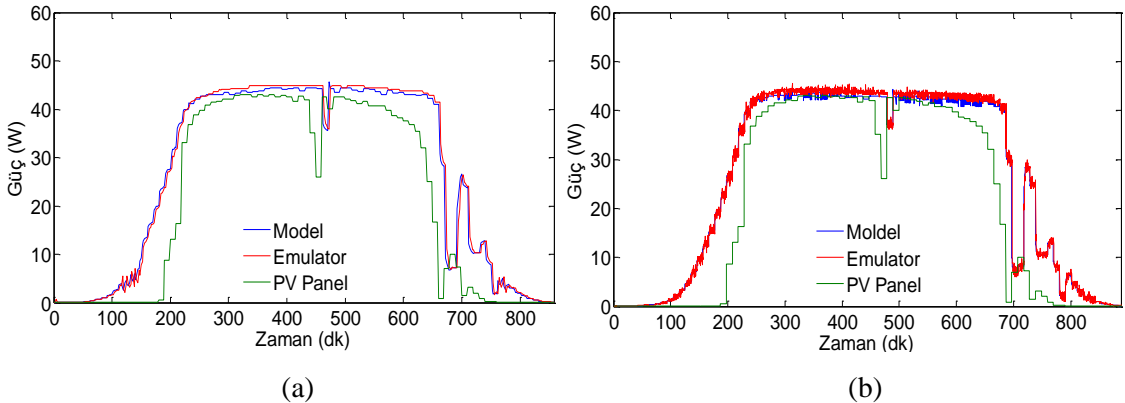

**Şekil 4.10** 06.07.2012 Mono-kristal panel için emülatörlere ait çıkış güç grafikleri. (a) PGK'lı emülatör

(b) Tasarlanan emülatör

6 Temmuz 2012 tarihli, mono-kristal panel emülatörü çalışmasına ait çıkış güç grafikleri şekil 4.10'da verilmiştir. Şekil 4.10a'da programlanabilir güç kaynaklı emülatöre ait çıkış güç grafiği ve şekil 4.10b'de elektronik kartlı emülatöre ait çıkış güç grafiği verilmektedir. Şekil 4.10a'da programlanabilir güç kaynaklı emülatöre ait çıkış güç grafiğinde de voltaj ve akım grafiğinde olduğu gibi salınım görülmektedir.

## **4.3 Poli-kristal Panel için İki Emülatör ile Elde Edilen Sonuçlar**

Bu bölümde poli-kristal PV panel ile yapılan çalışma sonuçları verilmiştir. Poli-kristal PV panele ait ölçüm verileri ve katalog bilgileri kullanılmıştır. Arayüz programına polikristal PV panel katalog verileri ile güne ait ışınım ve yüzey sıcaklığı ölçüm verileri girilmiştir. Işınım ve yüzey sıcaklığı bilgileri günlük olarak girilmiş ve kullanılmıştır. Işınım miktarı, panel yüzey sıcaklığı ve ortam sıcaklığı verileri, günlük veriler içinde ilk grafik olarak ayrıca verilmiştir. Bu veriler ile istenilen bir günün modellemesi gerçekleştirilmiştir.

Gün bazında yapılan çalışmaların sonuçları, aşağıda verilmektedir. Sol taraftaki grafikler programlanabilir güç kaynağı ile çalışılarak elde edilmiş grafiklerdir. Sağ taraftaki grafikler ise tasarlanan elektronik kart ile çalışılarak elde edilmiş grafiklerdir. Ayrıca grafikler gerilim grafikleri, akım grafikleri ve güç grafikleri olarak o tarihe ait çalışma içerisinde 3 grup halinde verilmiştir.

#### **4.3.1 1 Haziran 2012 Tarihli Veriler ile Elde Edilen Sonuçlar**

1 Haziran 2012 tarihine ait eldeki verilerle yapılan, poli-kristal panel çalışmalarının sonuçları bu bölümde verilmektedir. Emülatörün çalıştırılması için şekil 4.11'deki grafikte verilen ışınım miktarı ve panel yüzeyi sıcaklık bilgileri kullanılmıştır. Ayrıca bu grafik o güne ait hava sıcaklık bilgisi de verilmektedir.

Bu tarihli çalışmalarda, eldeki veriler ile tasarlanan iki farklı emülatörde çalıştırılmıştır. Çalışma sonuçları gerilim grafikleri, akım grafikleri ve güç grafikleri olarak ayrı ayrı ikili gruplar halinde verilmiştir.

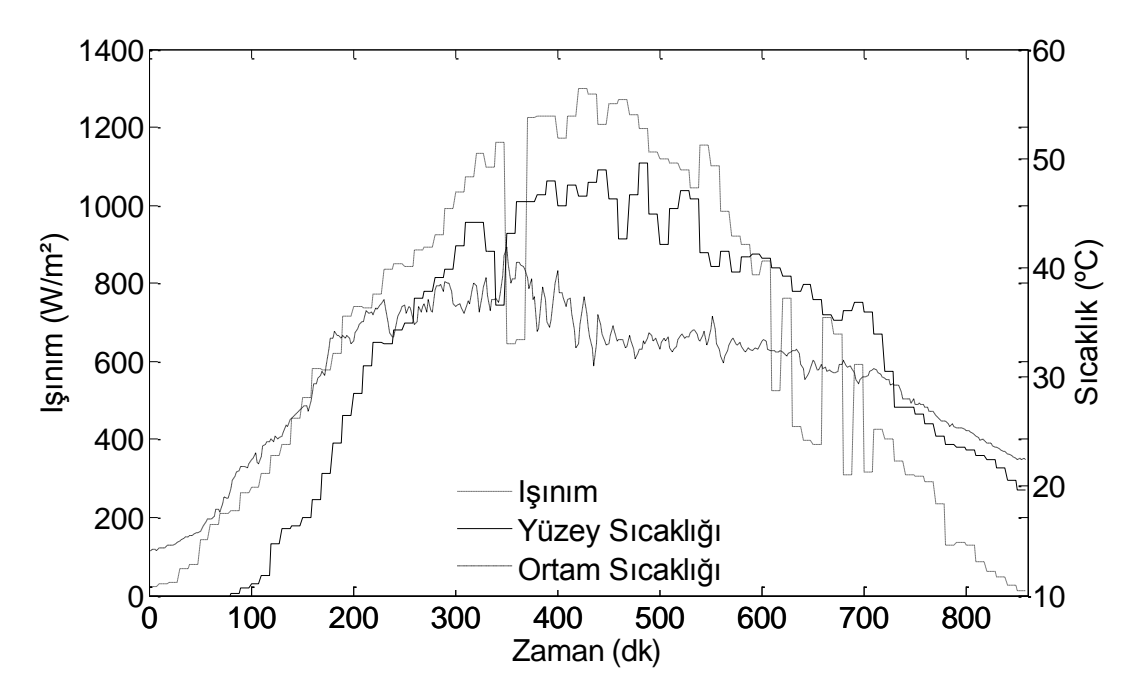

**Şekil 4.11** Poli-kristal panel yüzey sıcaklığı ile 01.06.2012 tarihine ait sıcaklık ve ışınım grafiği.

Şekil 4.11'de poli-kristal panel yüzey sıcaklığı ve 1 Haziran 2012 tarihine ait ışınım miktarı ile ortam sıcaklığı verilmektedir. Ortam sıcaklığı öğle saatlerine doğru hızla artmakta ve öğleden sonra yavaş yavaş düşmektedir. Panel yüzey sıcaklığı ise ışınım miktarı ile orantılı olarak artmakta ve ışınım azaldıkça düşmektedir. Işınım ise bulutlanma bölgelerinde düşmekte diğer zamanlarda ise düzenli değişim göstermektedir.

Işınım şiddeti ölçerin (piranometre) ve panelin 350.dk civarında kısa bir süreye gölgeye girdiği, hem ışınım grafiğinden hem de panel yüzey sıcaklık grafiğinden anlaşılmaktadır. Işınımın ölçerin 600.dk ile 700.dk arasında ara ara gölgeye girdiği ve ışınım verisinin dalgalandığı görülmektedir bu aralıkta panelin yüzeyine gelen ışınımın ise çok fazla dalgalanmadığı, panel yüzey sıcaklık grafiğinden anlaşılmaktadır.

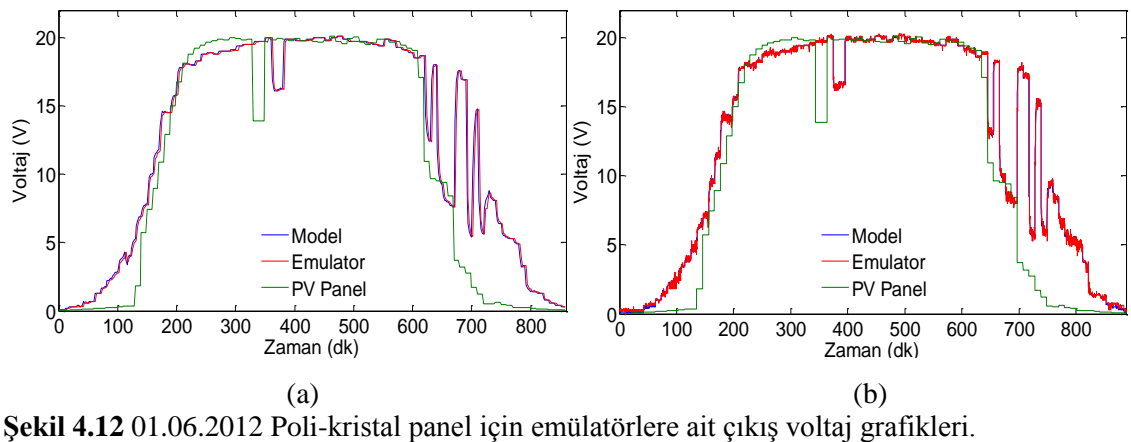

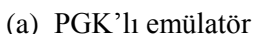

(b) Tasarlanan emülatör

1 Haziran 2012 tarihli, poli-kristal panel emülatörü çalışmasına ait çıkış voltaj grafikleri şekil 4.12'de verilmiştir. Şekil 4.12a'da programlanabilir güç kaynaklı emülatöre ait çıkış voltaj grafiği ve şekil 4.12b'de elektronik kartlı emülatöre ait çıkış voltaj grafiği verilmektedir. Grafiklerde gösterilen model grafiği, program modeli tarafından üretilen, olması beklenen voltaj değerlerini göstermektedir. Emülatör grafiği, emülatör çıkış voltajını göstermektedir. PV panel grafiği ise PV panel çıkış voltajı, ölçüm verilerini göstermektedir.

Programlanabilir güç kaynaklı emülatöre ait şekil 4.12a'da 4 V geçişinde küçük bir dalgalanma görülmektedir. Elektronik kart ile tasarlanan emülatör grafiği şekil 4.12b'de ise herhangi bir dalgalanma görülmemektedir. Ayrıca tasarlanan elektronik kart ile yapılan emülatörün, modeli çok PGK'lı emülatöre göre çok daha iyi takip ettiği görülmektedir.

Grafiklerde 350.dk civarında kısa bir süre bulutlanma olduğu ışınım grafiğinde görülmektedir. Bu bulutlanma sonucu hem emülatör çıkışlarında hem de PV panel
çıkışlarında görülmektedir. Diğer dalgalanmalar panelin 600.dk sonra gölgeye girdiği ve sonrasında da gölgede kaldığı anlaşılmaktadır. Işınımölçer ise zaman zaman gölgeden kurtulduğu ışınım verilerinden anlaşılmaktadır. Emülatör ışınım verilerini takip ettiği için 600.dk'dan sonra gölgeden kurtulma anlarında çıkış üretmektedir. Bu da grafiğin sonunda 600.dk'dan sonra görülen dalgalanmalara sebep olmaktadır.

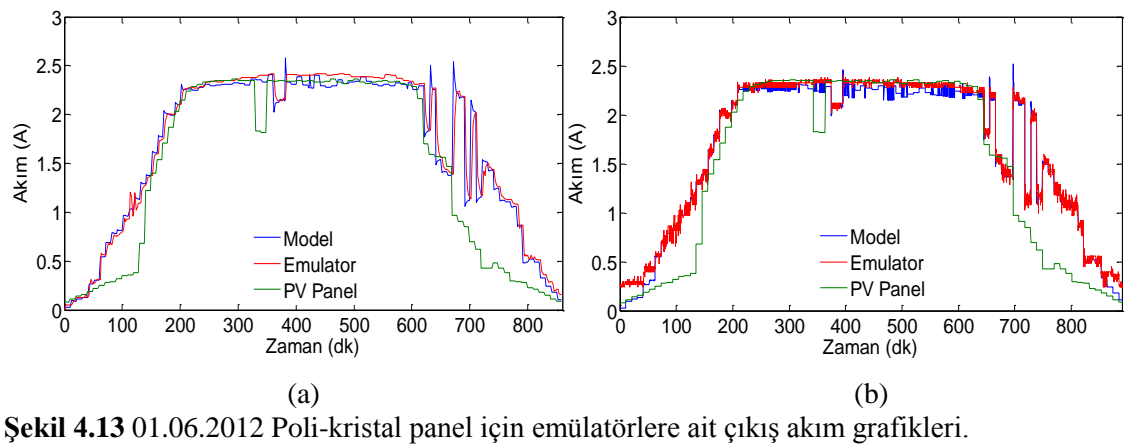

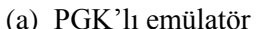

(b) Tasarlanan emülatör

1 Haziran 2012 tarihli, poli-kristal panel emülatörü çalışmasına ait çıkış akım grafikleri şekil 4.13'te verilmiştir. Şekil 4.13a'da programlanabilir güç kaynaklı emülatöre ait çıkış akım grafiği ve şekil 4.13b'de elektronik kartlı emülatöre ait çıkış akım grafiği verilmektedir.

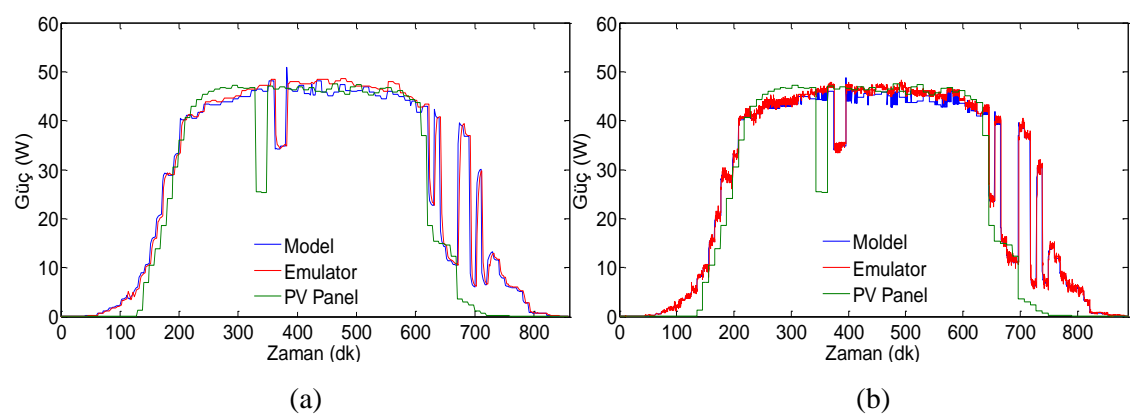

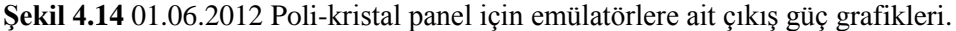

- (a) PGK'lı emülatör
- (b) Tasarlanan emülatör

1 Haziran 2012 tarihli, poli-kristal panel emülatörü çalışmasına ait çıkış güç grafikleri şekil 4.14'de verilmiştir. Şekil 4.14a'da programlanabilir güç kaynaklı emülatöre ait çıkış güç grafiği ve şekil 4.14b'de elektronik kartlı emülatöre ait çıkış güç grafiği verilmektedir. Grafiğin son kısımlarında gölgelenme olduğu ve ışınımölçerin gölgeden zaman zaman çıktığı, fakat panelin gölgeden çıkmadığı görülmektedir.

#### **4.3.2 6 Temmuz 2012 Tarihli Veriler ile Elde Edilen Sonuçlar**

6 Temmuz 2012 tarihine ait eldeki verilerle yapılan, poli-kristal panel çalışmalarının sonuçları bu bölümde verilmektedir. Emülatörün çalıştırılması için şekil 4.15'deki grafikte verilen ışınım miktarı ve panel yüzeyi sıcaklık bilgileri kullanılmıştır. Ayrıca bu grafik o güne ait hava sıcaklık bilgisi de verilmektedir. Bu tarihli çalışmalarda, eldeki veriler ile tasarlanan iki farklı emülatörde çalıştırılmıştır.

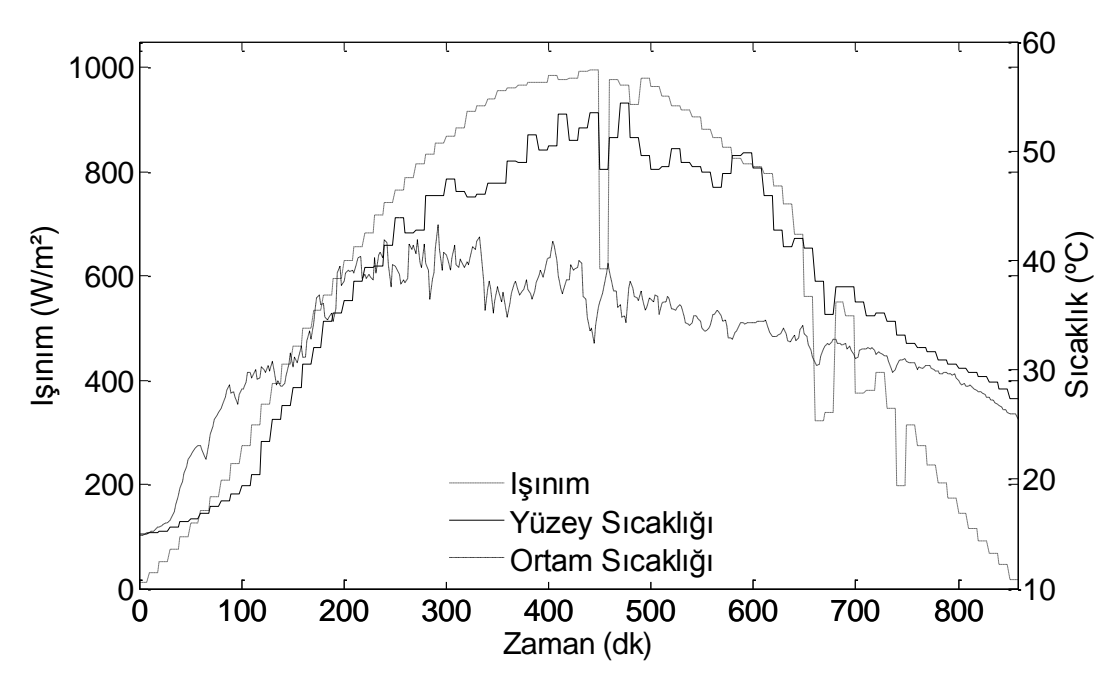

**Şekil 4.15** Poli-kristal panel yüzey sıcaklığı ile 06.07.2012 gününe ait sıcaklık ve ışınım grafiği.

Şekil 4.15'te poli-kristal panel yüzey sıcaklığı ve 6 Temmuz 2012 tarihine ait ışınım miktarı ile ortam sıcaklığı verilmektedir. Ortam sıcaklığı öğle saatlerine doğru artmakta ve sonra tekrar düşmektedir. Panel yüzey sıcaklığı ise ışınım miktarı ile orantılı olarak artmakta ve ışınım azaldıktan sonra yavaşça düşmektedir.

Işınım ise bulutlanma bölgelerinde 450.dk ve 650.dk'da hızla düşmekte, bulutlanmanın geçmesi durumunda ise hızla artmaktadır. Bulutun olmadığı zamanlarda ise düzenli olarak değişim göstermektedir.

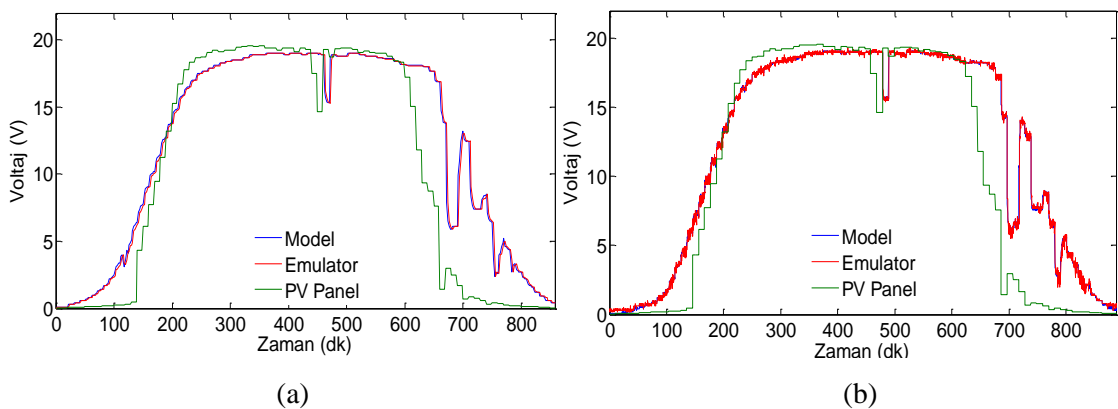

**Şekil 4.16** 06.07.2012 Poli-kristal panel için emülatörlere ait çıkış voltaj grafikleri.

(a) PGK'lı emülatör

(b) Tasarlanan emülatör

6 Temmuz 2012 tarihli, poli-kristal panel emülatörü çalışmasına ait çıkış voltaj grafikleri şekil 4.16'da verilmiştir. Şekil 4.16a'da programlanabilir güç kaynaklı emülatöre ait çıkış voltaj grafiği ve şekil 4.16b'de elektronik kartlı emülatöre ait çıkış voltaj grafiği verilmektedir. Grafiklerde gösterilen model grafiği, program modeli tarafından üretilen, olması beklenen voltaj değerlerini göstermektedir. Emülatör grafiği, emülatör çıkış voltajını göstermektedir. PV panel grafiği ise PV panel çıkış voltajı, ölçüm verilerini göstermektedir.

Programlanabilir güç kaynaklı emülatöre ait şekil 4.16a'da 4 V geçişinde küçük bir dalgalanma görülmektedir. Elektronik kart ile tasarlanan emülatör grafiği şekil 4.16b'de ise herhangi bir dalgalanma görülmemektedir. Ayrıca tasarlanan elektronik kart ile yapılan emülatörün, modeli çok PGK'lı emülatöre göre çok daha iyi takip ettiği görülmektedir.

Şekil 4.16'daki grafiğin düşüş kısımlarında 600.dk ile 800.dk arasında, emülatörde görülen dalgalanma, ışınım verisindeki gölge yüzünden oluşan dalgalanmanın sonucudur. Panel yüzeyi buluttan çıkmadığı için panele gelen ışınımda çok fazla dalgalanma olmamaktadır fakat emulator ışınım verisine bağlı olarak çalıştığı için emülatör grafiğinde bu dalgalanmalar görülmektedir.

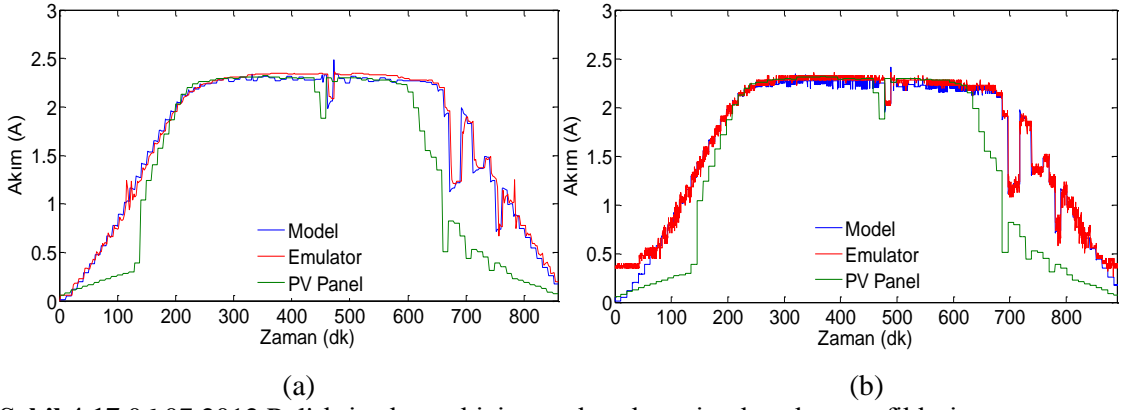

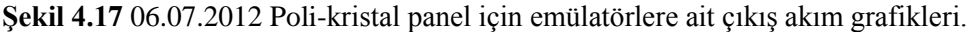

(a) PGK'lı emülatör

(b) Tasarlanan emülatör

6 Temmuz 2012 tarihli, poli-kristal panel emülatörü çalışmasına ait çıkış akım grafikleri şekil 4.17'de verilmiştir. Şekil 4.17a'da programlanabilir güç kaynaklı emülatöre ait çıkış akım grafiği ve şekil 4.17b'de elektronik kartlı emülatöre ait çıkış akım grafiği verilmektedir. Şekil 4.17a'da programlanabilir güç kaynaklı emülatöre ait çıkış akım grafiğinde, 1 A civarında cihaza bağlı olarak salınım yaptığı diğer grafiklerde olduğu gibi net olarak görülmektedir.

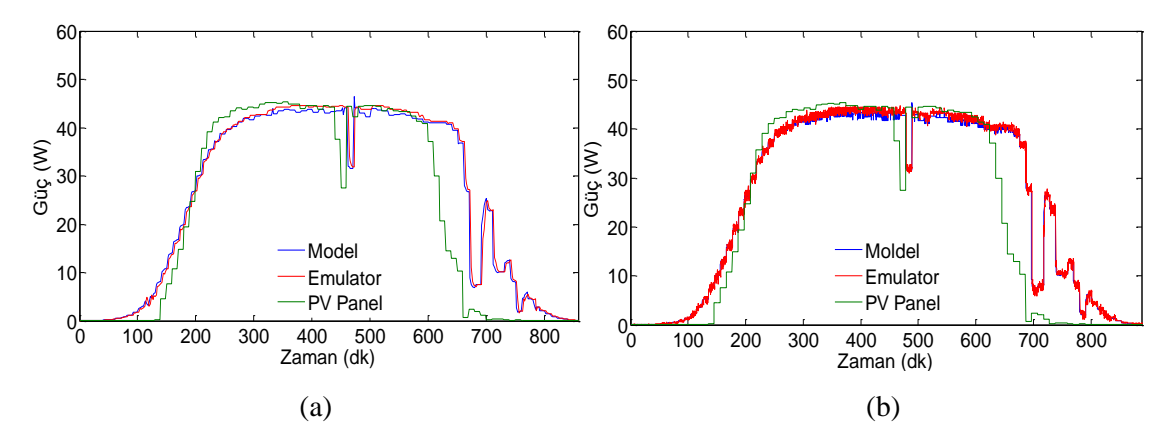

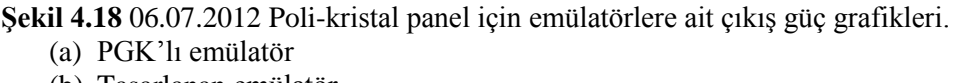

(b) Tasarlanan emülatör

6 Temmuz 2012 tarihli, poli-kristal panel emülatörü çalışmasına ait çıkış güç grafikleri şekil 4.18'de verilmiştir. Şekil 4.18a'da programlanabilir güç kaynaklı emülatöre ait çıkış güç grafiği ve şekil 4.18b'de elektronik kartlı emülatöre ait çıkış güç grafiği

verilmektedir. Şekil 4.18a'da programlanabilir güç kaynaklı emülatöre ait çıkış güç grafiğinde de voltaj ve akım grafiğinde olduğu gibi salınım görülmektedir.

Yapılan bu ölçümlerde programlanabilir güç kaynağı ölçüm adedinden, elektronik kart ile yapılan ölçüm sayısı 10 kat daha fazladır. Elektronik kart ile yapılan ölçüm adedi daha fazla olduğu için grafikteki örnek sayısı da 10 kat artmıştır. Tasarlanan elektronik kart ile yapılan emülatörde örnekleme sayısı daha fazla olduğu için bu grafiklerde daha fazla değer ve daha az düz çizgi bulunmaktadır.

### **4.4 Emülatör Performanslarının Karşılaştırılması**

Yapılan farklı iki emülatörün performans karşılaştırmaları bu bölümde verilmektedir. Performans karşılaştırması için ilk olarak mutlak hata integratörü kullanılmıştır (IAE).

$$
Hata = \int |e_t| dt
$$
\n(4.1)

Eşitlik 4.1'de mutlak hata integratörü için kullanılan denklem verilmiştir. Güç çıkışlarının, mutlak hata integratörü ile performans değerlendirmesi çizelge 4.1'de verilmektedir. Bu veriler ile özel olarak tasarlanan elektronik kartlı emülatörün mutlak hata değeri, programlanabilir güç kaynağı (PGK) ile yapılan emülatörün mutlak hata değerinden çok daha düşük olduğu tespit edilmiştir. Bu sonuçlara göre tasarlanan kart ile yapılan emülatörün, PGK'lı emülatöre göre daha düşük hata ile çalıştığı görülmektedir.

**Çizelge 4.1** Güç çıkışları mutlak hata toplamı (IAE) değerleri tablosu*.*

| Emülatör<br>Cihazi | <b>Mono-Kristal Panel</b> |               | <b>Poli-Kristal Panel</b> |                      |  |  |
|--------------------|---------------------------|---------------|---------------------------|----------------------|--|--|
|                    | 1 Haziran 2012            | 6 Temmuz 2012 | 1 Haziran 2012            | <b>6 Temmuz 2012</b> |  |  |
| <b>PGK</b>         | 6222                      | 4052          | 6294                      | 3941                 |  |  |
| Tasarlanan         | 3392                      | 2850          | 3503                      | 2572                 |  |  |

1 Haziran 2012 tarihli veriler, 6 Temmuz 2012 tarihli verilere göre güneş ışınımında daha fazla hızlı değişimler içerdiği için 01 Haziran 2012 tarihli verilere ait hata değerleri, 06 Temmuz 2012 tarihli verilere ait hata değerlerine göre daha yüksek çıkmıştır. Tarihe göre hata değerlerindeki değişim, hem mono-kristal panelde hem de poli-kristal panelde görülmektedir.

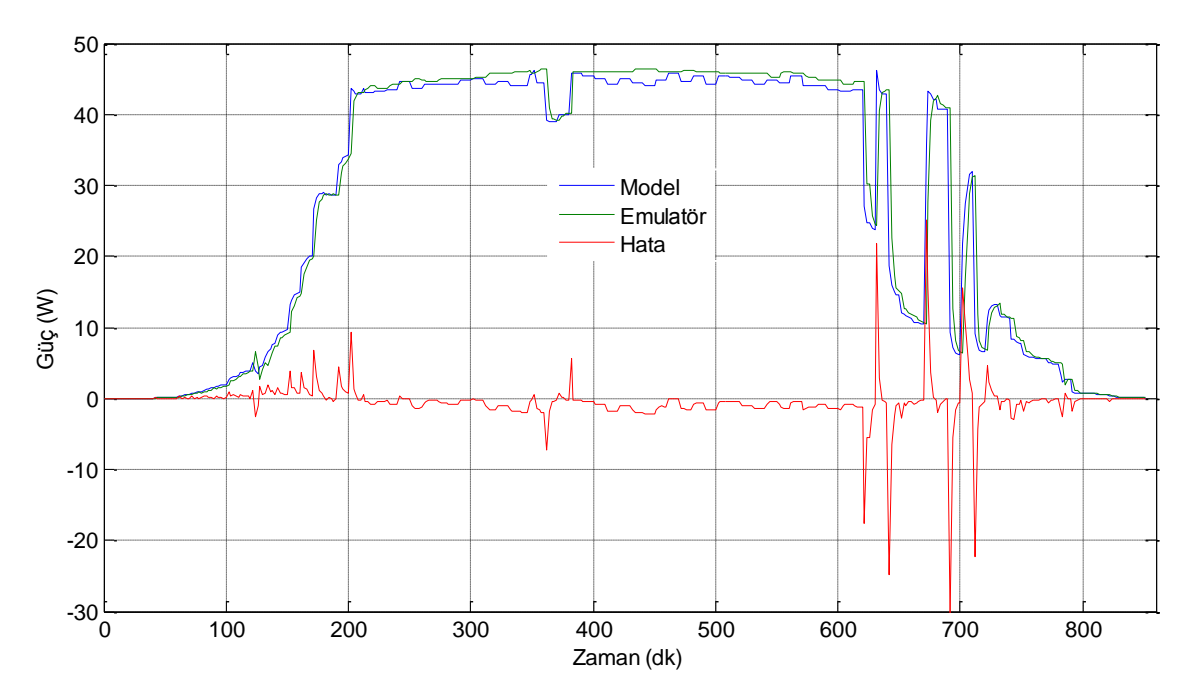

**Şekil 4.19** Mono-kristal panel için 01.06.2012 tarihli PGK'lı emülatörlere ait çıkış güç hata grafiği.

Şekil 4.19'da 01 Haziran 2012 tarihli mono-kristal panel verileri kullanılarak programlanabilir güç kaynağı (PGK) ile yapılmış emülatör çalışmasının, güç çıkış ve hata grafikleri verilmektedir. Şekil 4.19'da kırmızı ile çizilen hata grafiğinin arttığı noktalar incelendiğinde, bu noktaların model güç çıkışının hızlı değiştiği noktalar olduğu ve bu hızlı değişim noktalarında, emülatörün bu değişimi gecikme ile yakaladığı görülmektedir. PGK'lı emülatörün bu noktalardaki hızlı değişimlere, çok hızlı cevap veremediği tespit edilmiştir.

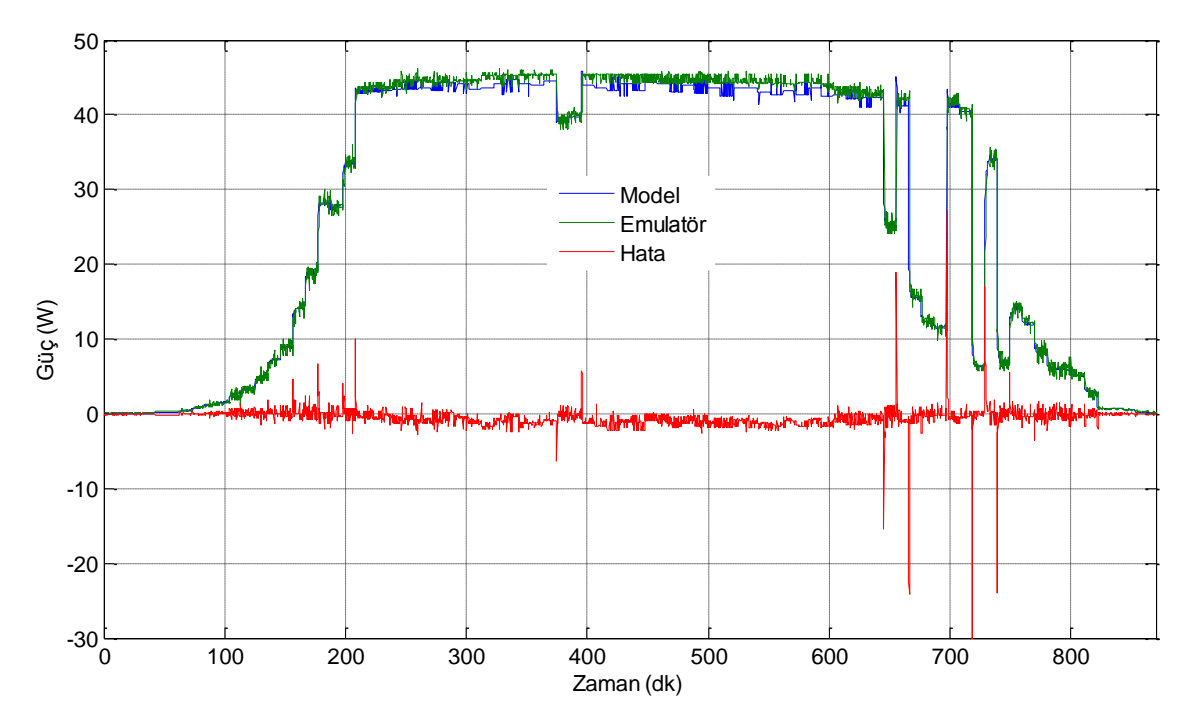

**Şekil 4.20** Mono-kristal panel için 01.06.2012 tarihli Tasarlanan emülatörlere ait çıkış güç hata grafiği.

Şekil 4.20'de 01 Haziran 2012 tarihli mono-kristal panel verileri ile tasarlanan elektronik kart ile yapılmış emülatör çalışmasına ait güç çıkış ve hata grafikleri verilmektedir. Şekil 4.20'de kırmızı ile çizilen hata grafiğinin arttığı noktalar incelendiğinde, bu noktaların model güç çıkışının hızlı değiştiği noktalar olduğu ve bu hızlı değişim noktalarında, emülatörün bu değişimi hızla yakaladığı görülmektedir. Tasarlanan elektronik kart ile yapılan emülatörün bu noktalardaki hızlı değişimlere, çok hızlı cevap verebildiği tespit edilmiştir.

Nice performans karşılaştırması için ikinci yöntem olarak hataların karelerinin ortalamasının karekökü (Root Mean Square Error) RMSE yöntemi kullanılmıştır. Eşitlik 4.2'de RMSE yöntemi için kullanılan denklem verilmiştir.

$$
RMSE = \sqrt{\frac{\sum_{i=1}^{i=n} (\overline{y}_i - y_i)^2}{n}}
$$
(4.2)

Güç çıkışlarının, RMSE yöntemi ile hata performans değerlendirme sonuçları çizelge 4.2'de verilmiştir. Çizelge 4.2 incelendiğinde PGK'lı emülatör sonuçlarının, tasarlanan elektronik kart sonuçlarına göre daha yüksek olduğu görülmektedir. PGK'lı emülatörün RMSE hata değerleri, tasarlanan elektronik kartlı emülatörün hata değerlerinin yaklaşık olarak 2 katı çıkmıştır.

| Emülatör<br>Cihazi | <b>Mono-Kristal Panel</b> |                      | <b>Poli-Kristal Panel</b> |               |
|--------------------|---------------------------|----------------------|---------------------------|---------------|
|                    | 1 Haziran 2012            | <b>6 Temmuz 2012</b> | 1 Haziran 2012            | 6 Temmuz 2012 |
| <b>PGK</b>         | 3.42                      | 1.81                 | 3,36                      | 1,85          |
| Tasarlanan         | 1.58                      | 0.99                 | 1,60                      | 0.96          |

**Çizelge 4.2** Güç çıkışları (RMSE) hata karelerinin ortalamasının karekökü tablosu*.*

1 Haziran 2012 tarihli veriler, 6 Temmuz 2012 tarihli verilere göre güneş ışınım verileri daha hızlı değişimler içerdiği için 01 Haziran 2012 tarihli verilere ait RMSE hata değerleri, 06 Temmuz 2012 tarihli verilere ait RMSE hata değerlerine göre daha yüksek çıkmıştır. Tarihe göre hata değerlerindeki değişim, hem mono-kristal panelde hem de poli-kristal panelde görülmektedir.

Performans değerlendirmesi için son olarak güç sonuçları korelasyon açışından incelenmiştir. Değerlendirme için kullanılan korelasyon denklemi eşitlik 4.3'te verilmiştir.

$$
r^{2} = \frac{\sum(x-\overline{x})(y-\overline{y})}{\sqrt{\sum(x-\overline{x})^{2}\sum(y-\overline{y})^{2}}}
$$
\n(4.3)

Emülatörlerin güç çıkışlarının korelasyon açısından incelenmesi sonuçları çizelge 4.3'te verilmektedir. Korelasyonda elde edilebilecek en iyi sonuç 1'dir. Korelasyon açısından yapılan inceleme sonucunda sonuçlar 1'e yakın bulunmuştur. Sonuçların 1 yakın olmasından dolayı her iki emülatör çalışmasının da iyi sonuç verdiği görülmektedir.

| Emülatör<br>Cihazi | <b>Mono-Kristal Panel</b> |               | <b>Poli-Kristal Panel</b> |                      |
|--------------------|---------------------------|---------------|---------------------------|----------------------|
|                    | 1 Haziran 2012            | 6 Temmuz 2012 | 1 Haziran 2012            | <b>6 Temmuz 2012</b> |
| <b>PGK</b>         | 0,984906                  | 0,995710      | 0,985512                  | 0,995076             |
| Tasarlanan         | 0,997192                  | 0,998996      | 0,997168                  | 0,998999             |

**Çizelge 4.3** Güç çıkışları korelasyonu (r 2 ) tablosu*.*

Çizelge 4.3 incelendiğinde PGK'lı emülatörlerün korelasyon ilişkisi, tasarlanan elektronik kartlı emülatör korelasyon ilişkisinden biraz daha aşağıdadır. Korelasyon sonuçlarına göre tasarlanan elektronik kart ile yapılan emülatör modeli çok daha iyi takip etmiştir.

Tüm performans değerlendirmelerinde, tasarlanan elektronik kart ile yapılan emülatör sonuçları, programlanabilir güç kaynağı ile yapılan emülatör sonuçlarına göre daha iyi olduğu tespit edilmiştir.

#### **5. TARTIŞMA ve SONUÇ**

Her iki emülatör içinde tek bir arayüz programı kullanılarak, aynı panel modeli ve aynı verilerle eşit şartlarda testler gerçekleştirilmiştir. Yapılan testler sonucunda, güneş paneli emülatörü yapmak için hem programlanabilir güç kaynağı hem de tasarlanacak bir elektronik kartın kullanılabileceği görülmüştür.

Arayüz programında sadece haberleşme protokolleri farklı yapılmıştır. Elektronik kart için tasarlanan arayüz programında, bir döngü içerisinde bir defa haberleşme işlemi gerçekleştirilmektedir. Bir haberleşme işlemi içerinde hem okuma hem de yazma işlemleri gerçekleştirilebilmektedir. Programlanabilir güç kaynağı (PGK) için tasarlanan arayüz programında ise okuma ve yazma işlemleri, ayrı ayrı haberleşme işlemleri ile gerçekleştirilebilmektedir. Bu yüzden tasarlanan arayüz programında, bir döngü içerisinde iki kere haberleşme işlemi gerçekleştirilmektedir. Ayrıca voltaj değerinin set edilmesinden sonra voltajın istenen değeri oturması için gereken gecikme süresi tasarlanan elektronik karta göre çok daha uzundur. Tüm bu sebeplerden dolayı elektronik kart, 5 saniyede 50 defa kontrol edilirken, PGK 5 saniyede 5 defa kontrol edilebilmektedir.

Tasarlanan emülatör kartın programlanabilir güç kaynağına göre daha hızlı çalıştığı ve panelin davranışlarını daha iyi yansıtabildiği, performans karşılaştırmalarında da görülmüştür. Ayrıca ekonomik açıdan bakılır ise, emülatör kart, programlanabilir güç kaynağına göre daha ucuza mal edilmiştir.

Yapılan çalışmalar sonucunda, elektronik kart tasarımının biraz daha vakit ve emek isteyen bir takım işlemler gerektirdiği görülmüştür. Bu işlemleri şöyle özetleyebiliriz: Elektronik kart tasarımı, tasarımın program üzerinde modellenmesi, baskı devre aşaması, montaj aşaması ve mikro denetleyicinin programlanması aşamaları diyebiliriz. Tüm bu aşamalar biraz daha fazla vakit ve emek istemektedir.

Bununla birlikte elektronik kartın sırf bu işlev için tasarlandığından, programlanabilir güç kaynağına göre 10 kat daha hızlı olduğu görülmüştür. Programlanabilir güç kaynağı 1 000 ms aralıklarla kontrol edilebilirken, tasarlanan elektronik kart 100 ms aralıklarla kontrol edilebilmektedir.

Buna ek olarak programlanabilir güç kaynağı ile yapılan emülatör çalışmalarında, programlanabilir güç kaynağının 4 volt geçişlerinde salınım yaptığı da tespit edilmiştir. Tasarlanan elektronik kart ise bu değişimler düşünülerek tasarlandığından, çalışmalarda herhangi bir salınım gözlemlenmemiştir.

Programlanabilir güç kaynağı ile yapılan emülatörün dezavantajları verilmiştir. Bu dezavantajlar emülatörün kullanılacağı yer için önem arz etmiyor ise, ellerinde kullanılmayan programlanabilir bir güç kaynağı bulunanlar tarafından, kolay ve hızlı bir şekilde güneş paneli emülatörü yapmak için programlanabilir güç kaynağı kullanılabilir.

PV panel emülatörünün kullanım alanının genel olarak okul laboratuvarları ve araştırma geliştirme merkezleri olduğu düşünülmektedir. Okul laboratuvarlarında en fazla üç öğrenci için bir emülatör olması gerektiği düşünülür ise çok sayıda emülatör ihtiyacı olacağından uygun maliyet açısından elektronik kart uygun olacaktır. Araştırma ve geliştirme merkezlerinde yüksek hızlarda testlerin yapılması isteneceği için araştırma ve geliştirme merkezleri için de elektronik kart uygun olacaktır.

Elektronik kart kullanarak emülatör yapılmak isteniyor ise biraz daha fazla vakit ve biraz daha fazla emek harcanacaktır. Ama daha hızlı ve daha sağlıklı çalışacaktır. Ayrıca ekonomik olarak daha ucuza mal edilebilecektir. Bu sebeplerden dolayı elektronik kart kullanılarak yapılan emülatörlerin, daha fazla tercih edileceklerini düşünmekteyiz.

Bu tezde emülatörleri işletmek için kullanılan ışınım şiddeti ölçer panel yüzeylerine gelen ışınım şiddetini ölçecek şekilde yerleştirilmediğinden emülatörler panellerin yüzey ışınım şiddeti yerine söz konusu ölçülen bu ışınım şiddeti verileri kullanılarak çalıştırılmıştır. Bu durum panel emülatörünün PV karakteristiğini tam olarak yansıtamamasını beraberinde getirmektedir. Bu tezde çalışmalarının üzerine ileride; panel yüzeyine paralel yerleştirilmiş ışınım şiddeti ölçerle ve veri toplama sistemiyle PV panelin çalışması incelenerek elde edilen veriler kullanılarak PV emülatör

67

tasarlanabilir ve böylece emülatörün performansı daha iyi belirlenebilir.

Ayrıca yine bu tez çalışmasında PV panelini oluşturan hücrelerin herhangi bir kısmi gölgelenmeye maruz kalmadığı varsayılmıştır. Bundan sonra yapılacak çalışmalarda, PV panelini oluşturan seri ve paralel bağlı hücrelerden bir bölümünün kısmi gölgelendiği dikkate alınmak suretiyle PV emülatörün bu durumdaki performansı da incelenebilir.

#### **6. KAYNAKLAR**

- Altaş, H.İ. (1998). Fotovoltaj güneş pilleri: Yapısal Özellikleri ve karakteristikleri. *Enerji, Elektik, Elektromekanik-3e Nisan 1998* **47:** 66-71
- Altas, I.H. and Sharaf, A.M. (2007). A Photovoltaic Array Simulation Model For Matlab-Simulink Gui Environment. *Clean elektrical power, 2007. ICCEP '07. International Conference on.*341-345 **Doi:** 10.1109/ICCEP.2007.384234
- Altın, N. ve Yıldırımoğlu, T. (2011). Labview/Matlab tabanlı maksimum güç noktasını takip edebilen fotovoltaik sistem simülatörü. *Politeknik Dergisi,* **14(4):** 271-280
- Bayrak, G. ve Cebeci, M. (2012). 3,6 kW gücündeki fotovoltaik generatörün matlab Simulink ile modellenmesi. *Erciyes Üniversitesi Fen Bilimleri Enstitüsü Dergisi,*  **28(3):** 198-204.
- Can, H. (2013). Model of a photovoltaic panel emulator in Matlab-Simulink. *Turkish Journal of Electrical Engineering & Computer Sciences,* **21:** 300-308
- Çınar, S.M., Hocaoglu, F.O. ve Orhun, M. (2014). A remotely accessible solar tracker system design. *J. Renewable Sustainable Energy*, **6(3):** 1-12.
- Chouder, A., Silvestre, S., Taghezouit, B. and Karatepe, E. (2013). Monitoring, modeling and simulation of PV systems using LabVIEW. *Solar Energy, 337* **Doi:** 10.1016/j.solener.2012.09.016
- Çiçek, S. (2009). CCS C ile PIC Programlama. Altaş Yayıncılık ve Elektronik. İstanbul.
- Dağhan, İ.H. (2010). Bir Yakıt Pili Güneş Pili Sisteminin Modellenmesi ve Simülasyonu. Yüksek Lisans Tezi, Fırat Üniversitesi, Fen Bilimleri Enstitüsü, Elazığ.
- Dolan, D.L., Durago, J. and Taufik. (2011). Development of a photovoltaic panel emulator using Labview. *2011 37th IEEE Photovoltaic Specialists Conference,* **Doi:** 10.1109/PVSC.2011.6186302
- Eke, R. ve Oktik, Ş. (1999). Fotovoltaik Güç Sistemlerinde Kayıpların Modellenmesi. *Güneş Günü,* **99:** 138-144.
- Eke, R. (2007). Güneş Pili Parametrelerinin İşletme Koşullarıyla İlişkilendirilmesi.

Doktora Tezi, Ege Üniversitesi, Fen Bilimleri Enstitüsü, İzmir.

- Fahrenbruch, A. F. and Bube, R. H. (1983). Fundamentals of Solar Cells. *Photovoltaic Solar Energy Conversion, Academic Press,* 559.
- Green, M.A., Emery, K., King, D.L., Hishikawa, Y. and Warta, W. (2007). Solar cell efficiency tables (version 29). *Progress in Photovoltaics,* **15(1) :** 35-40 **Doi:** 10.1002/pip.741
- Huan-Liang, T., Ci-Siang, T., and Yi-Jie, S. (2008). Development of generalized photovoltaic model using Matlab/Simulink. *Lecture Notes in Engineering And Computer Science,* **2173:** 846
- Ismael, A.I. (2012). Monokristal Güneş Pili Sistemlerinde Elektrik Enerji Analizi. Yüksek Lisans Tezi, Gazi Üniversitesi, Fen Bilimleri Enstitüsü, Ankara.
- İckilli, D., Can, H. ve Parlak, K.S. (2012). Development of a FPGA-Based photovoltaic panel emulator based on a DC/DC convertor. *2012 38th IEEE Photovoltaic Specialists Conference,* **Doi:** 10.1109/PVSC.2012.6317863
- Kim, Y., Lee, W., Pedram, M. and Chang, N. (2013). Dual-mode power regulator for photovoltaic module emulation. *Applied Energy,* **101:** 730-739
- Lu, D.D., Nguyen, Q.N. (2012) A photovoltaic panel emulator using a buck-boost DC/DC convertor and a low cost micro-controller. *Solar Energy,* **5:** 1477-1484 **Doi:** 10.1016/j.solener.2012.02.008
- Rashid, M. H. (2001). Power Electronics Handbooks. A Harcourt Science and Technology Company. Florida.
- Sera, D., Teodorescu, R. and Rodriguez, P. (2007). Pv panel model based on datasheet value. *2007 IEEE International Symposium on Industrial Electronics,* **2007:**2392- 2396
- Şahin, M.E. ve Okumuş, H.İ. (2013). Güneş pili modülünün Matlab/Simulink ile modellenmesi ve simülasyonu. *Emo Bilimsel Dergisi,* **3(5):** 17-25.
- Van Overstraeten, R. J. and Mertens, R. P. (1986). Physics, Tecnology and Use of Photovoltaics, *Adam Hilger Ltd.,* 278.
- Villalva, M. G., Gazoli, J. R. and Filho, E. R. (2009). Comprehensive Approach to

Modeling and Simulation of Photovoltaic Arrays. *Power Electronics, IEEE Transactions on* **24(5):** 1198-1208 **Doi:** 10.1109/TPEL.2009.2013862

- Wandhare, R. G., and Aganwal, V. (2011). A low cost, light weight and accurate photovoltaic emulator. *2011 37th IEEE Photovoltaic Specialists Conference,* **Doi:** 10.1109/PVSC.2011.6186320
- Wandhare, R. G. and Agarwal, V. (2011). A low cost, light weight and accurate photovoltaic emulator. *Photovoltaic Specialists conference (PVSC), 2011 37th IEEE 1887-1892* **Doi:** 10.1109/PVSC.2011.6186320

## **6.1 İnternet Kaynakları**

- 1. [http://www.renewableenergyfocus.com,](http://www.renewableenergyfocus.com/) 25.12.2014
- 2. [http://megep.meb.gov.tr/mte\\_program\\_modul/moduller\\_pdf/Mikroi%C5%9Flemci](http://megep.meb.gov.tr/mte_program_modul/moduller_pdf/Mikroi%C5%9Flemci%20Ve%20Mikrodenetleyiciler.pdf) [%20Ve%20Mikrodenetleyiciler.pdf,](http://megep.meb.gov.tr/mte_program_modul/moduller_pdf/Mikroi%C5%9Flemci%20Ve%20Mikrodenetleyiciler.pdf) 22.12.2014
- 3. [http://tr.wikipedia.org/wiki/Sim%C3%BClasyon,](http://tr.wikipedia.org/wiki/Sim%C3%BClasyon) 22.12.2014
- 4. [http://www.vtunali.com/tr/index.php/2012/07/simulator-emulator/,](http://www.vtunali.com/tr/index.php/2012/07/simulator-emulator/) 22.12.2014
- 5. [http://mobilyazilar.blogspot.com.tr/2006/09/emlatr-ne-demek.html,](http://mobilyazilar.blogspot.com.tr/2006/09/emlatr-ne-demek.html) 22.12.2014
- 6. [http://tr.wikipedia.org/wiki/%C3%96yk%C3%BCn%C3%BCc%C3%BC,](http://tr.wikipedia.org/wiki/%C3%96yk%C3%BCn%C3%BCc%C3%BC) 22.12.2014

# **ÖZGEÇMİŞ**

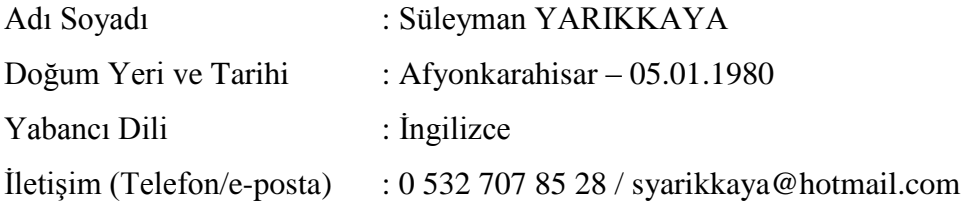

## Eğitim Durumu (Kurum ve Yıl)

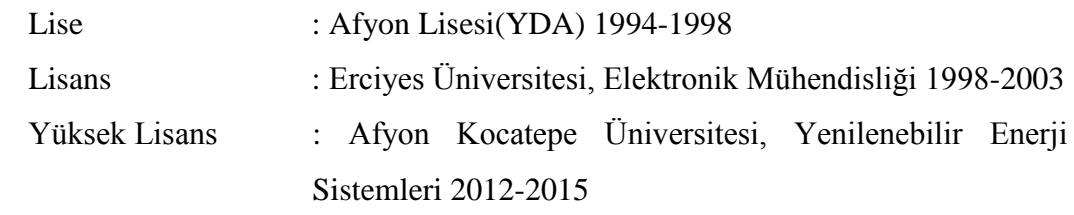

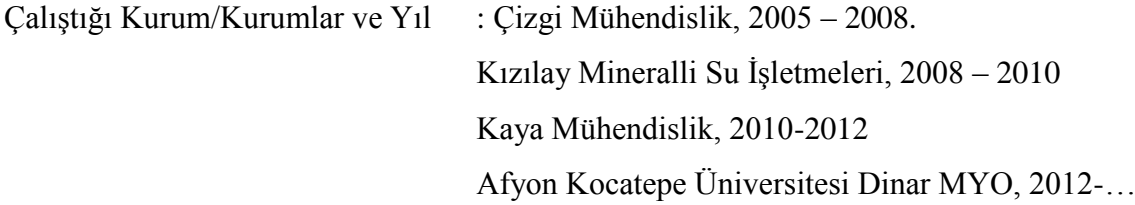